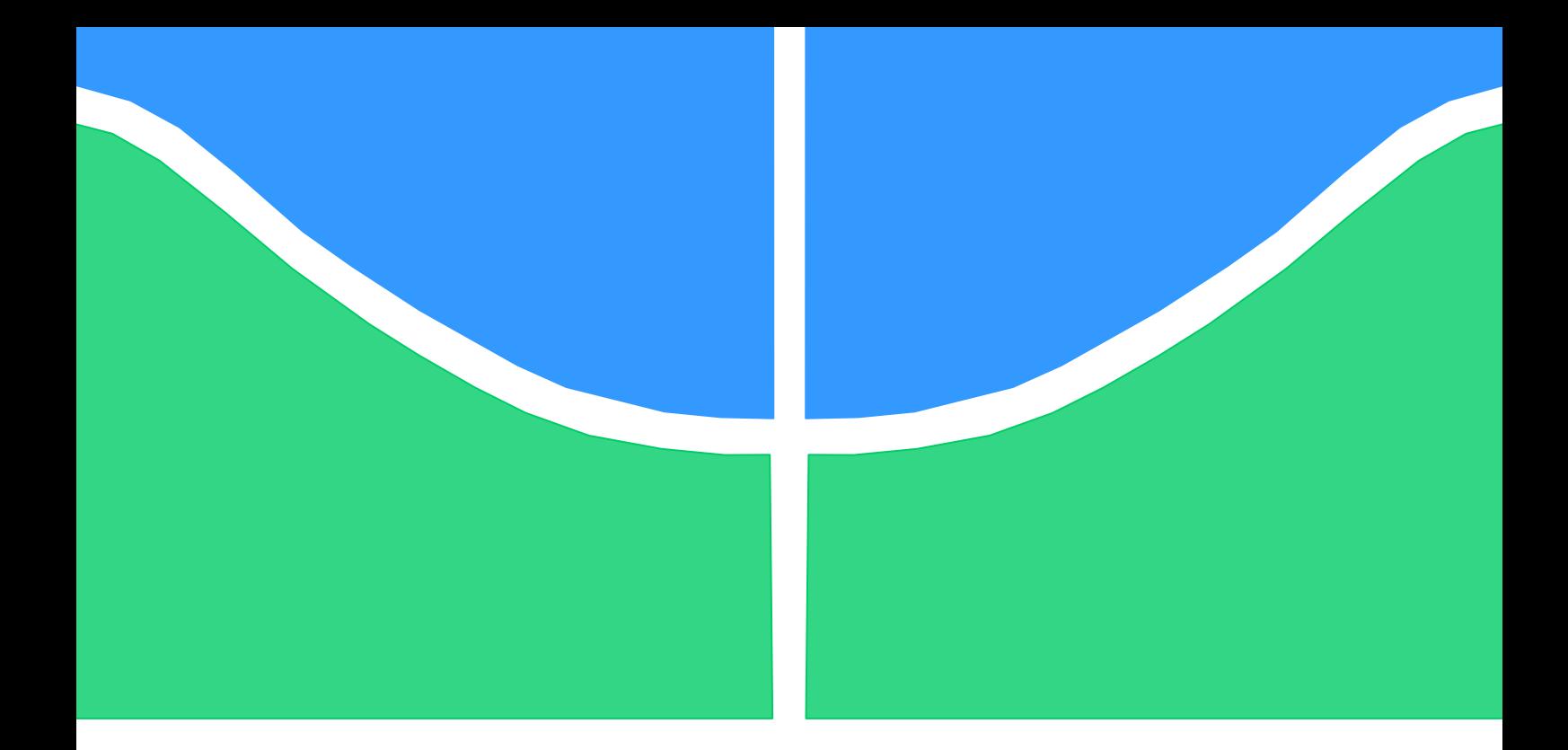

# **PROJETO DE GRADUAÇÃO 2**

# **ANÁLISE METROLÓGICA DE IMPLANTES FABRICADOS POR ENGENHARIA REVERSA**

Por,

**José Ferreira da Silva Júnior**

**Brasília, 21 de junho de 2018**

# **UNIVERSIDADE DE BRASILIA**

FACULDADE DE TECNOLOGIA DEPARTAMENTO DE ENGENHARIA MECANICA

UNIVERSIDADE DE BRASILIA Faculdade de Tecnologia Departamento de Engenharia Mecânica

# PROJETO DE GRADUAÇÃO 2

# **ANÁLISE METROLÓGICA DE IMPLANTES FABRICADOS POR ENGENHARIA REVERSA**

POR,

## **José Ferreira da Silva Junior 13/0011479**

Relatório submetido como requisito parcial para obtenção do grau de Engenheiro Mecânico.

### **Banca Examinadora**

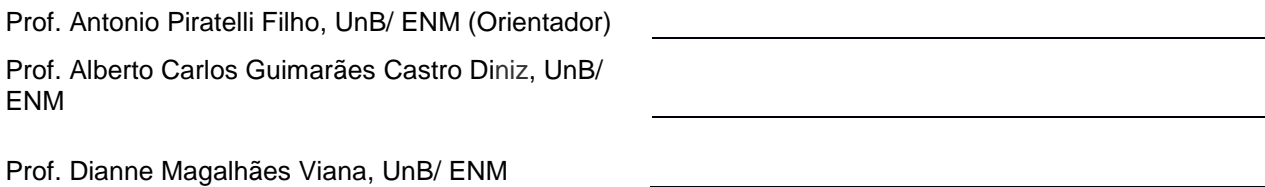

Brasília, 21 de junho de 2018

### **Dedicatória**

*Dedico este trabalho primeiramente a Deus, por ser essencial na minha vida, meu guia de todas as horas. Ao meu pai José Ferreira e a minha mãe Maria do Socorro que com muito carinho e apoio, não mediram esforços para que eu chegasse até esta etapa da minha vida.*

*José Ferreira da Silva Junior*

## **Agradecimentos**

Gostaria de agradecer primeiramente a Deus que por ter me dado saúde e força para superar as dificuldades ao longo do caminho;

Aos meus pais José Ferreira e Maria do Socorro pelo amor, carinho, ensinamentos e por sempre estarem me apoiando ao longo de toda a vida;

A minha irmã Pollyana Ferreira pelo apoio, carinho e conselhos tanto na vida pessoal como profissional;

Ao Prof. Dr. Antônio Piratelli Filho, pela orientação, paciência no decorrer do período que estive como estagiário do laboratório de Metrologia – UnB. E por sempre estar à disposição para sanar dúvidas durante o desenvolvimento deste trabalho;

Ao ex técnico do laboratório de metrologia Tarsis de Oliveira pelo apoio, amizade, companheirismo e por sempre estar disposto a colaborar no desenvolvimento da parte prática deste trabalho;

A Universidade de Brasília, Faculdade de tecnologia, aos professores da graduação em Engenharia Mecânica.

*José Ferreira da Silva Junior*

# **RESUMO**

O presente trabalho propõe a realização de uma avaliação da qualidade de implantes cranianos através de uma análise metrológica, estes que serão produzidos por processo de fabricação aditiva utilizando técnicas de engenharia reversa. Esta técnica que compreende as etapas de medição, modelagem CAD, produção do protótipo, uma nova medição e avaliação da qualidade dimensional do componente obtido.

Para desenvolvimento da etapa inicial que é referente a medição ou aquisição de dados referentes ao crânio do paciente foi utilizado uma ressonância disponibilizada de forma aberta no banco de dados do Ministério do Ministério do Planejamento, Desenvolvimento e Gestão, o arquivo é de um adulto e apresenta uma falha no crânio na sua lateral direita, está em formato Digital Imaging Communications in Medicine (DICOM), este formato é um padrão para imagens médicas como ressonâncias, tomografias e ultrassonografias. Em seguida foi realizada a segmentação (separação dos tecidos moles da parte óssea) e posteriormente a modelagem utilizando o software Blender.

Posteriormente o modelo CAD obtido foi impresso em tamanho real. Por fim, foi realizada uma medição sem contato utilizando o scanner 3D para coletar uma nuvem. Esta que foi importada para o CATIA para realizar uma análise de desvio entre a peça e o modelo CAD desenvolvido. Os dados obtidos na análise de desvios foram exportados para o Matlab para cálculo de parâmetros estatísticos que auxiliasse na interpretação dos dados e obtenção gráficos do tipo Normplot e boxplot para avalição do comportamento dos desvios.

Com os resultados obtidos na análise de desvios foram desenvolvida duas avaliações: uma utilizando dados brutos e outra fazendo o uso de um filtro de valor limite, de modo a retirar da nuvem de pontos valores discrepantes. Para cada uma das análises foram calculados alguns parâmetros como: média, desvio padrão, desvio máximo e mínimo e amplitude. E com o gráfico do tipo Normplot foi realizada avalição qualitativa se os dados provinham de uma distribuição Normal. Para a análise com filtro, foram calculados parâmetros semelhantes e gerado os gráficos para avaliar a distribuição dos dados como também foi desenvolvido o teste de Kolmogorov-Smirnov a fim de testar a hipótese de normalidade.

# **ABSTRACT**

The present work proposes the performance of an evaluation of the quality of cranial implants through a metrological analysis, which will be produced by an additive manufacturing process using reverse engineering techniques. This technique comprises the steps of measurement, CAD modeling, prototype production, a new measurement and evaluation of the dimensional quality of the obtained component.

For the development of the initial stage that refers to the measurement or acquisition of data related to the patient's skull, a resonance was made available openly in the database of the Ministry of Planning, Development and Management, the file is an adult and presents a defect in the skull on its right side, is in Digital Imaging Communications in Medicine (DICOM) format, this format is a standard for medical imaging such as resonances, CT scans and ultrasonography. Segmentation (separation of the soft tissues from the bone part) was performed, followed by modeling using Blender software.

Later the CAD model obtained was printed in real size. Finally, a non-contact measurement was performed using the 3D scanner to collect a cloud. This was imported to CATIA to perform a deviation analysis between the part and the CAD model developed. The data obtained in the analysis of

deviations were exported to the Matlab for calculation of statistical parameters that aided in the interpretation of the data and obtaining graphs of the Normplot and boxplot type to evaluate the behavior of the deviations.

With the results obtained in the analysis of deviations two evaluations were developed: one using raw data and the other making use of a limit value filter, in order to remove discrepant values from the cloud of points. For each of the analyzes were calculated some parameters as: mean, standard deviation, maximum and minimum deviation and amplitude. And with the Normplot type graph, a qualitative assessment was made if the data came from a Normal distribution. For the filter analysis, similar parameters were calculated and the graphs were generated to evaluate the data distribution, as well as the Kolmogorov-Smirnov test was developed in order to test the normality hypothesis.

# **Sumário**

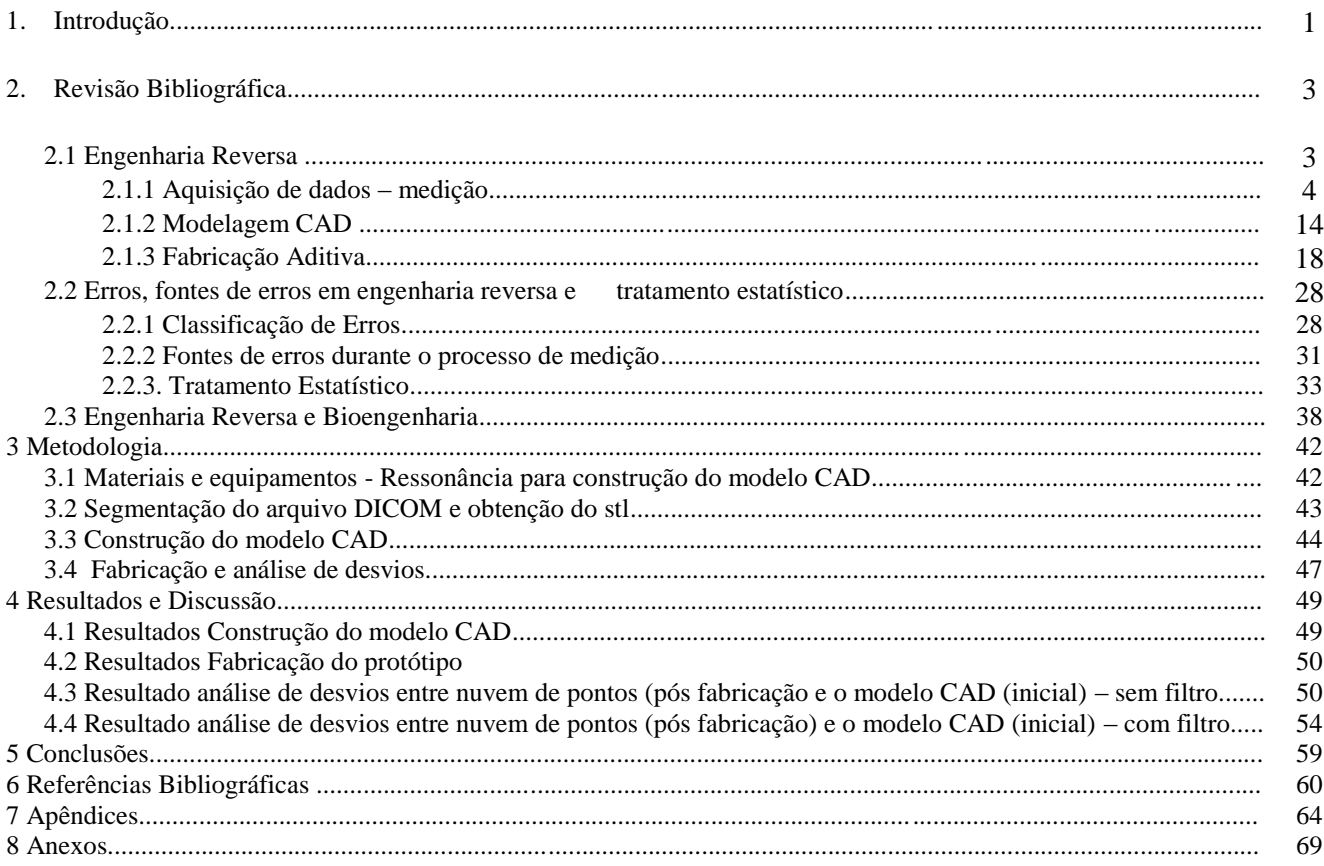

# **LISTA DE FIGURAS**

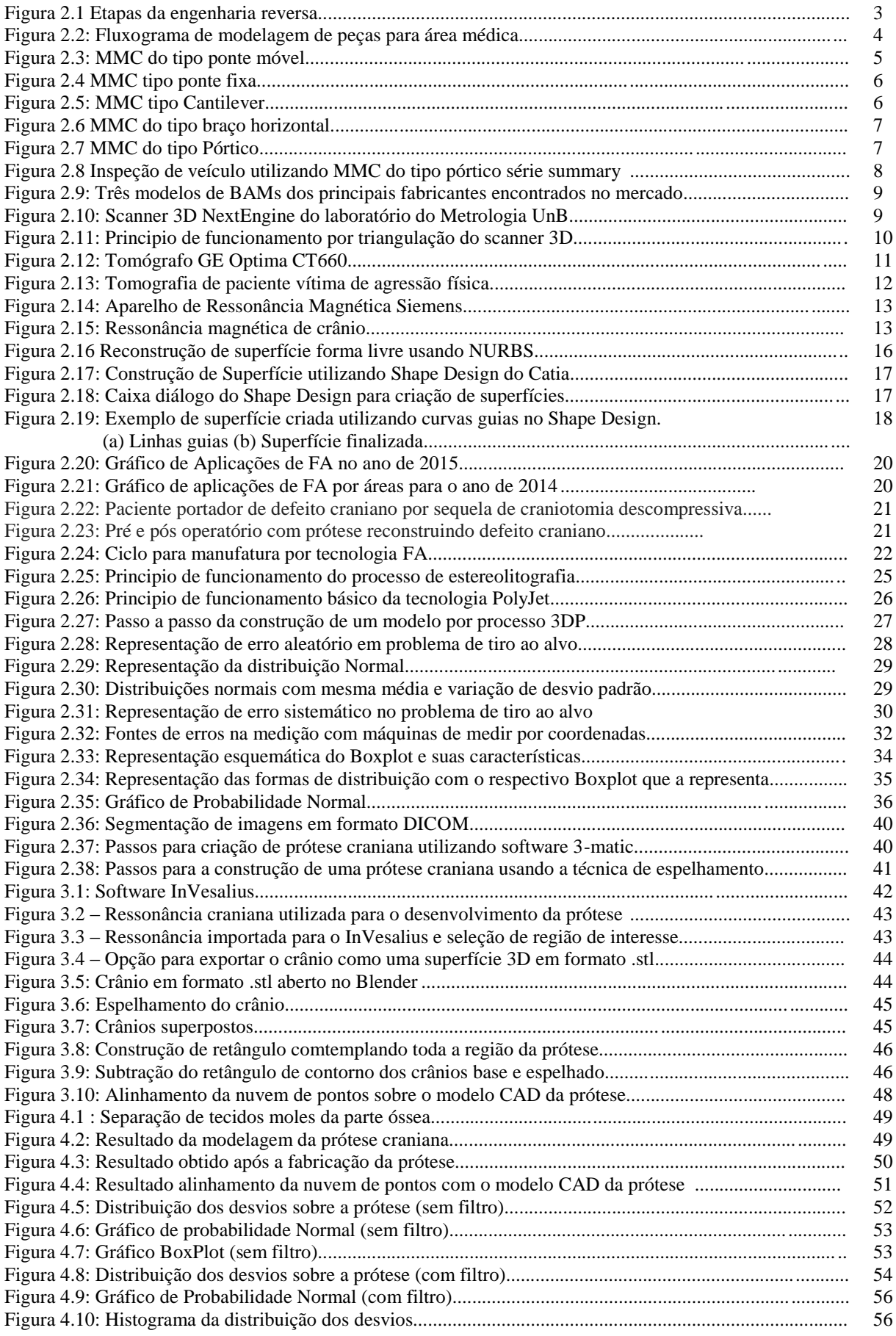

## **LISTA DE TABELAS**

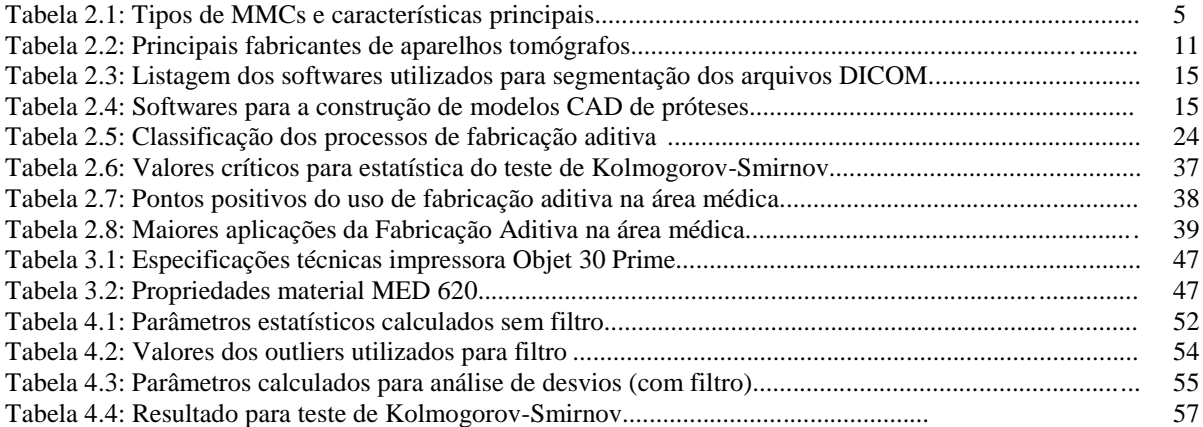

# **LISTA DE SÍMBOLOS**

#### **Siglas**

3D- Formato Tridimensional

- ABNT Associação Brasileira de Normas Técnicas
- ABS *A*crilonitrila Butadieno Estireno
- ABS Acrilonitrila Butadieno Estireno
- BAM Braço Articulado de medição
- CAD- Computer Aided Design.
- CAM- Computer Aided Manufacturing
- FA Fabricação Aditiva
- MMC Máquina de medir por coordenadas
- NURBS Non Uniform Rational Basis Spline Spline não uniforme
- PLA *–* Ácido polilático
- RM- Ressonância Magnética
- TC Tomografia Computadorizada

# **1 INTRODUÇÃO**

Nos últimos anos, com o aumento da competitividade entre as empresas, há uma busca cada vez maior por maneiras de desenvolver os produtos com um custo menor e atendendo as exigências técnicas. Como alternativa para reduzir os custos do processo produtivo, a indústria tem recorrido a softwares para o desenvolvimento de projetos, os quais permitem fazer modelagens e simulações do comportamento de uma determinada peça ou produto dentro das condições operacionais. Dentre essas tecnologias, podem ser citados programas para modelagem computacional como Catia, Solidworks, Rhinoceros, dentre outros, além dos que realizam simulação como Abacus e Ansys. Todas essas ferramentas são capazes de gerar resultados que auxiliam no projeto dos componentes antes mesmo de serem encaminhados para linha de fabricação.

Outra tecnologia que também tem ganhado espaço no projeto de componentes é a Engenharia Reversa (ER), pois ela permite o desenvolvimento de produtos com prazo de entrega reduzido, como também um ganho de qualidade e custo. (LIMA, 2003). Essas três características tem feito com que a engenharia reversa ganhe cada vez mais aplicações nas diversas áreas.

Uma das áreas que a ER tem ganhado espaço é na área médica, principalmente no desenvolvimento de próteses e implantes na área de bioengenharia, em que as formas e dimensões variam de um caso para outro. (MARICEVICH P, et al, 2015) Nesse cenário, a Engenharia Reversa encontra o seu espaço, ela emprega tecnologias de Projeto Auxiliado por Computador - CAD (Computer-Aided Design) e Fabricação Auxiliada por Computador - CAM (Computer-Aided Manufacturing) em conjunto com passos bem definidos até chegar ao protótipo/produto final personalizado.

Através do uso da ER em conjunto com as tecnologias CAD e fabricação aditiva é possível que uma determinada equipe médica possa realizar o planejamento cirúrgico, podendo simular o procedimento, fabricar um protótipo, testar o encaixe e planejar a fixação no paciente.

O uso dessas técnicas permite a redução de custos de horas do sistema de saúde, bem como possibilidade de proporcionar uma vida digna ao paciente, devido a melhores resultados estéticos. Estes pacientes em alguns casos possuem defeitos congênitos, ou podem ser vitimas de tumores ou ainda de acidentes, este último tipo, atualmente tem apresentado um aumento do número de casos principalmente relacionados a acidentes de trânsito e vitimas da violência urbana. (JARDINI et al, 2016)

A tecnologia CAD auxilia na construção de projetos, visto que ela informa detalhes sobre a geometria do produto, materiais, dimensionamento e tolerâncias, tanto para produção em formato 2D, quanto 3D. Já a CAM visa utilizar softwares para controlar ferramentas de máquinas e equipamentos relacionados com o processo de fabricação, utilizando os resultados obtidos na etapa CAD, juntamente com conhecimentos inerentes ao processo de fabricação.

Para o desenvolvimento da etapa CAD do processo de engenharia reversa é necessário conhecer inicialmente as dimensões de uma determinada peça ou produto a ser modelado. Para isso são utilizados variados tipos de instrumentos de medição, a fim de garantir que os dados obtidos sejam confiáveis. Para o caso em que a peça possui uma geometria regular, o processo de medição é simples, visto que os elementos geométricos tem equações de modelagem bem conhecidas. Porém, nos casos em que a peça apresenta uma superfície com forma complexa, como uma pá de turbina, a fuselagem de um avião ou um órgão de implante no corpo humano, a etapa de medição exige instrumentos de medição mais específicos. (PIRATELLI–FILHO et al., 2014)

O processo de medição de uma dessas peças que apresentam geometria complexa geralmente é realizado em Máquinas de Medir por Coordenadas (MMCs), as quais apresentam um maior custo e complexidade. Nesse caso, duas técnicas distintas podem ser usadas: captura de pontos sem contato ou captura de pontos com contato com a superfície da peça. A medição sem contato pode ser realizada com um scanner laser 3D, o qual emprega a luz laser incidindo sobre a superfície para a captura de uma nuvem de pontos, a qual é transformada em uma malha e posteriormente em um modelo sólido. Já o processo de medição com contato envolve a utilização de apalpadores que tocam a superfície, como em uma MMC, para capturar pontos da superfície do objeto e ajustar a geometria (Piratelli-Filho *et al.*, 2013)

Já no caso de implantes de componentes do corpo humano, o processo de aquisição de dados (medição) para construção de modelo CAD geralmente é feito por Tomografia computadorizada (TC) e Ressonância Magnética (RM), em que imagens de alta definição são geradas, o que permite uma visualização de forma detalhada e uma análise em 3D das estruturas anatômicas. (MARICEVICH P, et al, 2015).

A tomografia computadorizada é um método de diagnostico por imagem que combina uma fonte de radiação ionizante que é acionada ao mesmo tempo que realiza o movimento circular ao redor do paciente, emitindo um feixe de raios-X em forma de leque. Já a ressonância magnética, consiste em um método de imagem utilizado na prática clinica, usa campo magnético ao invés de raio-x, possui a capacidade de diferenciar tecidos, coletar informações bioquímicas e explorar aspectos anatômicos e funcionais. (MAGALHÃES,2017).

Todas essas técnicas combinadas com a tecnologia de prototipagem rápida podem gerar modelos que auxiliam no planejamento cirúrgico, treinamento de médicos residentes, no esclarecimento ao paciente, bem como na confecção de próteses customizadas. (MARICEVICH P, et al, 2015)

O processo de projeto dessas próteses é desenvolvido após a realização da tomografia ou ressonância, e pode ser desenvolvido por alguns softwares específicos como 3-matic e Magics. Porém estes apesar de oferecerem ferramentas e comandos para a modelagem direta de uma prótese craniana são softwares pagos. Como alternativa é possível utilizar o software Blender na modelagem e através de técnicas de espelhamento é possível construir uma prótese.

Na técnica de espelhamento o crânio é dividido ao longo de um plano médio, em seguida o lado defeituoso é removido e o lado saudável é espelhado tomando por base o plano médio, por fim alguns ajustes são necessários para dar melhor acabamento e preencher lacunas. (MOIDUDDIN et al, 2017).

As próteses customizadas podem ser utilizadas, por exemplo, para a recomposição da superfície de proteção do cérebro, como também para a recuperação estética de um paciente. A literatura apresenta uma série de estudos de casos, em que foi utilizada prototipagem rápida em cirurgias de crâniomaxilo-facial. (MARICEVICH P, et al, 2015) apresenta três casos distintos operados no Instituto Nacional de Traumatologia e Ortopedia em que se utilizou prototipagem no tratamento dos pacientes. Já (Santiago, Lara e Sandoval, 2011), apresentam um estudo de caso do tratamento de um traumatismo craniano severo.

Este trabalho tem por objetivo realizar uma avaliação da qualidade de implantes cranianos através de uma análise metrológica, esses que serão desenvolvidos por processos CAD/CAM, seguindo as etapas de engenharia reversa. As etapas desenvolvidas passaram pelas fases aquisição de dados (obtenção de arquivo de imagem), modelagem CAD, fabricação de um protótipo em material bio-compativel utilizando impressora 3D, medição do protótipo e avaliação da qualidade dimensional do componente obtido.

# **2 REVISÃO BIBLIOGRÁFICA**

## **2.1 Engenharia reversa**

Antes de se iniciar um estudo utilizando os conceitos de engenharia reversa é necessário inicialmente conhecer a sua definição. Segundo DICKIN (1996), citado por LIMA (2003) "A Engenharia Reversa consiste em produzir novas peças, produtos ou ferramentas a partir de modelos ou componentes existentes". Já Segundo Daschbach(1995), citado por LIMA (2003) "A Engenharia Reversa é o processo de levantar dimensões, com rapidez e exatidão, determinar padrões geométricos tais como áreas e volumes além de definir as tolerâncias de um modelo existente", Portanto a engenharia reversa então pode ser definida como um conjunto de etapas necessárias para transformar uma peça física em um modelo CAD, este que pode passar por etapas a fim de ser aperfeiçoado, modificado ou inspecionado.

Para chegar ao produto final utilizando a técnica de engenharia reversa é necessário seguir alguns passos, esses que segundo CHEN (1997) citado por GONZALEZ CARDOZO (2012) são: medição tridimensional, reconstrução da superfície do produto, usinagem dos pontos digitalizados, verificação da qualidade da geometria e por fim a interface para protótipo.

Na figura 2.1. é possível visualizar a sequências de etapas que devem ser seguidas para desenvolvimento de um determinado produto utilizando a técnica de engenharia reversa, esta que se inicia na medição tridimensional de uma peça física e progride de forma a chegar a um modelo tridimensional.

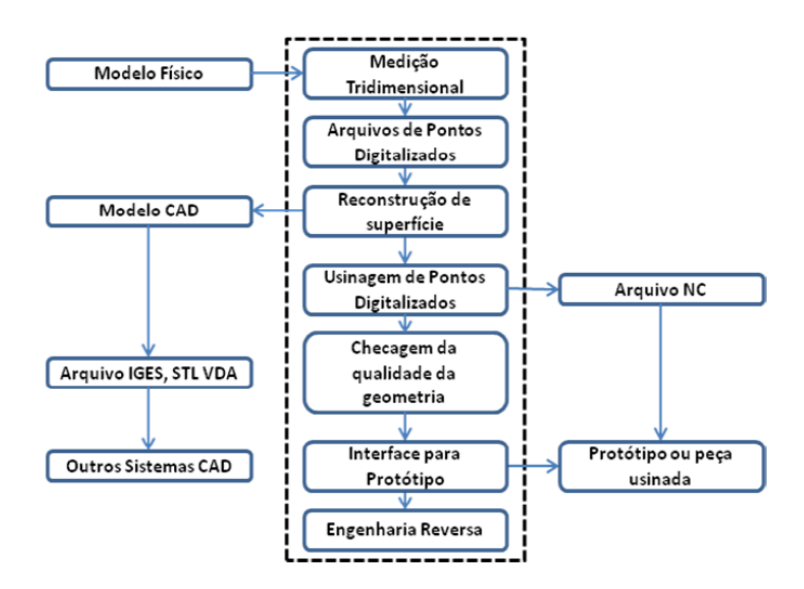

Figura 2.1 Etapas da engenharia reversa Fonte: CHEN, 1977

No caso da construção de próteses o inicio do projeto esta associado a realização dos exames de tomografia ou ressonância que seria ao equivalente a etapa de medição tridimensional em peças que não são destinada a área médica. Segundo MARQUES (2013) o fluxograma de trabalho para a construção de um modelo para a área médica segue os passos apresentados na figura 2.2, partindo da Tomografia Computadorizada - TC ou Ressonância Magnética - RM chegando até o modelo 3D.

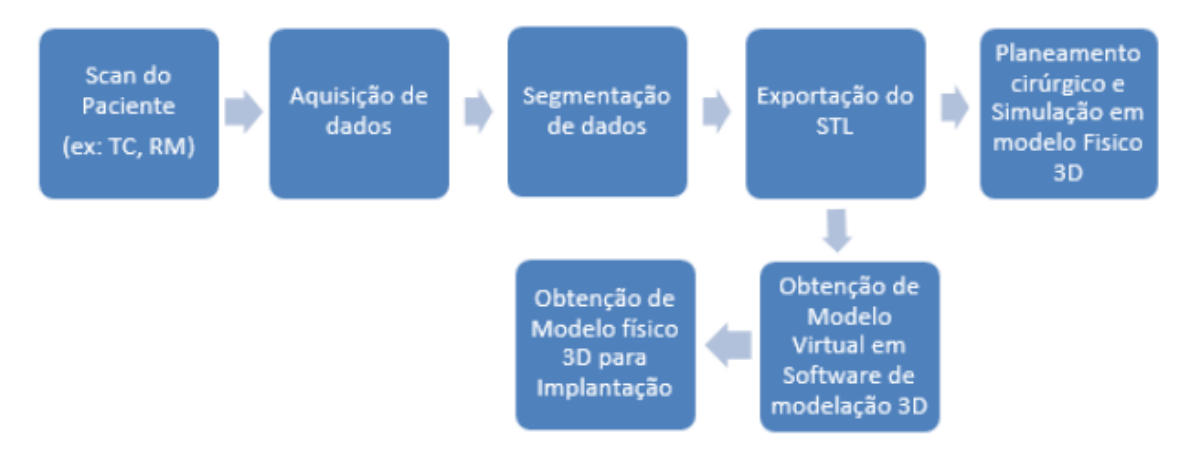

Figura 2.2: Fluxograma de modelagem de peças para área médica Fonte: MARQUES,2013

Seguindo o fluxograma apresentado na figura 2.2 o primeiro ponto consiste na aquisição dos dados. Estas imagens devem obedecer às normas internacionais do padrão Digital Imaging and Communications in Medicine (DICOM), este padrão é um formato universal para imagens médicas e foi criado em um comitê formado por representantes do American College of Radiology (ACR) e pela National Electrial Manufactures Association (NEMA) com o objetivo de possuir um formato compatível com as mais diversas marcas, modelos e modalidades de equipamentos. ROCHA (2014).

Assim, é possível fazer um paralelo entre o fluxograma de trabalho apresentado nas figuras 2.1 e 2.2, sendo a etapa inicial medição/Scan do paciente uma das diferenças no processo de desenvolvimento, assim como a aplicação. A seguir serão apresentados a formas existentes para a medição para os casos de peças que não são aplicadas a área médica e em seguida a aquisição de dados (Scan do paciente) quando a aplicação é destinada ao projeto de próteses.

## **2.1.1 Aquisição de dados - medição**

Nesse trabalho será apresentado o processo de aquisição de dados tanto para peças de uso comum (peças não destinadas a área medica), em que se necessita de realizar a medição para desenvolver as etapas de engenharia reversa, quanto a aquisição de dados por meio dos exames de imagem para também realizar o projeto de próteses.

No caso de peças de uso comum, o processo de medição tridimensional pode ser feito de duas maneiras distintas, segundo (Piratelli-Filho et all,2013) por meio de scanner 3D, no qual é um instrumento de medição sem contato ou por meio de máquina de medir por coordenadas (MMCs) empregando sondas com contato. O emprego de scanner 3D durante o processo de medição permite a obtenção de um alto número de pontos sobre a superfície, esses que são transformados em uma malha e em seguida uniformizados, este tipo de medição é em geral menos preciso do que a medição com contato. (PIRATELLI-FILHO e MOTTA, 2007; PIRATELLI–FILHO et al., 2011).

Dentro da categoria das máquinas que medem com contato, existe uma classificação que segundo Pereira (2011) é feita em alguns tipos principais, e são eles: Ponte móvel, Ponte Fixa, Cantilever, Braço Horizontal, e Pórtico. Cada tipo possui características próprias e a depender destas a aplicação pode variar. A tabela 2.1 apresenta os principais tipos segundo Pereira (2011) e algumas características.

Tabela 2.1: Tipos de MMCs e características principais. Fonte: Pereira (2011), adaptado.

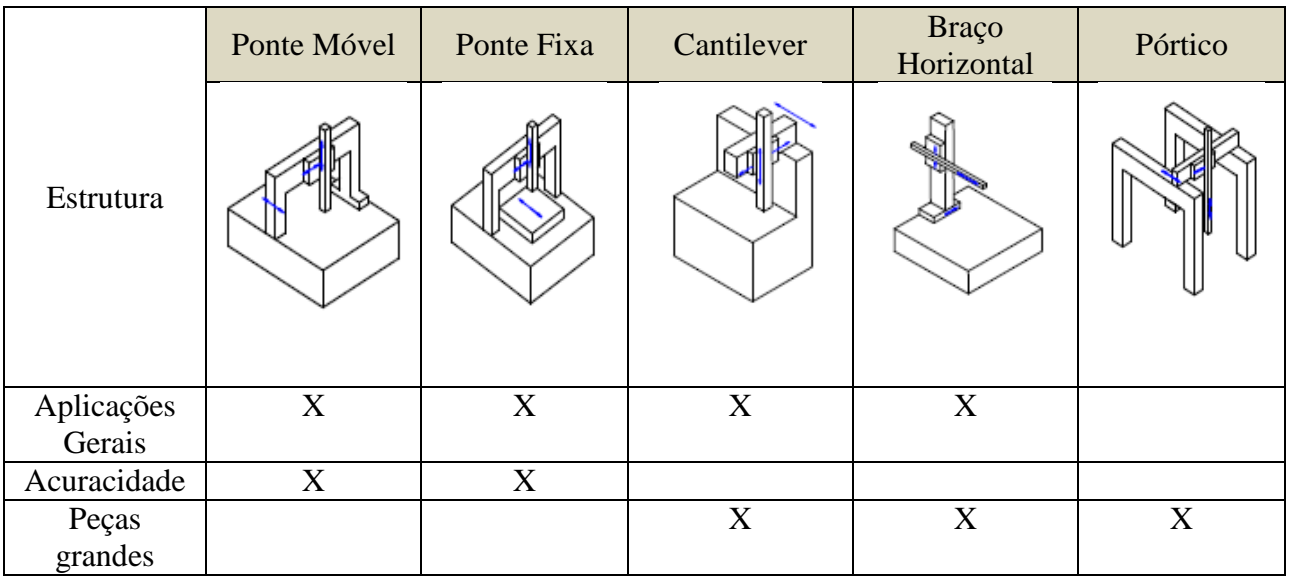

As características principais de cada MMC são apresentadas a seguir, bem como uma figura ilustrativa, para que se possa conhecer as diferenças entre cada tipo de equipamento, bem como conseguir identificar o seu tipo.

### **MMC tipo ponte Móvel**

O modelo tipo ponte móvel é o mais utilizado pela indústria segundo Pereira (2011), ele possibilita a medição de peças de tamanho pequeno e médio com uma incerteza de medição relativamente pequena. Este modelo funciona de modo que possui uma mesa fixa onde a peça a ser medida é apoiada e uma ponte móvel que permite a movimentação dos eixos da máquina. A figura 2.3 apresenta uma MMC tipo ponte móvel.

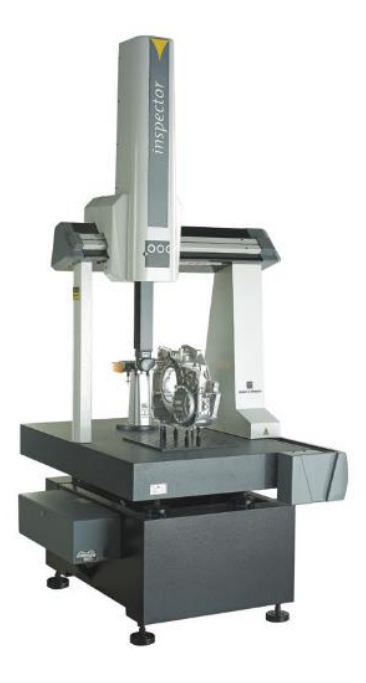

Figura 2.3: MMC do tipo ponte móvel Fonte: Brown & Sharpe (2014)

### **MMC tipo Ponte Fixa**

O modelo tipo ponte fixa apresenta como característica fundamental uma ponte rígida e a base em que as peças são apoiadas é móvel, esta configuração de máquina de medir por coordenadas é uma das mais precisas comercializadas atualmente, sua principal vantagem é a sua estrutura bastante rígida, porém a velocidade de operação de inspeção, a necessidade de uma mesa comprida para as peças a serem inspecionadas são algumas das suas desvantagens (PEREIRA,2011). A figura 2.4 apresenta uma MMC tipo ponte fixa com uma engrenagem helicoidal sobre a sua mesa, este tipo de engrenagem para ser utilizada necessita de alto nível de precisão.

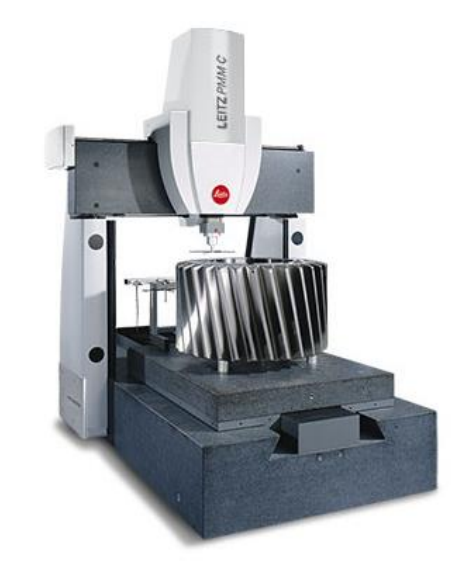

Figura 2.4 MMC tipo ponte fixa

### **MMC tipo Cantilever**

O modelo de MMC tipo Cantilever apresenta como característica uma mesa fixa e um braço que oferece movimento a um carro que carrega o eixo vertical. Este modelo é aberto nas laterais o que facilita a acessibilidade da peça a ser inspecionada (PEREIRA, 2011). A figura 2.5 apresenta uma MMC tipo Cantilever.

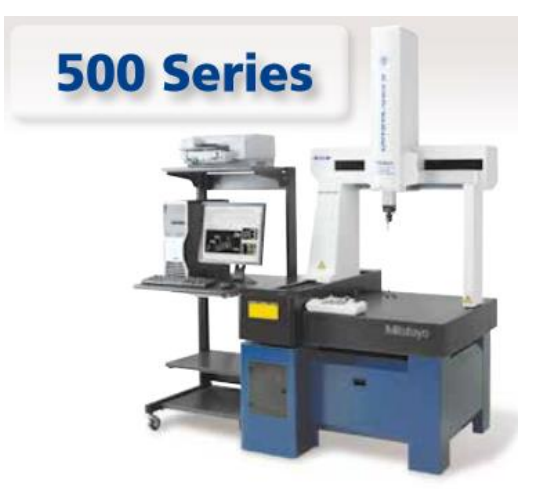

**CRYSTA-Apex S 544** Figura 2.5: MMC tipo Cantilever Fonte: Mitutoyo (2016)

#### **MMC do tipo Braço Horizontal**

Conforme Pereira (2011) este tipo de MMC oferece ao operador a vantagem de possuir acesso aos vários lados da peça a ser inspecionada, como também alta velocidade durante o processo de inspeção e ainda um longo curso de medição. A figura 2.6 apresenta uma MMC do tipo braço horizontal, esta que é muito utilizada na indústria automotiva para inspeção da carroceria de veículos, fuselagem de avião e outras peças de superfície de forma livre.

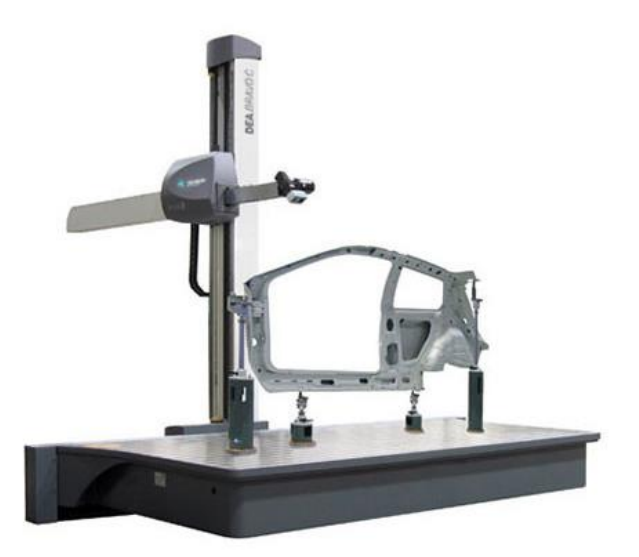

Figura 2.6 MMC do tipo braço horizontal Fonte: Hexagon (2016)

### **MMC do tipo Pórtico**

De acordo com MORAIS (2012) a MMC do tipo pórtico é projetada para realizar medições em peças de grandes dimensões que exigem um volume igual a 10 m<sup>3</sup> com tolerâncias pequenas, sendo a máquina projetada com uma estrutura de grande rigidez para evitar possíveis deformações durante o seu uso. A figura 2.7 apresenta uma MMC do tipo pórtico.

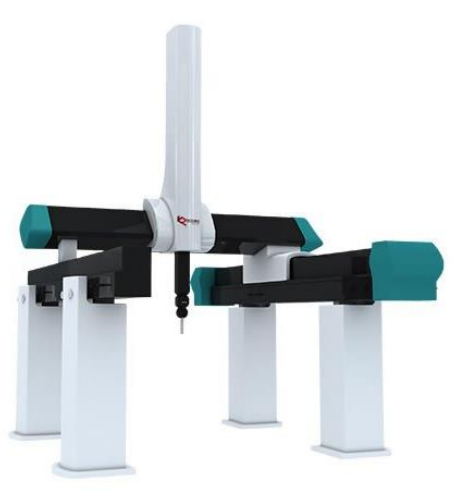

Figura 2.7 MMC do tipo Pórtico Fonte: Nano Metrology (2016)

A figura 2.7 apresenta uma MMC do tipo pórtico, esta que é bastante utilizada pela indústria automotiva e aeroespacial para inspeção de seus produtos, ela é uma máquina capaz de inspecionar peças de grandes dimensões. A figura 2.8 apresenta a inspeção da carroceria de um veiculo utilizando uma MMC desse tipo. Este tipo de inspeção é bastante utilizado pela indústria a fim de garantir padrões de qualidade, bem como comparar o produto final com o projeto.

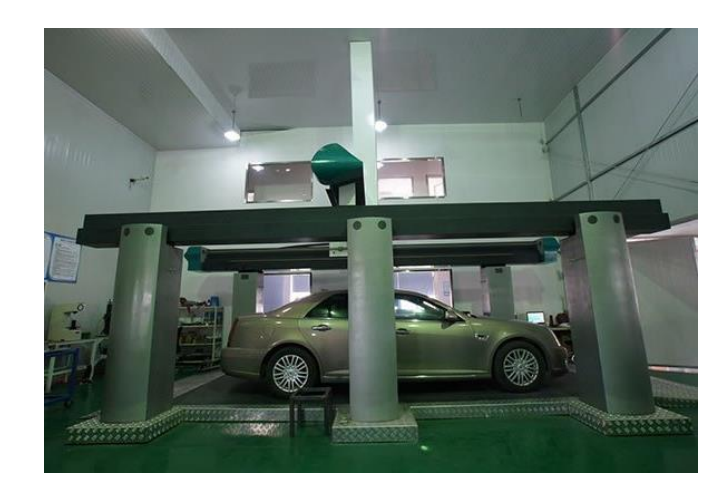

Figura 2.8 Inspeção de veículo utilizando MMC do tipo pórtico série summary Fonte: Nano Metrology (2016)

Todos os tipos de MMC apresentados até aqui são do tipo cartesianas e apresentam uma limitação de que não podem ser transportadas para locais remotos, esses equipamentos devem ser calibrados em uma determinada posição e geralmente não são removidos a fim de garantir a calibração por um período de tempo. Como solução nos casos em que se necessita realizar medição com um sistema robusto, fácil de transportar, razoavelmente insensível às vibrações e às variações de temperatura as MMC do tipo braço articulado são uma solução que atente tais requisitos.(GONÇALVES, 2006).

#### **Braço articulado de medição**

"Os braços articulados de medição (BAMs) usam uma série de articulações compondo 5, 6 ou 7 graus de liberdade e medidores angulares de precisão (*encoders*) para determinar a posição de um apalpador no espaço tridimensional" (GONÇALVES, 2006). A medição nesse tipo de máquina é feita por contato do apaldor junto à peça, de forma que o operador deve possuir certa habilidade de manuseio do equipamento a fim de garantir a confiabilidade dos dados obtidos. A figura 2.9 apresenta três modelos de BAMs de fabricantes distintos.

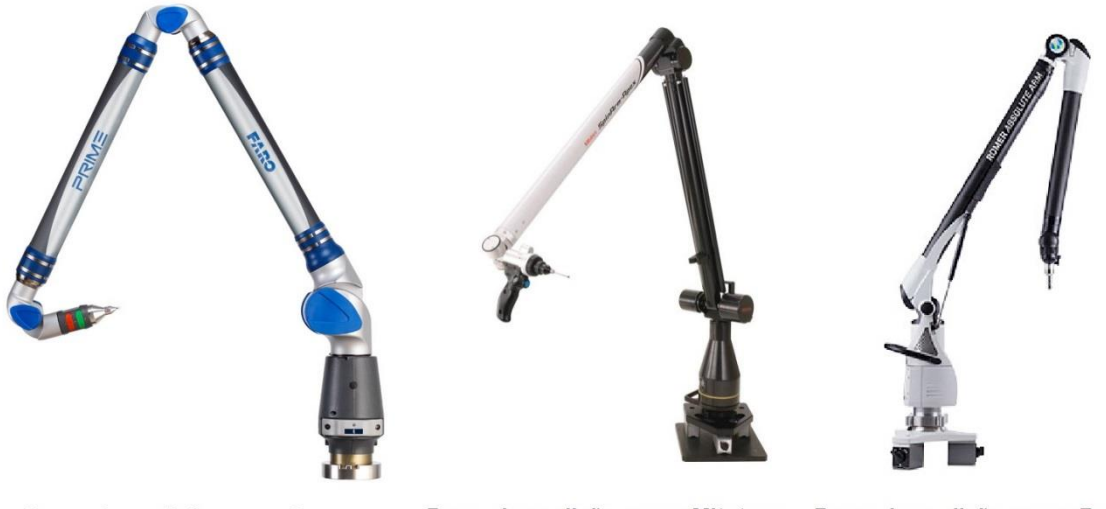

Braço de medição marca Faro Braço de medição marca Mitutoyo Braço de medição marca Romer

Figura 2.9: Três modelos de BAMs dos principais fabricantes encontrados no mercado

#### **Scanners**

De maneira oposta as MMCs os scanners são equipamentos que realizam a medição sem contato, estes dispositivos segundo LIMA (2003) colhe um alto número de pontos sobre a superfície do objeto, porém segundo PIRATELLI-FILHO et al. (2013) a precisão dos dados obtidos nesse tipo de instrumento é geralmente inferior aos instrumentos que medem por contato. Mesmo com esta característica de acordo com SILVA (2010) este tipo de instrumento pode ser adequado em algumas situações como no caso em que se necessita medir peças fabricadas em materiais macios (que se deformam com o contato) ou até mesmo líquidos. A figura 2.10 apresenta um modelo de scanner 3D.

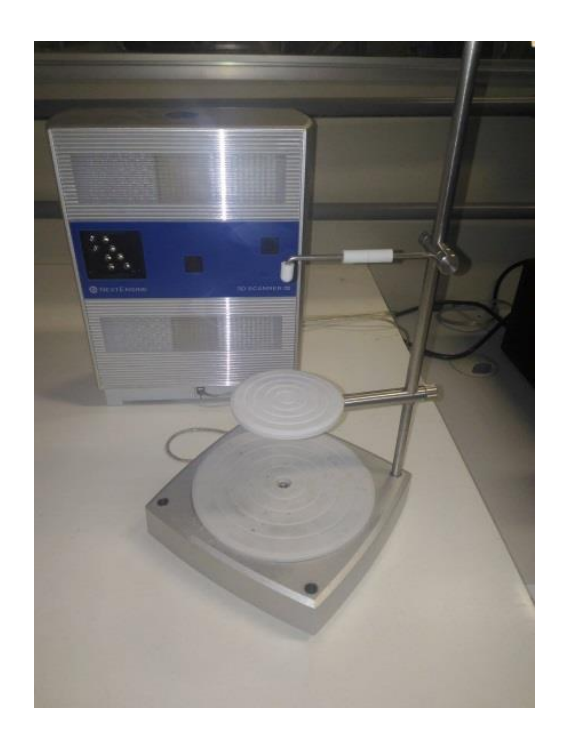

Figura 2.10: Scanner 3D NextEngine do laboratório de Metrologia UnB

A figura 2.10 apresenta um scanner 3D marca NextEngine ao fundo juntamente com a base de apoio a frente, este equipamento possui este tipo de base de apoio para auxiliar no processo de inspeção. Este instrumento realiza a inspeção sem contato através de raios laser, suas características técnicas são apresentadas no anexo B deste trabalho.

O principio de funcionamento de scanners geralmente são baseados no principio da triangulação, em que um feixe pontual de laser é emitido e, ao atravessar a lente cilíndrica este se torna uma linha horizontal de laser que incidirá sobre o objeto a ser digitalizado. O ângulo de incidência é controlado por um espelho galvânico, o qual possui um eixo de rotação capaz de varrer a superfície verticalmente. Sendo a luz refletida pelo objeto incidida sobre uma lente focalizadora até atingir um sensor para captação de imagens, assim através do triângulo formado é feito a medida da distância. De maneira adicional é possível capturar a cor do objeto digitalizado, através de um filtro de cores RGB posicionado em frente ao sensor de captação de imagens. (SILVA,2010). A figura 2.11 apresenta o principio de funcionamento de um scanner através da triangulação.

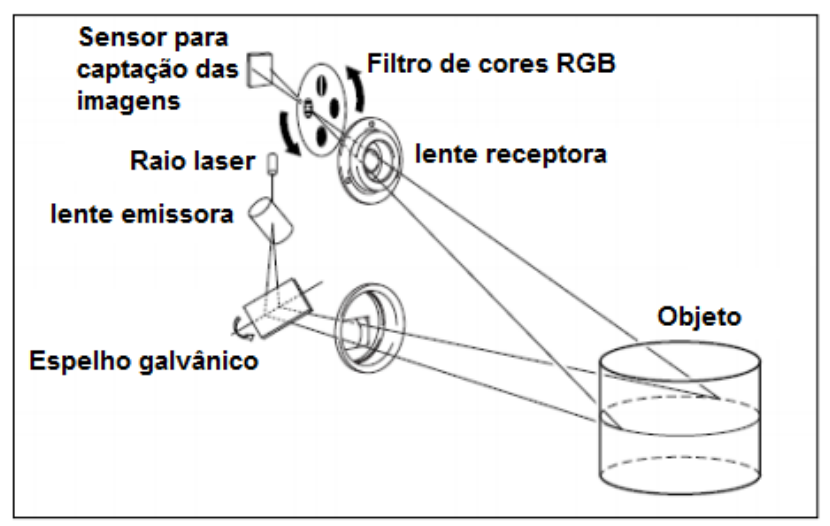

Figura 2.11: Principio de funcionamento por triangulação do scanner 3D. Fonte: SILVA,2010.

A figura 2.11 ilustra o principio de funcionamento do scanner 3D através da triangulação uso dos raios laser, este tipo de processo deve ser utilizado de acordo com a literatura em peças que possuem a superfície opaca e clara a fim de evitar o espalhamento e absorção da luz. Porém se pode utilizar tal processo de medição também em peças que não possuem tais características tomando alguns cuidados como recobrir a superfície com revelador de líquido penetrante ou talco.

Segundo SILVA (2010) o processo de obtenção de modelos 3D utilizando scanner geralmente origina uma nuvem de pontos bastante densa (com milhões de pontos), o que gera um arquivo bastante pesado. Um arquivo desse tipo se torna bastante complicado para ser manipulado em computadores convencionais, por isso é feito uma filtragem utilizando sistemas CAD de modo a diminuir consideravelmente o número de pontos (geralmente em mais de 50%). Este tipo de procedimento mantém apenas os pontos realmente necessários para representação do objeto, assim como é bastante importante para a redução de ruídos inerentes ao processo de digitalização e criação de um modelo tridimensional mais fácil de ser manipulado.

Após a filtragem da nuvem de pontos o sistema une os pontos três a três formando inúmeros triângulos planos, criando assim uma malha tridimensional da superfície da peça. Este arquivo gerado pode ser salvo em formato STL (padrão comum para os sistemas de prototipagem rápida e sistemas CAM do mercado).

Após conhecer os mais variados processos de medição, tanto com contato quanto sem utilizados para aquisição de dados em peças que não são de uso médico é preciso agora conhecer como é realizado a aquisição de dados quando o objetivo é projetar uma prótese, no qual o processo de "medição" ou Scan do paciente é realizada por meio de exames de ressonância ou tomografia computadorizada.

## **Aquisição de imagens para construção das próteses (Scan do paciente)**

Para dar inicio ao projeto de próteses para a área médica é necessário inicialmente o diagnóstico, para isso geralmente se utiliza os mais variados exames que podem ser desde raios X, ressonância magnética ou tomografia computadorizada. Esta ultima se baseia em raios –X e permite examinar com clareza as partes ósseas do crânio. Neste trabalho foi dado maior enfoque nos exames realizados no crânio, pois o objeto de estudo é uma prótese craniana.

A tomografia computadorizada é um método de diagnostico por imagem que combina uma fonte de radiação ionizante que é acionada ao mesmo tempo que realiza o movimento circular ao redor do paciente, emitindo um feixe de raios-X em forma de leque. No lado oposto a essa fonte, existe uma série de detectores que transformam a radiação em um sinal elétrico que é convertido em uma imagem digital. (MAGALHÃES,2017)

Dessa maneira, as imagens formam secções ("fatias") do crânio. É possível realizar a captura das imagens de forma mais rápida através da técnica de varredura espiral (ou helicoidal), tal técnica permite a realização do exame em aproximadamente 3 minutos.(AMARO,2001).

Existem no mercado equipamentos de tomografia Multislice, ou seja, multidetectores que a cada disparo da ampola de raio-x adquire múltiplas fatias da imagem, os fabricantes fornecem aparelho de 2, 4,8,16, 32, 40, 64, 128, 256 ou 320 canais, de forma geral quanto maior o número de canais maior será a quantidade de pacientes com diferentes tipos de exames que o equipamento consegue atender, porém um grande número de canais também representa um maior custo. (BORDALO, 2018). A tabela 2.2 apresenta uma listagem dos principais fabricantes de aparelho tomógrafos, juntamente com o software utilizado e o controle de exposição automático que consiste no ajuste dinâmico da dose de radiação para níveis ótimos durante a realização do exame.

Tabela 2.2: Principais fabricantes de aparelhos tomógrafos Fonte: BORDALO, 2018

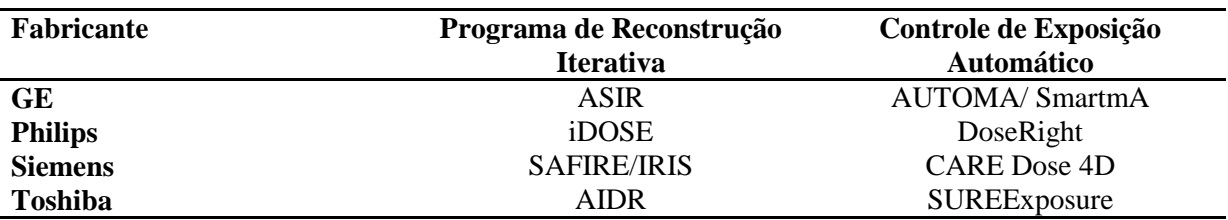

A figura 2.12 apresenta um aparelho tomógrafo da marca GE, modelo Optima CT660 que permite imagem em 128 cortes e 40 mm de cobertura, ele atende a pacientes de diversos tamanhos e idades, utiliza a tecnologia ASIR e gera até 500 fatias para a obtenção de imagens 4D e perfusão.

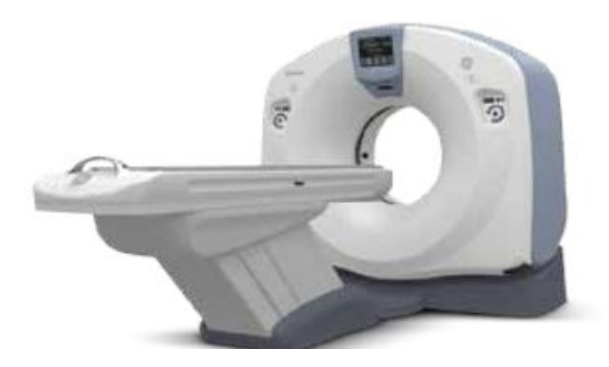

Figura 2.12: Tomógrafo GE Optima CT660 Fonte: GE, 2018.

A figura 2.13 apresenta um exemplo de tomografia de crânio, esta que é gerada pelos equipamentos de diagnóstico por imagem (tomógrafos). Neste exemplo o paciente é do sexo masculino, sofreu traumatismo por agressão física e ocorreu a fratura com vários fragmentos e afundamento.( FARIA, 2015).

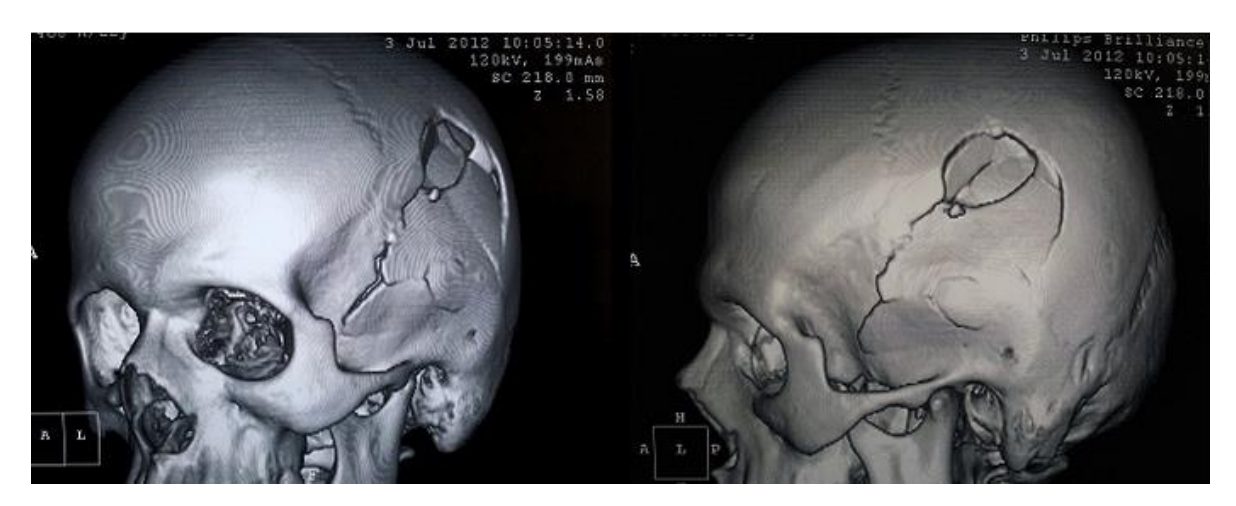

Figura 2.13: Tomografia de paciente vítima de agressão física Fonte: FARIA, 2015

Outro exame utilizado para diagnóstico é a ressonância magnética, consiste em um método de imagem utilizado na prática clinica e que esta sempre em desenvolvimento, possuindo a capacidade de diferenciar tecidos, coletar informações bioquímicas e explorar aspectos anatômicos e funcionais. (MAGALHÃES,2017).

Este exame é baseado em três etapas: alinhamento, excitação e detecção de radio frequência. O alinhamento se refere á propriedade magnética de núcleos de alguns átomos, que tendem a se orientar paralelamente a um campo magnético, por razões físicas e pela abundância o átomo de hidrogênio é o utilizado para produzir imagens de seres biológicos. A etapa seguinte é a de excitação, em que cada núcleo de hidrogênio vibra em uma determinada frequência proporcional ao campo magnético em que está localizado. O aparelho emite uma onda eletromagnética nessa mesma frequência, ocorre uma transferência de energia da onda emitida pelo equipamento para os átomos de hidrogênio, fenômeno conhecido como ressonância .

A terceira etapa para a ressonância é a detecção de radiofrequência, quando os átomos de hidrogênio recebem a energia se tornam instáveis, ao tentar voltar para o estado inicial eles emitem ondas eletromagnéticas, o equipamento detecta essas ondas e determina a posição no espaço e a intensidade da energia, essa intensidade é apresentada como brilho na imagem. As imagens de ressonância tem capacidade de demonstrar diferentes estruturas no cérebro e tem facilidade em demonstrar mínimas alterações na maioria das doenças. (AMARO,2001).

Existem no mercado uma variedade de modelos e marcas de equipamentos de ressonância, um dos parâmetros que os diferenciam é a intensidade do campo magnético, é possível encontrar aparelhos de 1; 1,5 e 3 Teslas. Esses valores de intensidade de campo magnético é diretamente proporcional a qualidade das imagens geradas e ao tempo de realização do exame. (BORDALO, 2018). A figura 2.14 apresenta um exemplo de um equipamento de ressonância de 3 Teslas do fabricante Siemens, modelo Alegra 3.0T, com abertura entre 60 mm para a entrada do paciente.

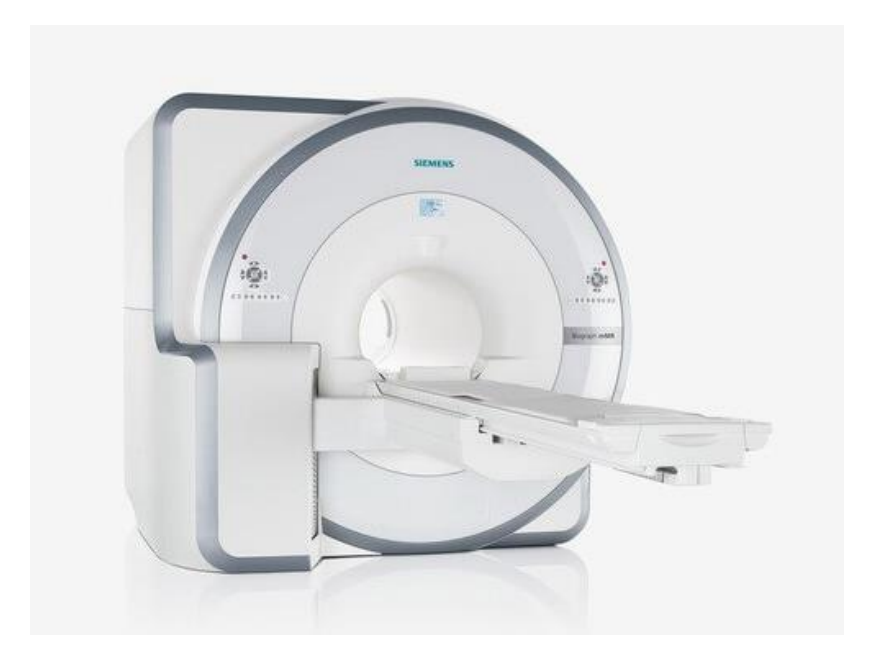

Figura 2.14: Aparelho de Ressonância Magnética Siemens Fonte: BORDALO, 2018

A figura 2.15 apresenta um exemplo de uma ressonância de crânio de um paciente, em que é a região óssea faz o contorno e protege os demais tecidos do interior da cabeça do paciente.

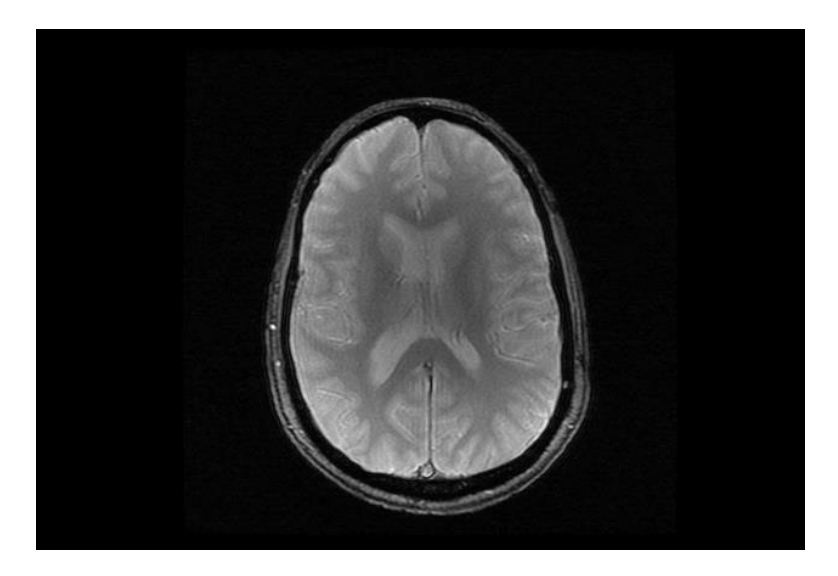

Figura 2.15: Ressonância magnética de crânio

Esses dois tipos de diagnostico por imagem são ferramentas importantes não só para a identificação de lesões, como também imagem dos mais variados órgãos do corpo humano, no caso do cérebro é capaz de captar informações de tamanho, localização e distribuição de vasos e diagnostico de parte óssea. Sendo a decisão acerca do melhor método de imagem a ser utilizado em um dado paciente variável conforme o estado que este apresenta, pois cada um dos exames possuem vantagens e desvantagens. (MAGALHÃES,2017).

Após conhecer os métodos utilizados na engenharia reversa para medição/ aquisição de imagens do paciente é necessário passar para a próxima etapa que a de construção do modelo CAD, esta que no caso de peças de uso não médico é realizada de forma direta e já no caso de próteses é necessário uma etapa intermediária de segmentação dos dados que consiste na separação de tecidos moles da parte óssea para posteriormente iniciar a modelagem.

## **2.1.2 Modelagem CAD**

De acordo com XIUZI (2008) o fluxo de trabalho inicial para construção do modelo CAD consiste nos seguintes passos principais:

- a) Importar os dados digitalizados em forma de nuvem de pontos (formatos: IGES, ASCII ou OBJ) ou malha (formatos: STL, WRL, 3DS ou OBJ);
- b) Pré- processar os dados importados com remoção de ruídos;
- c) Criar modelo de malha a partir de nuvem de pontos digitalizada;
- d) Criar superfície com base na malha criada;
- e) Conclusão dos detalhes do modelo e exportar as superfícies reconstruídas no sistema CAD 3D;

Seguir essas etapas é importante para a construção do modelo, pois elas são responsáveis pela limpeza dos dados obtidos durante a medição (remoção de ruídos). É possível também optar por três tipos de estratégias para a construção do modelo CAD na Engenharia reversa, são eles:

- a) Modelagem de superfície de forma livre automática;
- b) Modelagem sólida paramétrica;
- c) Modelagem de superfície baseada em curvas;

#### **Modelagem de superfície de forma livre automática:**

Este tipo de modelagem é usado principalmente para peças como brinquedos e formas médicas como órgãos humanos/animais. Estes últimos que possuem geralmente uma superfície complexa com alto grau de detalhes. O processo de criação é simples e automático e as superfícies geradas são apenas próximas à forma dos modelos originais.

Para o caso da construção de um modelo CAD de uma prótese craniana geralmente é adotado este tipo de modelagem, onde é utilizado os dados de Tomografia Computadorizada (TC) ou Ressonância Magnética (RM) como base para obtenção da parte óssea e dos tecidos moles.

As imagens coletadas de um paciente são armazenadas em uma matriz 512 x 512 pixels e além disso é armazenado também um arquivo com o nome do paciente, tipo de varrimento e dimensões da imagem. Estas informações podem ser resgatadas posteriormente ao importar o arquivo DICOM para algum dos softwares CAD.(MARQUES, 2013)

Após a aquisição dos dados, o próximo passo no fluxograma é a segmentação que consiste na separação da estrutura mole da óssea do paciente, existem no mercado alguns softwares que realizam esta atividade, a tabela 2.3 apresenta a listagem com os respectivos desenvolvedores.

Tabela 2.3: Listagem dos softwares utilizados para segmentação dos arquivos DICOM Fonte: Adaptada de MARQUES, 2013

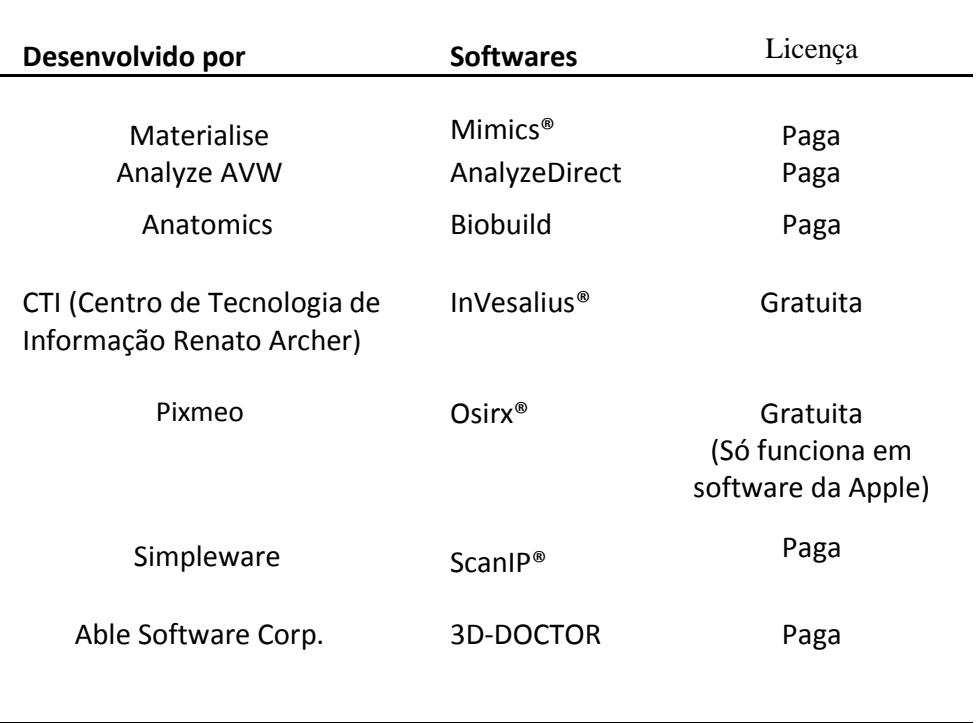

O processamento das imagens pode ser feita em qualquer um dos softwares apresentados na tabela 2.3, onde eles disponibilizam comandos que podem ajustar contrastes, editar medidas, realizar simetrias, diferenciar partes ósseas e tecidos moles. Dentre as várias opções apresentadas o software InVesalius possui uma característica vantajosa de licença gratuita, este permite gerar modelos tridimensionais a partir de imagens de tomografia ou ressonância magnética, ele foi desenvolvido pelo Centro de Tecnologia da Informação Renato Archer, vinculado ao Centro de Pesquisa do Ministério de Ciência e Tecnologia.

Após a segmentação, a próxima etapa é a de modelagem CAD, existem os mais variados softwares que podem realizar esta tarefa, porém alguns facilitam o trabalho do projetista, pois fornecem ferramentas direcionadas para a construção de próteses. A tabela 2.4 apresenta uma listagem dos principais que são utilizados.

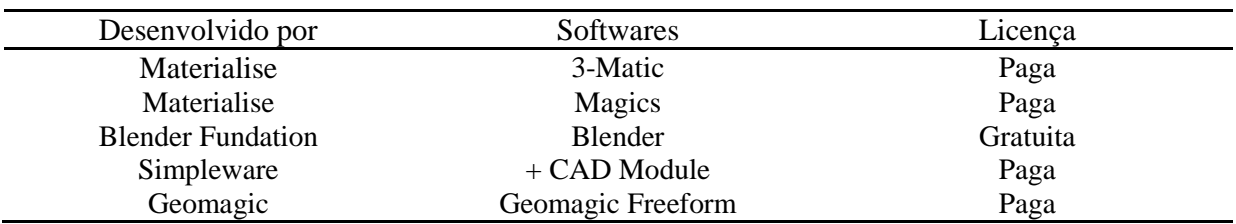

Tabela 2.4: Softwares para a construção de modelos CAD de próteses Fonte: ROCHA, 2014

#### **Modelagem sólida paramétrica:**

É uma tecnologia muito utilizada nos softwares CAD 3D para obter um sólido baseado em características a partir de um modelo escaneado de forma analítica, uma malha limpa (sem ruídos) é segmentada em sub-malhas. As subestruturas são reconhecidas e ajustadas por superfície B-spline com precisão e suavidade predeterminadas. Em seguida as superfícies serão unidas e aparadas de maneira a

formar um sólido. O modelo reconstruído pode ser editado e adicionado detalhes através do software CAD.

#### **Modelagem de superfície baseada em curvas:**

A reconstrução de um modelo CAD 3D a partir de dados digitalizados com maior precisão deve ser feita utilizando essa estratégia. As curvas desempenham um papel importante no desenvolvimento do produto, visto que elas são usadas para a construção do modelo sólido, podendo ser extraídas de maneira automática ou com ferramentas de esboço. A experiência do projetista em trabalhar com a modelagem afetará significativamente a qualidade e precisão das superfícies reconstruídas e o modelo CAD final.

Após a escolha da estratégia de modelagem é preciso escolher um software CAD. Dentre os softwares disponíveis podemos citar alguns como Rhinoceros e Geomagic, estes que permitem a construção de curvas e superfícies NURBS a partir dos dados da medição. (PIRATELLI-FILHO et al, 2013). Outro programa utilizado para modelagem é o CATIA, ele utiliza curvas e superfícies baseada também em NURBS, com alto nível de precisão. O software é capaz de trabalhar com peças grandes e de geometria bastante complexa. (FISCHER et al. 2003)

As curvas e superfícies NURBS são bastante usadas para representar geometrias tridimensionais. Isso se deve a sua propriedade de representar objetos de forma regular como círculos, esferas e planos de maneira precisa, como também de geometrias complexas, conhecidas como geometria de forma livre. Dentre estas, temos as carrocerias de automóveis e fuselagem de avião. (PIEGL e TYLER, 1997). A figura 2.16 apresenta a forma reconstruída em relação à imagem original usando número diferente de pontos de controle (NPC) para NURBS. A representação com 12 e 32 pontos respectivamente de uma imagem que possui partes convexas e côncavas. Ao aumentar o número de pontos a imagem foi reconstruída com maior riqueza de detalhes.

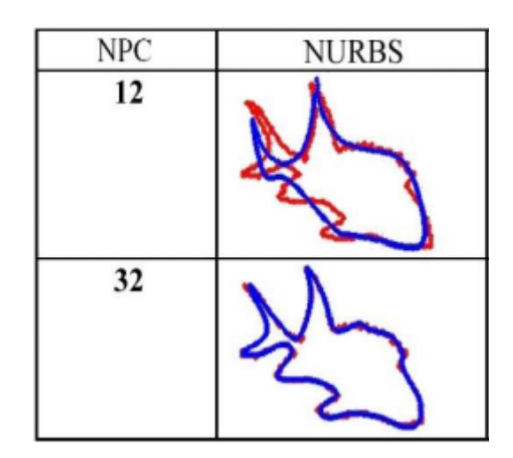

Figura 2.16 Reconstrução de superfície forma livre usando NURBS Fonte: Adaptado de LIANG, MANDAVA e KHOO, 2003

Esta utilização de splines em desenhos surgiu antes mesmo que os primeiros computadores fossem inventados, período no qual arquitetos, engenheiros e artistas desenhavam seus projetos para edifícios, estradas e parte de máquinas usando lápis, régua, compasso e transferidores. Porém muitos objetos não podiam ser desenhados utilizando somente essas ferramentas simples, pois elas possuíam partes curvadas que não se assemelhavam a círculos ou elipses, este problema era recorrente principalmente na indústria Naval.

Como solução os desenhistas da época utilizavam tiras longas, estreitas e flexíveis de madeira ou metal, chamada de spline, esta era segurada no lugar a ser desenhado com pesos. As curvas resultantes eram lisas, e variadas em curvatura que dependiam da posição dos pesos. Como os computadores

foram introduzidos no processo de projeto, as propriedades físicas da spline foram investigadas de forma que pudesse ser modeladas matematicamente no computador.(DEBOOR, 1978)

De maneira mais atual, os softwares para projeto apresentam ferramentas que auxiliam na construção de curvas, segundo a DASSAULT SYSTEMES (1999) o software de modelagem CATIA permite modelar peça de geometria complexa usando o chamado Generative Shape Design, este que oferece um conjunto de ferramentas para criação e edição de desenhos, principalmente de superfícies complexas. A figura 2.17 apresenta a criação de uma superfície utilizando o software com duas curvas de seção planar como referência, elas podem ser selecionadas de duas em duas ou em conjunto. A primeira curva guia será um limite e consequentemente a ultima será o limite final da superfície criada.

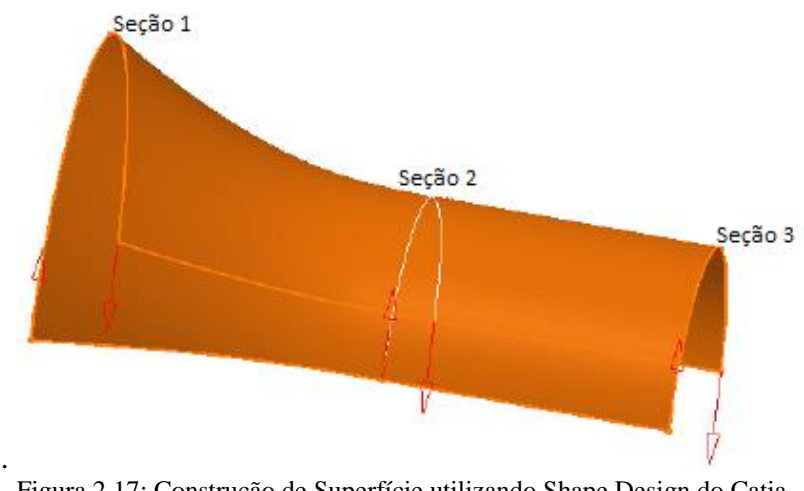

Figura 2.17: Construção de Superfície utilizando Shape Design do Catia Fonte: DASSAULT SYSTEMES, 1999

De acordo com DASSAULT SYSTEMES (1999) existem muitas possibilidades de criação de superfícies, de acordo com as necessidades do projetista ele pode selecionar uma das opções disponíveis no menu do software. A figura 2.18 apresenta a caixa de dialogo utilizada para a criação de superfícies utilizando Shape Design, assim como a figura 2.19 exibe as curvas guias que são utilizadas e a superfície finalizada.

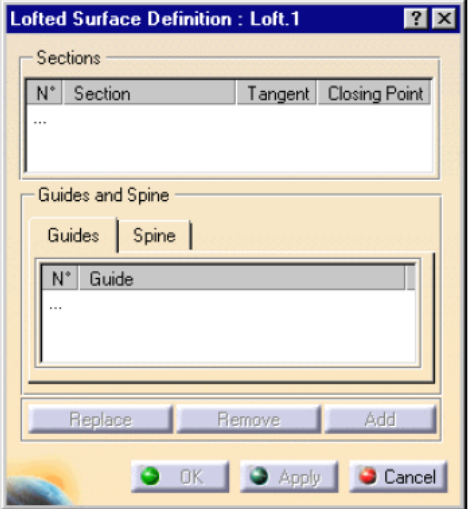

Figura 2.18: Caixa diálogo do Shape Design para criação de superfícies. Fonte: DASSAULT SYSTEMES, 1999

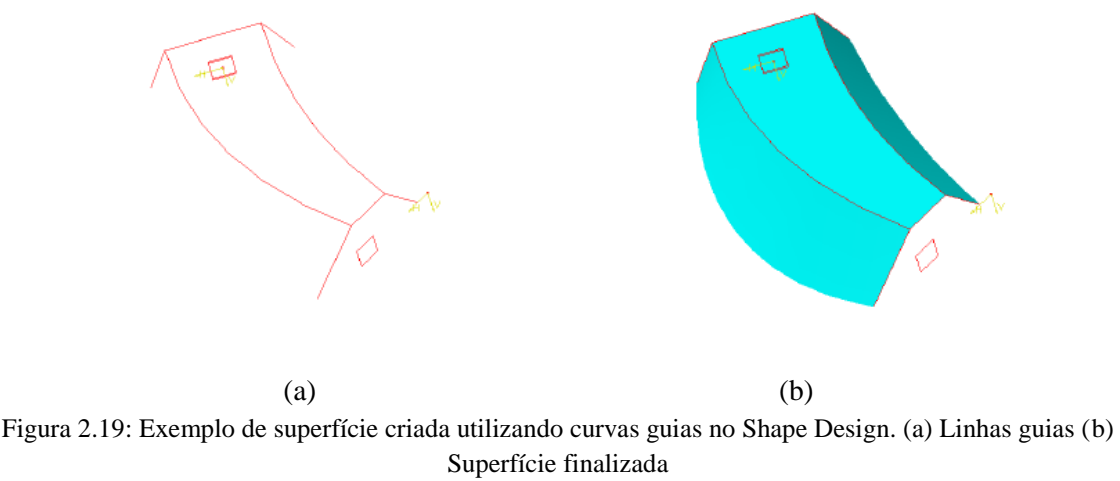

Fonte: DASSAULT SYSTEMES, 1999

Após a finalização da etapa de modelagem, dando continuidade as etapas de engenharia reversa, a próxima etapa é a de verificação da modelagem e iniciação da etapa de fabricação. Na Literatura constam os mais variados métodos de fabricação de um determinado produto, porém como o objetivo deste trabalho é Engenharia Reversa utilizando método de Fabricação Aditiva foi dado enfoque nesse tipo de tecnologia.

## **2.1.3 Fabricação Aditiva**

Segundo ABREU (2015) a competição globalizada entre as empresas impõe uma redução do prazo de lançamento de um novo produto no mercado, para isso as companhias necessitam de tecnologias que auxiliam no desenvolvimento do produto, dentre elas se destaca a tecnologia de fabricação aditiva  $(FA)$ .

De acordo com WOHLERS (2015) existem alguns termos como: Automated Fabrication, Solid Freeform Fabrication, Desktop Manufacturing, Layer Manufacturing, 3D Printing Direct CAD Manufacturing, Additive Processes, Additive Techniques, Rapid Prototyping. Porém com o intuito de facilitar a comunicação entre engenheiros, designers e o público foi aprovado o termo Additive Manufacturing (AM) ou Fabrico Aditivo (FA) como oficial, mas o termo impressão 3D tem se tornado o mais utilizado.

O Processo de produção FA consiste em um conjunto de tecnologias que permitem a produção de modelos físicos tridimensionais a partir de um modelo CAD, em alguns minutos ou horas, com pouca necessidade de intervenção humana. Sua característica principal consiste na adição sucessiva de material em camadas, em que as "fatias" com semelhança bidimensional são agrupadas uma em cima da outra de modo a formar o protótipo. RELVAS et all (2012).

Assim como as demais tecnologias de fabricação, a FA apresenta suas vantagens e desvantagens, por isso é apresentado a seguir um conjunto de pontos positivos e negativos que esta tecnologia apresenta.

### **Vantagens, desvantagens e aplicações da tecnologia de Fabricação Aditiva (FA)**

A FA é uma importante ferramenta no desenvolvimento de um produto, pois desempenha um papel fundamental na fase de concepção, tornando o processo mais rápido e econômico. Dentre as vantagens ao utilizar essa tecnologia é possível citar conforme ABREU(2015):

- Diminuição do tempo de desenvolvimento do produto;
- Melhor visualização do produto final;
- Diminuição de erros de produção (redução dos custos);
- Minimização de mudanças constantes no processo de produção ou manutenção;
- Aumento do tempo de vida do produto, adicionando características necessárias e eliminando as desnecessárias, durante a fase final de projeto. Possibilidade de realização de vários tipos de teste;
- Aumento do número de variantes do produto;
- Aumento da complexidade do produto sem agravamento dos prazos;
- Diminuição do tempo de entrega, apresentação/comercialização;

Segundo FORD (2014) uma das vantagens da FA é a possibilidade de personalização e customização em massa do produto. Essa característica permite empresas fabricarem próteses de design personalizado para partes do corpo humano com uma variedade quase que infinita, utilizando materiais que vão desde o plástico ao titânio. Porém como desvantagem principal a FA apresenta um custo elevado, em alguns casos ultrapassam os custos dos meios de manufatura convencionais. Entretanto esse custo nos últimos anos tem diminuído razoavelmente, no período entre 2001 e 2011 ele caiu em média 51%. Outra vantagem da FA é a redução de custos com armazenamento, movimentação e distribuição, pois se torna desnecessário manter produtos acabados em prateleiras e armazéns, visto que dado uma demanda basta apenas fabricar o produto diretamente.

Como todo processo de fabricação o FA apresenta suas desvantagens e limitações, sendo os processos atuais limitados quanto às dimensões, pois geralmente são produzidos modelos de pequena e média dimensão o que para a indústria pode ser insuficiente a depender da aplicação. Além disso, é possível ainda citar conforme ABREU (2015) como pontos fracos dessa tecnologia:

- Necessidade de operações de pós-processamento, a depender do acabamento superficial;
- Propriedades mecânicas inferiores: as múltiplas interfaces de ligação de material poderão causar defeitos no produto;
- Volumes de produção baixos a médios como também velocidade limitada para fabricação em larga escala.
- Gama de materiais limitada: embora esteja crescendo o número de materiais, estes em sua maioria são polímeros, alguns cerâmicos ou alguns metais e ligas.

Apesar dessas desvantagens muitas aplicações têm sido dadas a FA nos últimos anos, conforme ABREU (2015), esta tecnologia pode que auxiliar nas etapas de desenvolvimento de projeto e fazer com que elas possam fluir de maneira mais rápida, são elas:

- 1. Visualização: Utilizado para compreender o modelo real tridimensional, principalmente quando a peça possui uma forma mais complexa, em que é necessário a sua fabricação para compreender os contornos e dimensões;
- 2. Verificação do Produto: Inspeção das características geométricas e funcionalidade da peça em questão e de outros componentes;
- 3. Desenvolvimento iterativo: Com a tecnologia FA é possível corrigir erros durante as etapas de desenvolvimento do produto a custos mais baixos;
- 4. Otimização: É possível selecionar o design de um determinado produto e otimizar o seu desempenho funcional;
- 5. Fabricação: Antes de iniciar a produção em série pode ser necessário produzir uma pré-série com o objetivo de realização de ensaios de funcionalidade.

Além dessas aplicações citadas é possível também realizar uma analise de como a FA está sendo utilizada nos setores da economia. Segundo o relatório anual desenvolvido pela associação norte americana WOHLERS para a economia norte americana conforme ilustrado na figura 2.20 do total, 29% é utilizado para a produção de modelos funcionais, 17,8% para a produção de protótipos para analise de ajuste e montagem, sendo essas duas aplicações as dominantes para este tipo de tecnologia o que confirma as duas aplicações que foram destacadas por ABREU (2015).

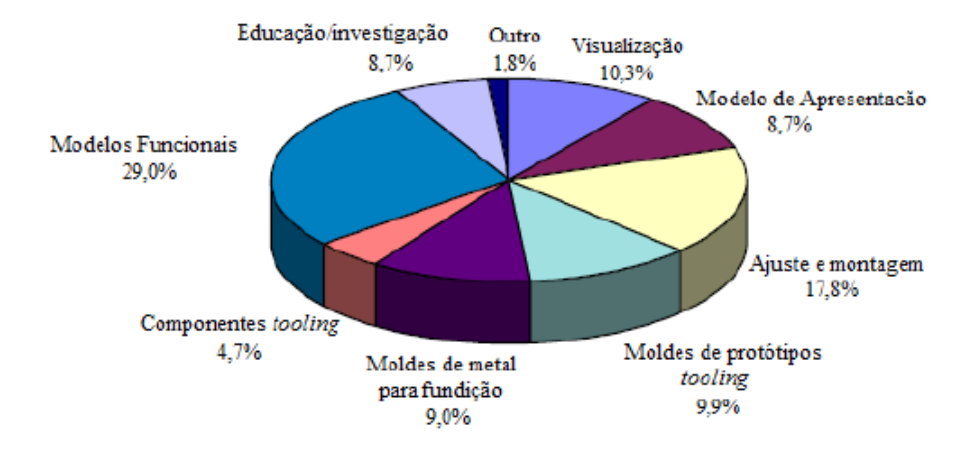

Figura 2.20: Gráfico de Aplicações de FA no ano de 2015 Fonte: Adaptado de Wohlers,2015

Outra maneira de visualizar aplicações da FA para as várias áreas da economia é através do gráfico apresentado pelo relatório anual desenvolvido em 2014 pela associação norte americana WOHLERS. Para este gráfico foi tomado como base informações dos setores da economia dos Estados Unidos, conforme a figura 2.21 em que 18,5% foi aplicado pela indústria, 18,0% por produtos de consumo, 17,3% utilizado em veículos motorizados e 13,7% na área média e dental, ou seja, a fabricação aditiva pode ser utilizada por uma gama bastante diferenciada de industrias.

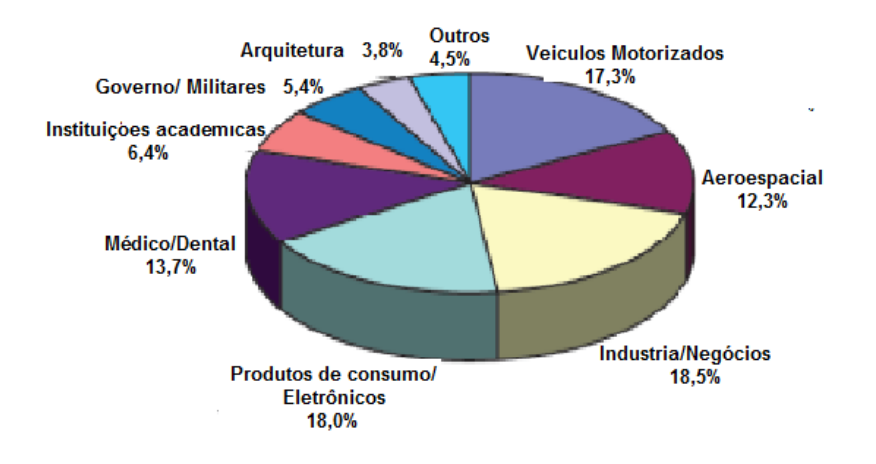

Figura 2.21: Gráfico de aplicações de FA por áreas para o ano de 2014 Fonte: Adaptado de Wohlers, 2014.

Através da figura 2.21 foi possível identificar que a FA é utilizada pela área médica e dental, dentro desse tipo de aplicação é possível a fabricação de prótese para o corpo humano tais como pernas completas com recursos sofisticados, podendo o cliente durante o processo de desenvolvimento escolher entre uma gama de opções para personalizar o produto, este pode custar entre \$ 5.000 a US \$ 6.000 e possuir caracteristicas que não disponiveis em próteses existentes no mercado que podem chegar a US \$ 60,000. (FORD, 2014).

Existem outras aplicações na área médica utilizando FA como a manufatura de prótese para cirurgia de cranioplastia. As figuras 2.22 e 2.23 apresentam um exemplo de prototipagem de uma prótese para reconstrução de defeito craniano utilizando FA para um paciente com sequela de craniotomia. O paciente é portador de defeito craniano com uma área de 192 cm<sup>2</sup>, em que foi fabricado prótese customizada em material aloplástico e feito a cirurgia para correção do defeito.

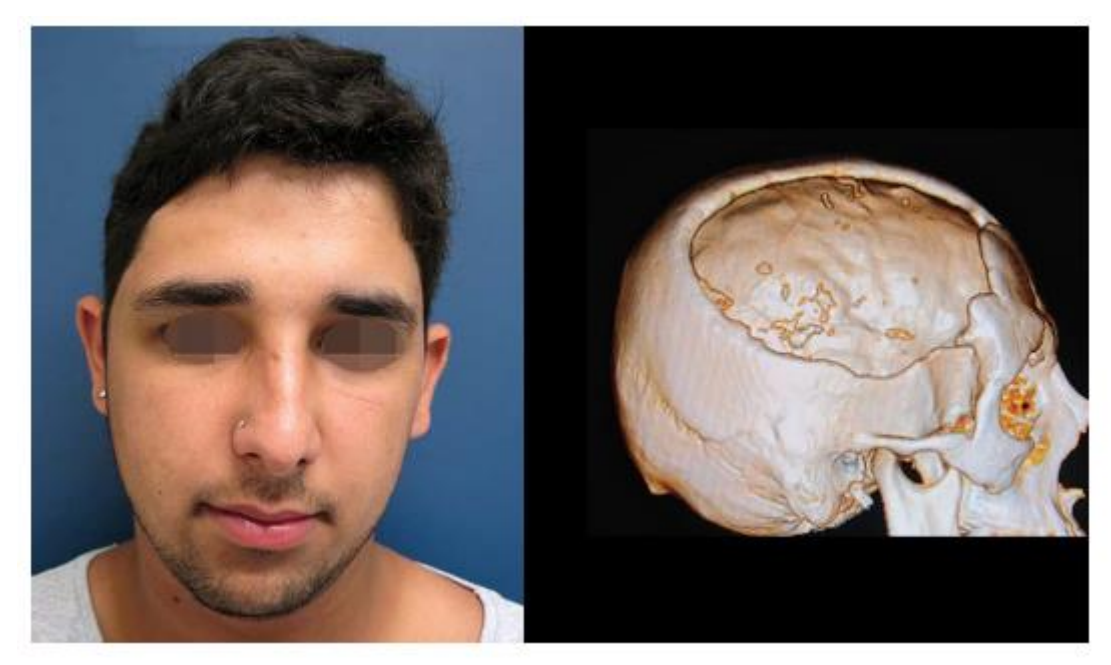

Figura 2.22: Paciente portador de defeito craniano por sequela de craniotomia descompressiva Fonte: MARICEVICH P, et al, 2015.

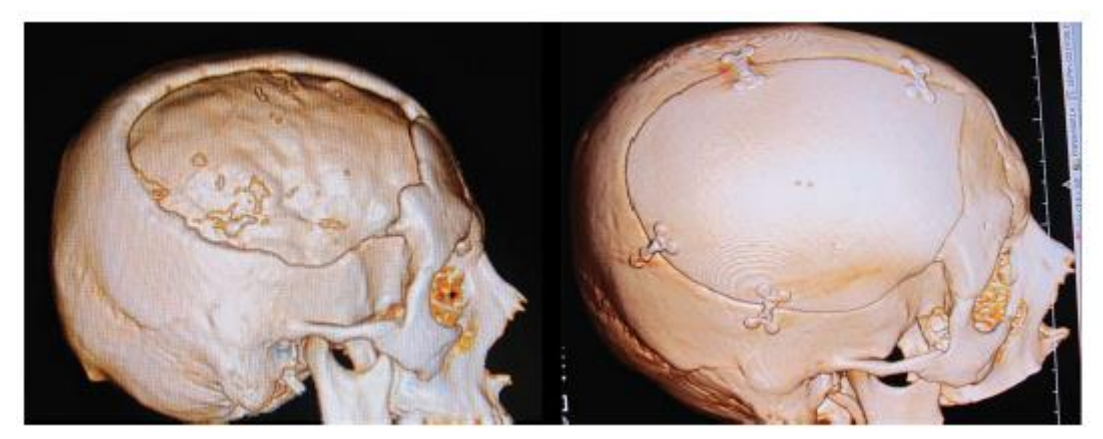

Figura 2.23: Pré e pós operatório com prótese reconstruindo defeito craniano. Fonte: Fonte: MARICEVICH P, et al, 2015.

#### **Etapas da Fabricação Aditiva**

Segundo CHUA (2014) o processo de fabricação por FA é composto por um ciclo com um total de cinco etapas na cadeia do processo: 1- Modelagem 3D; 2-Converção de formato 3: Verificação e preparação; 4 – Construção;5 – Pós processamento. A depender da qualidade da peça obtida os passos 3 a 5 podem ser repetidos até que se consiga obter um produto com características satisfatórias. A figura 2.27 apresenta o ciclo com as etapas de fabricação.

Seguindo a figura 2.24 o primeiro passo é a modelagem geométrica 3D, esta que necessita de um computador com um sistema de modelagem CAD. Posteriormente a essa etapa os resultados são convertidos no formato que o equipamento de impressão trabalha, em seguida é feito uma checagem e preparação do modelo para depois este ser impresso utilizando o equipamento de impressão. Por fim é feito o acabamento final do produto utilizando algum produto químico, limpeza ultrassônica ou qualquer outro equipamento para dar acabamento final à peça.

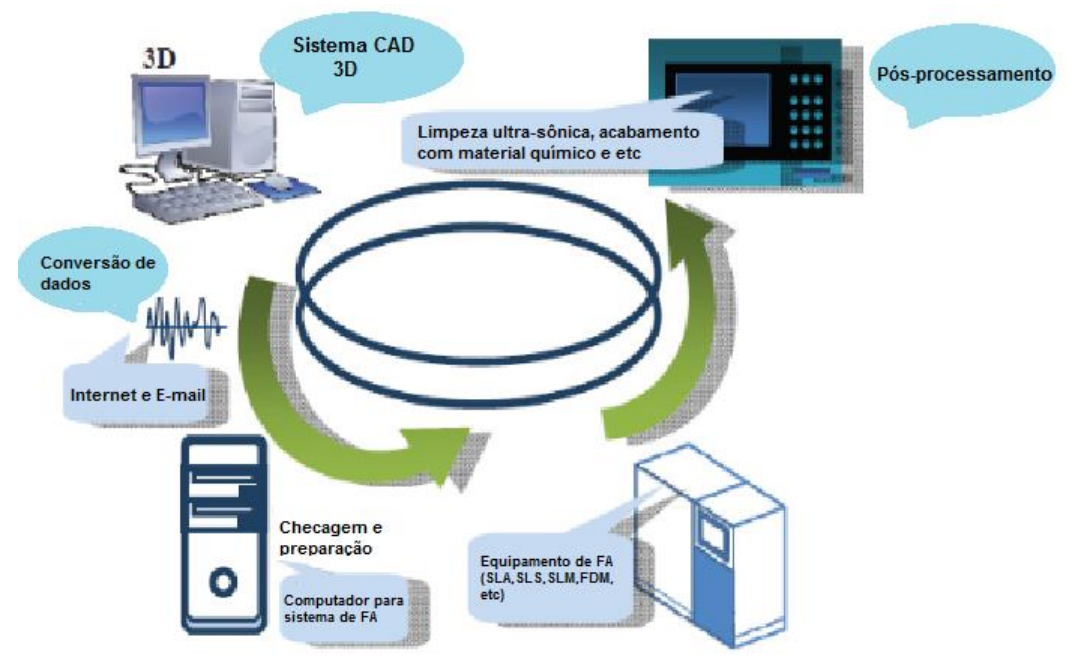

Figura 2.24: Ciclo para manufatura por tecnologia FA Fonte: Adaptado de CHUA,2014

Conforme CHUA (2014) a etapa de modelagem é um pré-requisito no processo de FA, esta geralmente é a parte mais demorada de toda a cadeia do processo, porém com as diversas ferramentas e sistemas para modelagem existentes, essa etapa ganha certo grau de facilidade. É bastante importante que os modelos geométricos 3D sejam compartilhados com toda a equipe com os mais diversos propósitos: estudo de montagem, analise de elementos finitos e planejamento para fabricação.

Existem dois equívocos principais entre novos usuários de FA. O primeiro deles é que diferentemente da programação por comando numérico em que uma superfície ou até mesmo uma linha pode ser considerado um elemento, no processo de FA os modelos precisam ter volume fechado, não podendo ser somente uma "casca" do modelo. O segundo equívoco de novos usuários é terem a perspectiva de que o peça impressa será uma cópia fiel do modelo. Esses dois equívocos levam o usuário a subespecificar os parâmetros no processo para sistemas de FA, resultando em um mau desempenho e uma utilização não ótima do sistema.

Segundo CHUA (2014) alguns desses parâmetros são: orientação das peças, suportes para as peças que serão impressas, estruturas de partes mais complexas de serem construídas, tais como paredes finas, pequenas fendas ou furos e elementos salientes. Portanto novos usuários precisam ganhar experiência com a FA, pois geralmente o problema é mais complexo do que se aparenta, pois existem muitas máquinas com os mais variados requisitos e capacidades.

Após essa etapa de modelagem , a próxima etapa de manufatura é a de conversão e transmissão de dados. Atualmente na maioria dos sistemas de FA o modelo é construído e em seguida salvo em formato .stl, em que a superfície é subdividida em pequenos triângulos de modo que o conjunto de triâgulos represente a peça por completo. Para peças com superfícies altamente curvas é necessário muito mais triângulos para representação, o que gera um arquivo.STL maior.

Os principais fornecedores de sistemas CAD fornece interface CAD-STL, geralmente este passo de conversão é o mais simples e curto de toda a cadeia do processo. No entanto, para um modelo de geometria altamente complexa combinado com um computador de desempenho extremamente baixo, a conversão pode levar várias horas. Caso contrário esta pode levar apenas alguns minutos. Já a transmissão de dados entre sistemas CAD e FA ocorre, pois geralmente estes estão situados em locais distintos, por exemplo, um escritório de design e o laboratório de fabricação. Assim é feito a transmissão via internet, e-mail, pendrive ou qualquer outro dispositivo.

Após um estudo das etapas necessárias para o processo FA é importante conhecer os tipos em que esta tecnologia de fabricação se divide, pois cada uma apresenta as suas particularidades e aplicabilidade.

#### **Tecnologias de Fabricação Aditiva**

A Sociedade Americana para Testes e Materiais (ASTM) classifica os processos de fabricação aditiva em sete categorias, estas que são apresentadas na tabela 2.5. Estes processos diferem uns dos outros em termos das técnicas utilizadas e na forma como as camadas depositadas são unidas. Ela apresenta também informações sobre variações do processo, os possíveis materiais utilizados, fabricantes de equipamentos e alguns modelos de impressoras para cada categoria.

Para cada tecnologia, um fabricante pode ter diferentes modelos de impressoras, que variam entre elas em termos de velocidade de fabricação, espessuras das camadas, volume de construção, diâmetro do filamento, resolução, gama de materiais, precisão e custos. ABREU (2015).

Nesse trabalho foi dado maior enfoque nas tecnologias de fabricação aditiva Estereolitofrafia (SL), impressão a jato de tinta (IJP) – PolyJET, 3D Printing e modelação por extrusão de plástico (FDM).

Tabela 2.5: Classificação dos processos de fabricação aditiva Fonte: ABREU,2015

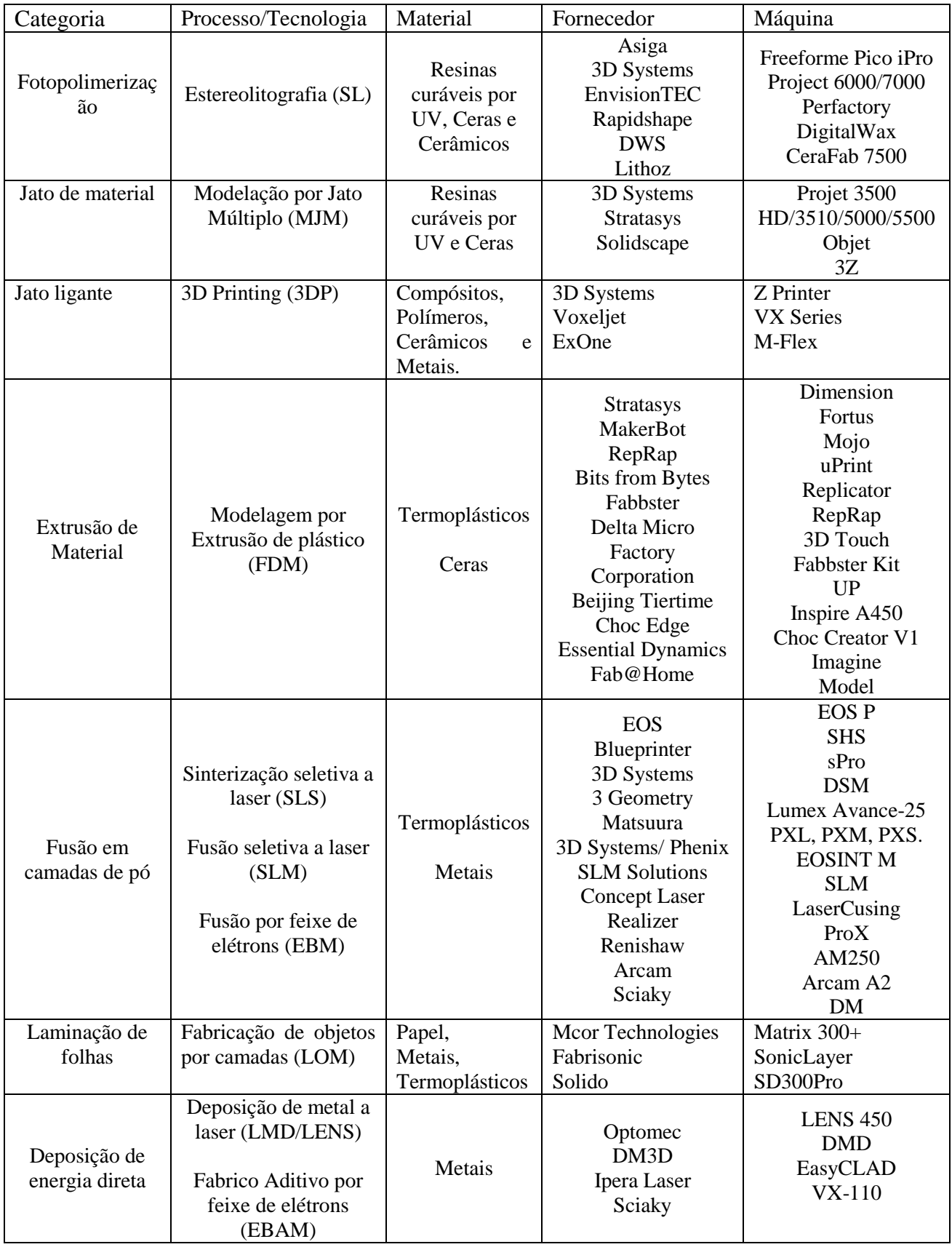

#### **A. Estereolitografia (SL)**

Segundo WOHLERS (2015) a estereolitografia é uma das primeiras técnicas de FA e até hoje continua sendo bastante utilizada, cerca de 31% dentre os usuários. O processo consiste na construção de modelos tridimensionais através da fotopolimerização de resinas líquidas pela incidência de um feixe laser de raios ultravioleta (UV), com alta precisão de foco e de maneira direcionada por um conjunto de espelhos, que desencadeia na resina uma reação fotoquímica. ABREU (2015)

Neste processo o modelo é construído com uma plataforma furada, situada imediatamente abaixo da superfície de um banho líquido de resina fotossensível, esta que possui monômeros, fotoindicadores e aditivos. O computador é responsável por transmitir para a plataforma a primeira camada do modelo virtual a ser polimerizada, enquanto que o controle numérico da máquina posiciona a plataforma na superfície da resina e os espelhos galvanométricos direcionam o feixe de laser para a porção de resina correspondente a primeira camada. Ao atingir esta camada os fotoiniciadores desencadeiam uma reação localizada, promovendo o desenvolvimento de uma cadeia polimérica entre as moléculas do monômero dispersas na resina, assim ocorre a solidificação da seção transversal do modelo e as demais áreas ficam líquidas.

A figura 2.25 apresenta o principio de funcionamento associado ao processo de estereolitografia, após a conclusão das etapas iniciais, o elevador mergulha levemente a plataforma no banho de polímero líquido e, o feixe de laser polimeriza a resina de forma a criar a segunda camada. Este processo é repetido várias vezes até que o protótipo esteja completo. GIBSON et al (2010) e JACOB (1992).

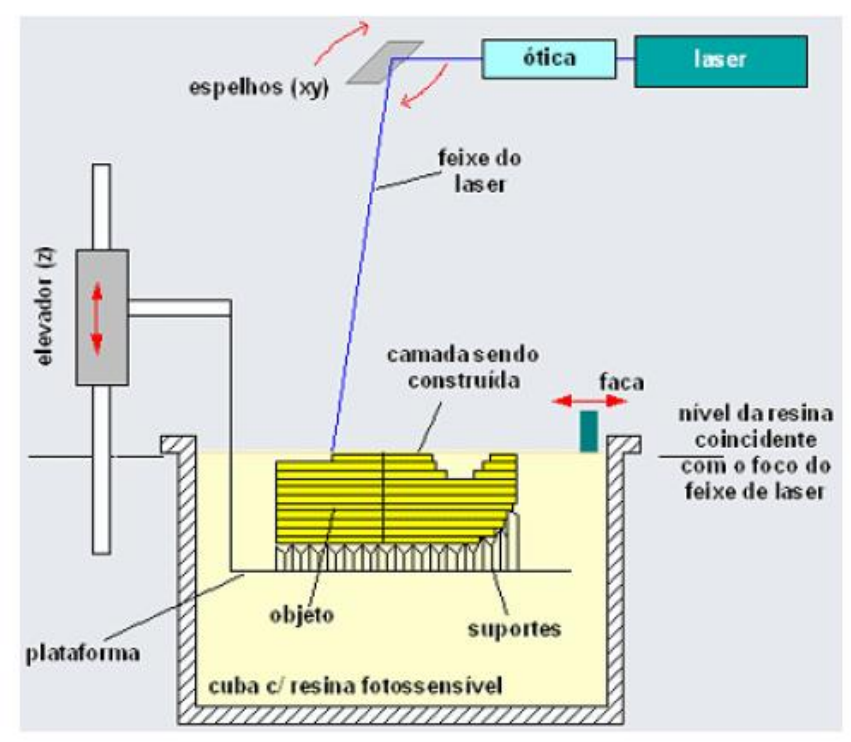

Figura 2.25: Principio de funcionamento do processo de estereolitografia Fonte: GIBSON et al (2010)

Após o modelo ser finalizado, ele é removido do banho de polímero líquido e lavado. Os suportes são retirados. Em seguida o modelo é introduzido em um forno de radiação ultravioleta (UV) para que passe por processo de cura completa. Após isso é possível chegar a uma elevada precisão dimensional (espessuras de camada desde 0,050 mm a 0,250 mm), praticamente isento de porosidades e com formas complexas e detalhes finos. ABREU (2015).

O processo de estereolitografia possui uma grande variedade de materiais, são utilizados vários polímeros fotossensíveis disponível no mercado, incluindo resinas flexíveis, resistentes à água e transparentes. Dentre as resinas fotopoliméricas liquidas possíveis de serem utilizadas no processo se destaca atualmente o uso de resinas epóxi com algum conteúdo de acrilato. Esta tecnologia possui como desvantagem o custo elevado dos materiais, além de estar restrita a materiais fotossensíveis. GIBSON et al (2010)

#### **B. Impressão a Jato de tinta (IJP) – PolyJet**

Este processo utiliza um sistema de jato de tinta para depositar a resina em pequenas gotas sobre uma base elevatória, em seguida lança uma luz UV para a cura da camada. A figura 2.26 apresenta o principio de funcionamento básico deste processo, em que o sistema é composto por um módulo que contém as cabeças de impressão e as lâmpadas emissoras de luz UV, esta que translada nos eixos x e y. Já a plataforma de suporte se movimenta somente no eixo z. De acordo com o movimento da cabeça de impressão a resina fotocurável é aplicada exatamente nas posições relativas a uma seção da peça, a lâmpada UV se movimenta e realiza o processo de cura da camada. Em seguida a plataforma desce no eixo z e uma nova camada é construída, se repete o processo até que a peça seja totalmente construída. GIBSON et al (2010)

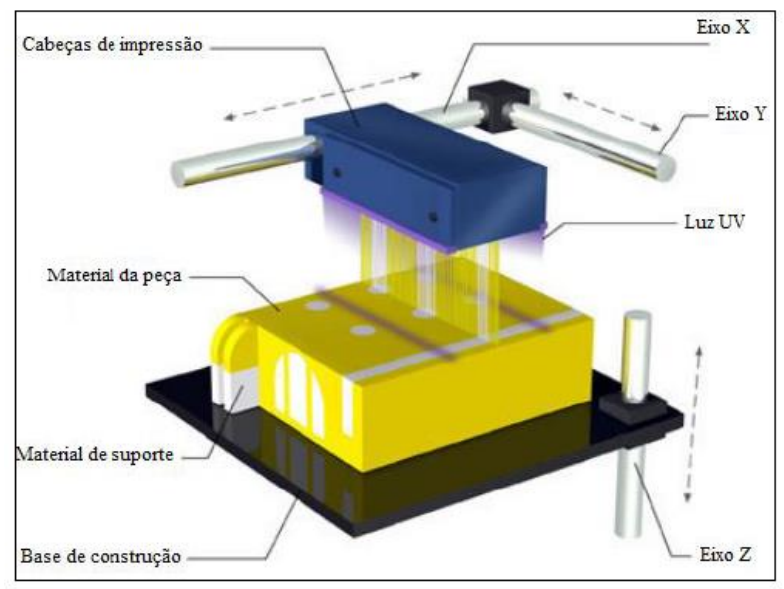

Figura 2.26: Principio de funcionamento básico da tecnologia PolyJet Fonte: Adaptado de BARCLIFT; WILLIAMS (2012).

Após a finalização do processo, o material de suporte é facilmente removido manualmente, usando uma escova ou jato de água. A resina é totalmente curada durante o processo de deposição, não sendo necessário utilizar processo de cura após a finalização do processo.

Como materiais disponíveis esta tecnologia utiliza basicamente dois materiais diferentes, o primeiro é uma resina fotopolimérica à base de acrilato que irá construir o modelo. O segundo é um tipo de gel fotocurável utilizado nas estruturas de suporte. Existem vários fotopolímeros desenvolvidos para serem utilizados nesta tecnologia, estes que envolvem combinações de vários termoplásticos. ABREU (2015).

#### **C. 3D Printing (3DP)**

Este processo possui como característica a construção de modelos a partir de materiais em pó, estes que são, posteriormente, aglutinados por um agente líquido aplicado através de um jato. O equipamento 3DP possui um reservatório para este pó cerâmico, ou polimérico, uma plataforma que se desloca no eixo z, um rolo para reposição e regularização das camadas e a cabeça de impressão que é abastecida com o aglutinante. ABREU (2015)

A criação das peças é iniciada pela distribuição de uma camada uniforme de pó sobre a superfície de trabalho. Em seguida, o líquido ligante é depositado nessa mesma camada através de jatos. Um pistão desce a peça, a seguinte camada de pó é espalhada e o líquido ligante é novamente depositado. Este processo é repetido várias vezes, camada por camada, até a obtenção da peça por completa.

A figura 2.27 exibe o passo a passo da construção de uma peça utilizando esta tecnologia, Inicialmente é depositada uma camada de pó, posteriormente é feita a impressão na camada e por fim um pistão desce a peça para que seja repetido todos os passos até que o objeto esteja completo.

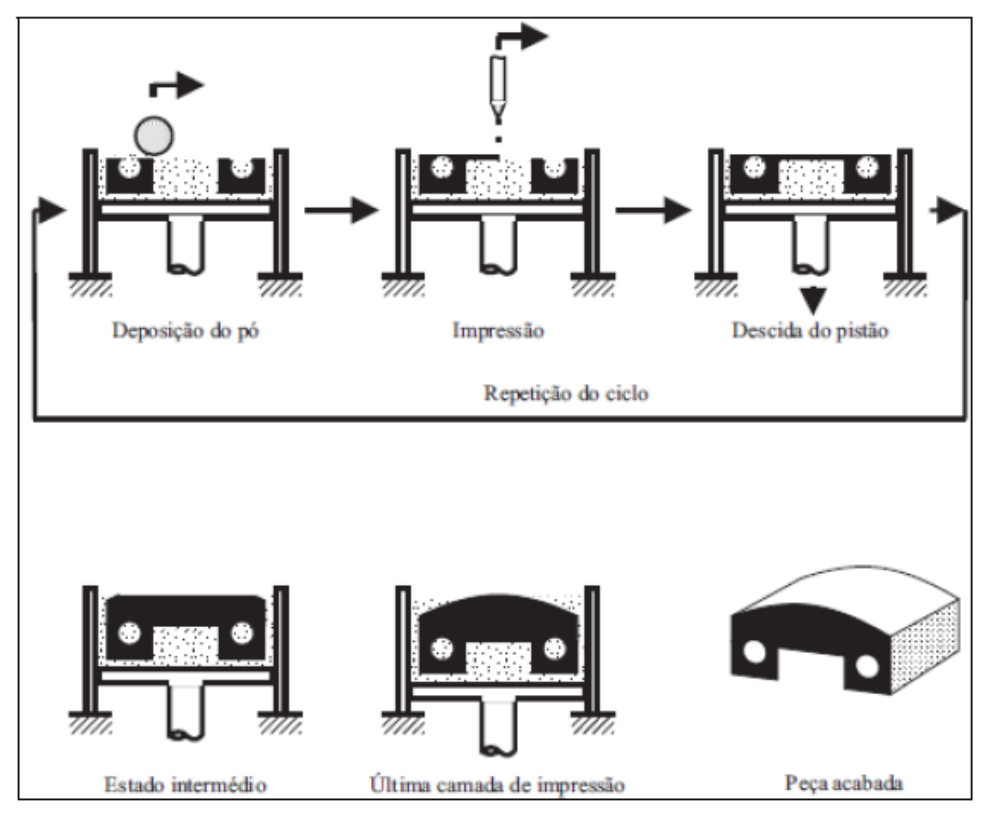

Figura 2.27: Passo a passo da construção de um modelo por processo 3DP Fonte: MIT, 2000.

Este processo tem a resolução diretamente ligada a fatores como: tamanho das gotículas de ligante depositada, granulometria do pó, precisão de aplicação do jato ligante e a forma como o ligante flui através dos grãos por ação capilar. Uma das vantagens deste processo é a não necessidade de suportes, pois o próprio pó não aglutinado possui a função de suporte da peça a ser fabricada.
# **2.2 Erros, fontes de erros em engenharia reversa e tratamento estatístico.**

Após conhecer os processos de medição e fabricação associados a Engenharia reversa é necessário conhecer os erros inerentes a etapa de medição, para o caso da medição de peças que não são para uso médico segundo MORAIS (2012) as máquinas de medir por coordenadas estão sujeitas a alguns erros, estes que podem sem classificados em aleatórios, sistemáticos e de histerese. Eles também podem ser agrupados segundo a fonte e fatores de influência, como erros geométricos, erros térmicos e erros dinâmicos.

# **2.2.1 Classificação de Erros**

### **Erros aleatórios**

Segundo ALBERTAZZI (2008) os erros aleatórios são imprevisíveis, em que o agente (operador) é o responsável por resultados diferentes nas medições, ou seja, ao se realizar uma série de medições os erros aleatórios fazem com que os valores obtidos sejam diferentes uns dos outros de maneira a não seguir um padrão. A figura 2.28 apresenta um exemplo de tiro ao alvo, em que se tem um erro aleatório, pois os pontos estão distribuídos de maneira dispersa, podendo estar tanto à esquerda, à direita ou qualquer outro ponto em torno do ponto central.

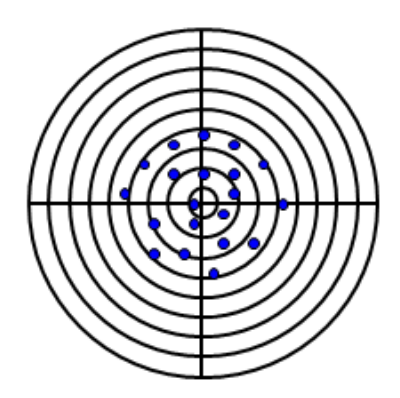

Figura 2.28: Representação de erro aleatório em problema de tiro ao alvo Fonte: ALBERTAZZI, 2008.

No exemplo da figura 2.28 os tiros atingiram o alvo de forma espalhada nas várias direções, seria uma tarefa complicada a previsão do local provável em que se atingiria o alvo em um próximo disparo.

De acordo com o Vocabulário Internacional de Termos Fundamentais e Gerais de Metrologia-VIM (2012) os erros aleatórios podem ser definidos como resultado de uma medição menos a média que resultaria de um infinito número de medições do mesmo mensurando efetuadas sob condições de repetitividade, podendo ser calculado pela equação 2.1. (ALBERTAZZI, 2008).

$$
Eai = Ii - \hat{I} \tag{2.1}
$$

Sendo:

Eai : Erro aleatório da i-ésima indicação *I*i : i-ésima indicação  $\hat{I}$ : média das indicações

Porém, ainda segundo o autor, o cálculo de erro aleatório não gera muito interesse prático, por isso é utilizado o conceito de repetitividade, sendo esta definida como a faixa de valores simétrica em que o erro aleatório de um sistema de medição é esperado com certa probabilidade, esta que é útil para estimar a faixa de incertezas associadas ao resultado da medição. Com os dados de repetitividade de uma dada medição é possível traçar um gráfico do tipo histograma e avaliar a distribuição dos valores mensurados em torno da média.

Conforme ALBERTAZZI (2008) o erro de medição com comportamento aleatório pode ser representado por uma distribuição normal ou gaussiana, pois segundo o teorema central do limite que afirma que: "*Quanto mais variáveis aleatórias forem combinadas, mais o comportamento da combinação resultante se aproxima do comportamento de uma distribuição normal".* Dado que o erro aleatório pode ser definido como uma combinação simultânea de diversos fatores como: condições ambientais, habilidade do operador, influência do mensurando e fatores internos ao sistema de medição a distribuição resultante é similar à distribuição normal.

A figura 2.29 apresenta uma distribuição normal com os pontos importantes para a sua caracterização, em que as letras gregas µ e σ representam a média e o desvio padrão respectivamente, tendo a parte central da curva concavidade voltada para baixo e as extremidades voltadas para cima, existindo portando um ponto sobre a curva, em que a segunda derivada troca de sinal – ponto de inflexão. Sendo a distância desse ponto até a média conhecido como desvio padrão, este ultimo que pode ser entendido como a disperção em torno da média.

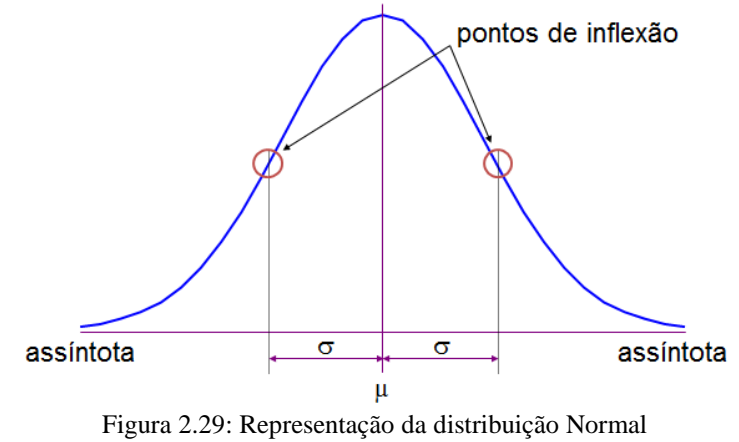

Fonte: ALBERTAZZI, 2008.

Segundo CORREA (2003) para um dado valor de média µ e diferentes valores de desvio padrão σ a curva de distribuição normal apresentará características distintas, tendo um formato mais achatado a que possuir maior desvio padrão e um "pico" a curva que tiver um desvio padrão associado de menor valor, gerando uma concentração dos valores em torno da média. A figura 2.30 apresenta a um conjunto de distribuições normais com mesma média, porém com desvios padrão diferentes.

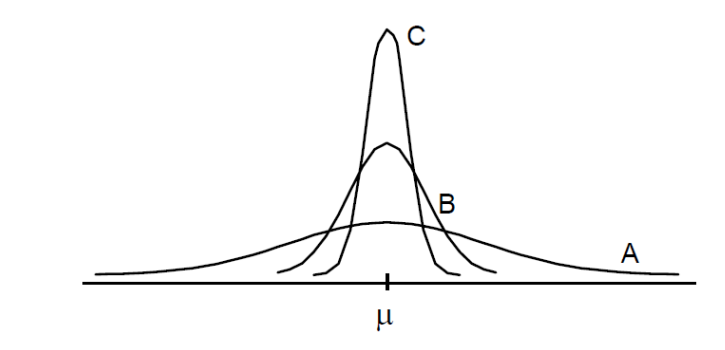

Figura 2.30: Distribuições normais com mesma média e variação de desvio padrão Fonte: CORREA, 2003

A figura 2.30 apresenta um conjunto de distribuições com mesmos valores de média e valores de desvios padrões distintos. Na distribuição A é possível notar que os valores estão mais dispersos em torno da média, de forma contraria na distribuição C os valores se apresentam de forma concentrada em torno da média.

#### **Erros sistemáticos**

De acordo com ALBERTAZZI (2008) o erro sistemático pode ser definido como o valor médio do erro de medição, ele tende a se manter constante se as condições em que as medições foram feitas não forem alteradas ao longo do processo de medição, podendo, portanto ser previsível e compensado nas medidas obtidas. A figura 2.31 apresenta um exemplo de tiro ao alvo, em que se tem um erro sistemático, pois os pontos estão distribuídos de maneira concentrada.

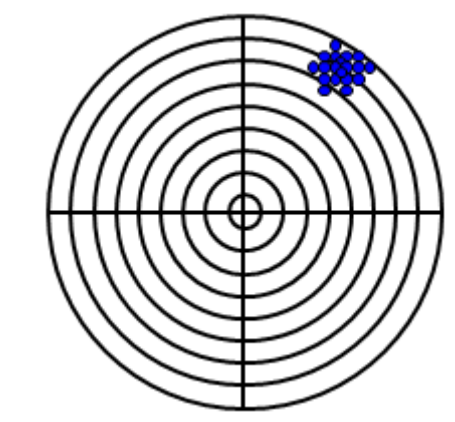

Figura 2.31: Representação de erro sistemático no problema de tiro ao alvo Fonte: ALBERTAZZI, 2008.

A figura 2.31 apresenta o alvo com marcas dos tiros, estes que possuem um erro relativamente grande, mas que atingiram regiões próximas no alvo. Fazendo uma analise do comportamento das marcas de tiro não seria difícil prever a posição da próxima marca de tiro caso ele fosse efetuado. (ALBERTAZZI, 2008).

Segundo VIM o erro sistemático é definido como resultado de um infinito número de medições do mesmo mensurando, efetuadas sob condições de repetitividade subtraído do valor verdadeiro do mensurando, podendo ser calculado segundo a equação 2.2. (ALBERTAZZI, 2008).

$$
Es = f \infty - VV \tag{2.2}
$$

Sendo: Es: erro sistemático *: Média de um número infinito de indicações* VV: valor verdadeiro do mensurando

Porém ainda segundo ALBERTAZZI a equação 2.2 não é prática, pois não existe tempo para se efetuar um número infinito de medições e calcular a sua média, como também não se é conhecido o valor verdadeiro do mensurando. Por isso é utilizado outro conceito conhecido como tendência, este que é definido como uma estimativa aproximada do erro sistemático, podendo ser calculado pela equação 2.3.

$$
Td = \hat{I} - VVc \tag{2.3}
$$

Sendo:

Td: tendência;  $\hat{I}$ : média de um número finito de indicações; VVc: valor verdadeiro convencional do mensurando;

A equação 2.3 pode ser utilizada na prática, pois na maioria dos casos o valor verdadeiro não é conhecido, mas sim um valor convencional, este que deve ser próximo de forma satisfatória do valor verdadeiro do mensurando para a aplicação em que se destina. O resultado obtido no cálculo de tendência será aproximado ao valor obtido pela equação de cálculo de erro sistemático, existindo uma incerteza da tendência.

### **Erro de histerese**

O erro de histerese no processo de medição segundo o INMETRO (1988) é definido como: "Propriedade de um "instrumento de medir", pela qual a resposta a um dado estímulo depende da sequência dos estímulos precedentes.". Este tipo de erro ocorre quando existe diferença entre a medida realizada entre um carregamento crescente e outro decrescente.

## **2.2.2 Fontes de erros durante o processo de medição**

Existem alguns fatores que podem influenciar diretamente no processo de medição, tais como o operador, o procedimento de medição, a forma como o mensurando é definido, as condições ambientais do local e o momento em que a medição é realizada, esses fatores podem ser definidos como fontes de erro. Estas que podem ser classificadas como fontes internas ou externas ao sistema de medição ALBERTAZZI (2008). Outra forma semelhante de classificar as fontes de erro é fazer a separação em cinco grupos distintos: peça, ambiente, estratégia de medição, operador e máquina de medir, estas que podem atuar em conjunto quando estão correlacionadas WECKENMANN et al.(2001).

Segundo ALBERTAZZI (2008) as fontes internas podem ser entendidas como erros de geometria que existem nas partes e mecanismos que compõem o sistema de medição, essas falhas são ocasionadas por limitação tecnológica e de custo. Com o uso constante as peças mecânicas tendem a sofrer desgaste, intensificar as folgas e piorar o desempenho do conjunto, fazendo com que um dado sistema que já possua erros internos tenha um aumento ao decorrer da sua vida útil. Já as fontes externas são fatores que agem sobre o sistema e que geram erros expressivos no sistema de medição, como exemplo, a variação temperatura e vibrações mecânicas.

Para que se tenha confiabilidade dos resultados obtidos durante a medição é necessário que se tome cuidados com as condições ambientais, é importante mantê-las estáveis e controladas. Para isso, geralmente é feito o uso de sala de medição climatizada e isolada a fim de garantir os melhores resultados na incerteza de medição. Esse controle se torna necessário visto que a quase totalidade dos materiais muda suas dimensões em função da temperatura, essa que é uma propriedade conhecida como dilatação térmica, que pode ser calculada segundo a equação 2.4, em que a letra grega α representa o coeficiente de dilatação térmica, próprio do material.

$$
\Delta L = \alpha L \Delta T \tag{2.4}
$$

Em que:

ΔL: variação do comprimento α: Coeficiente de dilatação térmica do material L: Comprimento inicial ΔT: variação de temperatura

É importante considerar que a temperatura de referência para realizar medições é de 20ºC, pois os desenhos e as especificações técnicas utilizam este valor como padrão. Geralmente os laboratórios de medição tendem a manter esta temperatura, tomando os devidos cuidados para que a peça a ser medida esteja realmente a 20ºC, pois quando se migra de um ambiente com temperatura distinta é necessário aguardar um tempo, que pode variar de alguns minutos a poucas horas, para que a temperatura do componente a ser medido seja equalizada. Assim também como o sistema de medição deve estar em um ambiente a esta temperatura constante, de forma a evitar que os seus componentes passem por processo de dilatação. ALBERTAZZI (2008).

Outros dois quesitos importantes a serem levados em consideração quanto às influências externas são: as interações que podem existir entre o mensurando e o sistema de medição e a influência do operador. O primeiro deve ser levado em consideração, pois a maioria dos sistemas interage com maior ou menor grau com o mensurando. Já a influência do operador se torna importante de ser avaliada, pois a habilidade, a acuidade visual, a correta aplicação da técnica de medição e os cuidados do operador podem introduzir erros de medição.

A figura 2.32 apresenta um gráfico do tipo causa e efeito, também conhecido como espinha de peixe com as principais fontes erros encontradas utilizando sistema de medição por coordenadas. Tais erros podem ser originados a partir de cinco fatores distintos: Operador, Estratégia de medição, Instrumentos de medição, Ambiente e Peça. Podendo o resultado de medição estar sendo influenciado por uma ou várias dessas causas de uma só vez.

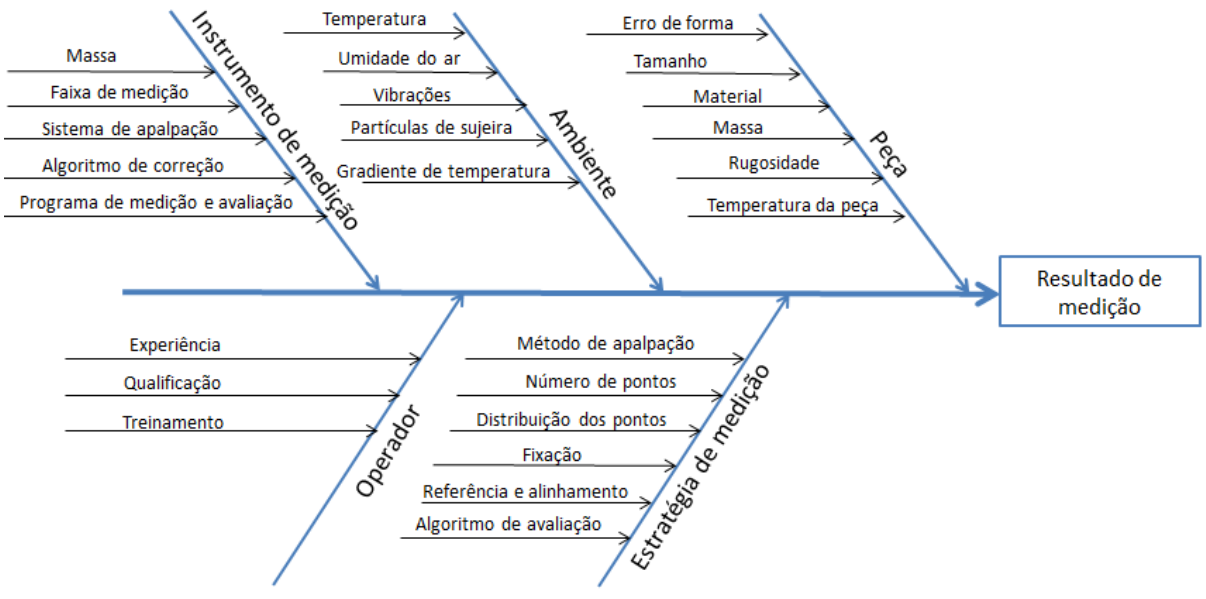

Figura 2.32: Fontes de erros na medição com máquinas de medir por coordenadas. Fonte: Adaptado de WECKENMANN et al (2001)

Após conhecer os erros referentes aos equipamentos e os erros inerentes ao processo de medição, é importante conhecer as técnicas que são utilizadas para realizar o tratamento estatístico, em que são calculados alguns parâmetros para avaliar a distribuição de desvios.

#### **2.2.3. Tratamento Estatístico**

Após a fabricação do componente existe a necessidade de realizar uma nova medição a fim avaliar os desvios existentes entre o protótipo fabricado e o modelo CAD, este processo de medição gera uma massa de dados e se torna necessário utilizar de ferramentas de tratamento estatístico a fim de descrever o comportamento dos desvios, bem como auxiliar na interpretação dos dados.

Os métodos da Estatística descritiva permitem realizar o tratamento dos dados, de modo a organizar, resumir e descrever os aspectos importantes de um conjunto de características observada. Através das diversas ferramentas para síntese e descrição, que podem ser do tipo gráfico, tabelas, porcentagens, índices e médias. Todas geram uma perda de informação comparada ao que se tem inicialmente, porém esta perda é pequena quando comparada ao ganho na interpretação dos dados como um todo. (REIS, 2002).

Dentre as diversas maneiras de descrição dos dados citados anteriormente, uma bastante utilizada é a média, esta que é uma medida de tendência central da distribuição, caracterizada por um valor típico dessa variável, sendo uma maneira de resumir a informação contida na massa de dados. Esta que pode ser calculada segundo a equação 2.5.

$$
\overline{X} = \frac{\Sigma x_i}{n} \tag{2.5}
$$

Em que:

 $\overline{X}$  = Média aritmética simples  $\sum x_i$  = Soma de todas as observações da amostra n = Número de indivíduos no conjunto de dados

Outra medida de tendência central também utilizada para descrição de dados é a mediana, esta que pode ser entendida como o "valor do meio" de um conjunto de dados dispostos em ordem crescente. Caso o número de dados seja par, existem dois valores do meio, logo a mediana será calculada como a média aritmética desses valores.

Dentre essas duas formas de medidas-resumo a média é mais utilizada na pratica se comparada com a mediana, pois ela apresenta uma facilidade de tratamento estatístico. Porém a média é bastante influenciada pela presença de valores extremos, pois estes "puxam" o valor da média para sua direção, o que não acontece com a mediana. (REIS, 2002).

Além da média e mediana que resumem em um único valor uma determinada grandeza, muitas vezes é necessário também avaliar a dispersão dos valores em relação à média. Esta análise é feita através do desvio padrão, por meio dele é possível conhecer o comportamento de uma determinada grandeza, identificando se os dados variaram muito ou pouco em torno da média. A equação 2.6 apresenta a forma utilizada para cálculo de desvio padrão de uma amostra.

$$
DP = \sqrt{\frac{\sum_{i=1}^{n} (x_i - \bar{x})^2}{n - 1}}
$$
\n(2.6)

Em que:

DP= Desvio padrão de uma amostra, também é chamado de σ na literatura;

 $x_i$  = Valor observado;

 $\bar{x}$  = Média aritmética dos valores observados;

n-1 = Total de valores menos um.

Outra forma bastante interessante de avaliar o comportamento de uma determinada grandeza é através dos percentis, pois eles permitem, por exemplo, identificar se um determinado País está entre os 10% mais pobres do globo. Um tipo de percentil bastante utilizado são os percentis de 25,50,75, que dividem a massa de dados em quatro partes e são conhecidos como primeiro  $(O_1)$ , segundo  $(O_2)$  e terceiro quartil  $(O_3)$  respectivamente. O primeiro quartil representa que 25% dos valores são menores ou iguais a ele, o segundo quartil que 50% e assim sucessivamente. É importante notar que o segundo quartil e a mediana possuem o mesmo valor.

Utilizando desses conceitos de primeiro, segundo e terceiro quartil, bem como da mediana, a estatística descritiva apresenta uma representação gráfica denominada boxplot, este tipo de gráfico permite a detecção de valores discrepantes (outliers) que são aqueles valores muito distantes do restante do conjunto de dados. Esses valores podem representar erro no processo de coleta ou de processamento dos dados, e, nesse caso, devem ser corrigidos ou excluídos do banco de dados. Entretanto esses valores podem também estar corretos, que por alguma razão são diferentes dos demais valores, por isso se deve ter uma atenção especial, pois como já foi citado anteriormente o valor de média pode ser influenciado por tais valores (REIS, 2002).

A construção de um boxplot é feita através de uma caixa atravessada por uma linha, como também de um eixo com a escala de valores, assim como é apresentado na figura 2.33. A base da caixa representa o primeiro quartil  $(Q_1)$ , o topo o terceiro quartil  $(Q_3)$ , a linha que divide a representa a mediana e a altura da caixa é dada por  $(Q_3-Q1)$ , sendo denominada de distância interquartílica (DQ). Podemos então perceber, que dentro da caixa existe a representação de 50% dos dados, sendo o restante representado por duas linhas que saem das extremidades.

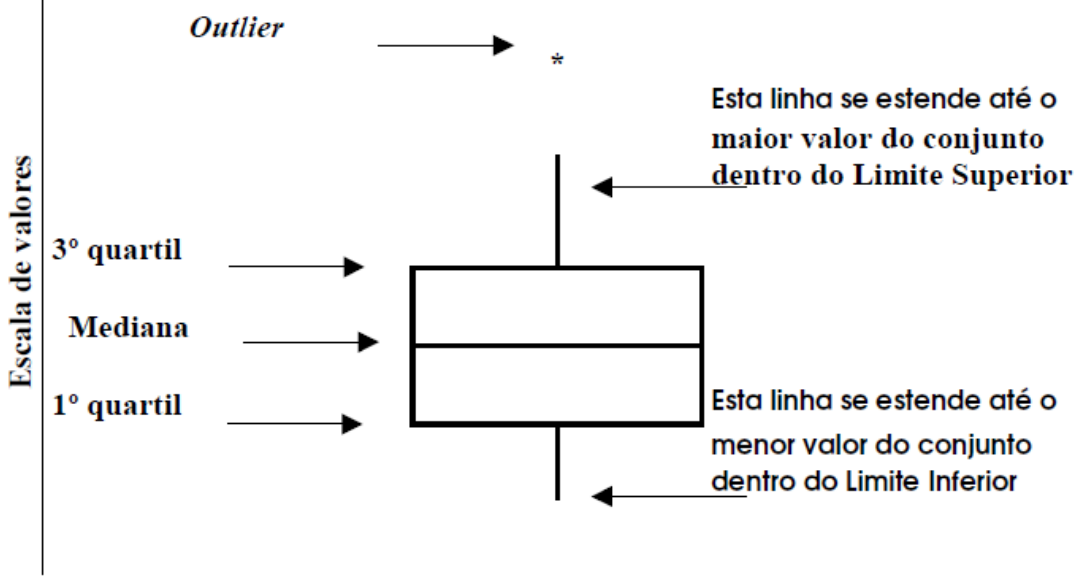

Figura 2.33: Representação esquemática do Boxplot e suas características Fonte: REIS (2002)

Os critérios utilizados para a construção das linhas que saem da caixa do boxplot são:

- a) As linhas são traçadas até que encontre um valor máximo (linha superior) ou mínimo (linha inferior);
- b) Atinia o valor dentro do limite superior  $(O_3+1.5*DO)$  para linha superior, ou  $(O_1-1.5*DO)$  no caso da linha inferior.

Caso o segundo critério seja satisfeito, os valores que ainda não foram representados são marcados com asterisco (\*) e representa um valor discrepante (outlier). Além da identificação de outliers o boxplot permite avaliar a forma da distribuição (simétrica ou assimétrica), no caso da caixa estar

deslocada para um dos lados da linha (boxplot horizontal) a distribuição é assimétrica, já se estiver praticamente no meio a distribuição é considerada simétrica. A figura 2.34 apresenta uma representação das formas de distribuição com os respectivos boxplots.

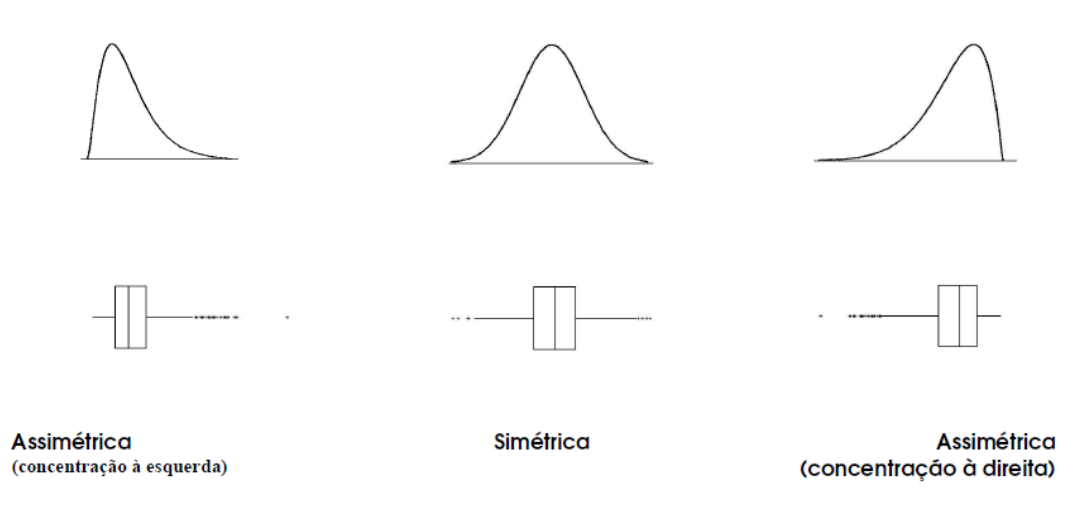

Figura 2.34: Representação das formas de distribuição com o respectivo boxplot que a representa Fonte: REIS (2002)

Além do boxplot, a Estatística descritiva possui outra forma gráfica que auxilia na interpretação dos dados, é o chamado gráfico de probabilidade normal, ele permite avaliar se os dados de uma amostra provêm de uma população com distribuição normal ou Gaussiana.

A distribuição de Gauss é uma das mais importantes distribuições de probabilidade da estatística, esta que é especificada por dois parâmetros: a média populacional,  $\mu \in \mathbb{R}$ , e o desvio padrão,  $\sigma > 0$ . Quando a distribuição dos dados é Normal, a média é centralizada e igual à mediada e a moda. (Lopes et all.,2013).

O gráfico de probabilidade normal permite avaliar se um determinado conjunto de dados apresenta característica de normalidade de distribuição, caso a hipótese de normalidade seja positiva os dados aparecerão ao longo de uma linha vermelha de referência. (MathWorks, 2017). A figura 2.35 apresenta um exemplo desse tipo de gráfico, em que se pode verificar que os dados apresenta característica de normalidade, pois os pontos em azul estão em sua maioria sobre a reta em vermelho.

O gráfico apresentado na figura 2.35 permite fazer uma análise qualitativa quanto à normalidade de um conjunto de dados. Porém em alguns casos quando os dados começam a se distanciar da reta em vermelho a identificação se um determinado conjunto de dados apresenta distribuição normal ou não, fica comprometida. Por isso, se torna necessário utilizar de algumas outras ferramentas para avaliação da normalidade dos dados de forma quantitativa. A literatura apresenta uma série de testes como o de Anderson-Darling, Cramer-Von, D'Agostino-Pearson, Jarque-Bera, Kolmogorov-Smirnov, e Shapiro-Wilk. (LOPES et al.,2013).

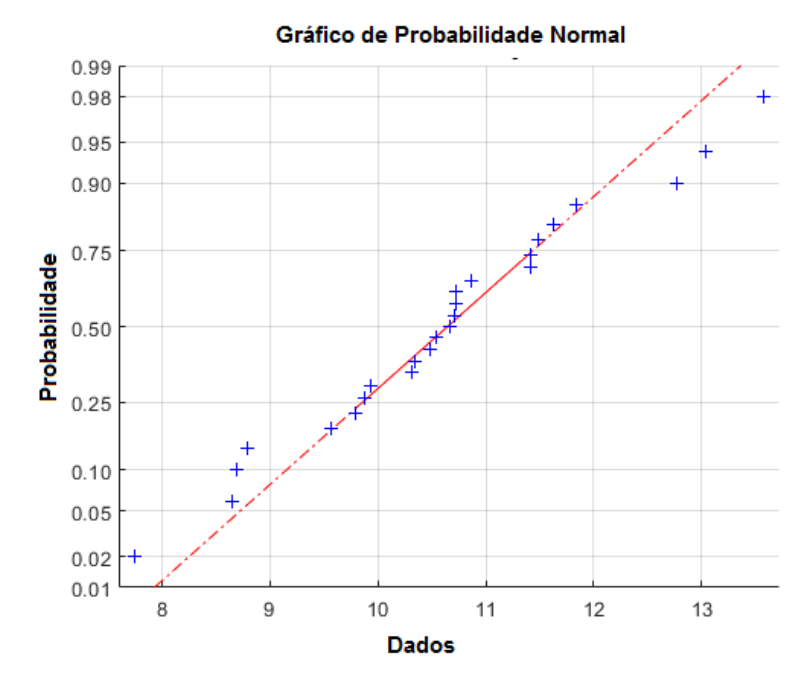

Figura 2.35: Gráfico de Probabilidade Normal Fonte: Adaptado de MathWorks (2017)

O teste de Kolmogorov – Smirnov permite avaliar a máxima diferença absoluta entre a função de distribuição acumulada assumida para os dados, no caso normal e a função de distribuição empírica. Seu critério consiste na comparação dessa diferença com um valor crítico, para um dado nível de significância.

O teste de Kolmogorov-Smirnov avalia as seguintes hipóteses:

H0: Os dados seguem uma distribuição normal

H1: Os dados não seguem uma distribuição normal

Para testar essas hipóteses o teste considera uma amostra aleatória simples  $x_1, x_2...x_n$  de uma população com função de distribuição acumulada desconhecida, utiliza a equação 2.7 para o teste, que corresponde a distância máxima vertical entre os gráficos de  $F(x)$  e  $F_n(x)$  sobre a amplitude dos possíveis valores de x.

$$
D_n = \sup x |F(x) - F_n(x)| \tag{2.7}
$$

Em que:

F(x) Representa a função de distribuição acumulada assumida para os dados;  $F_n(x)$  Representa a função de distribuição acumulada empírica dos dados.

Assim, o teste tem por objetivo testar a hipótese H<sub>0</sub>: F(x) = F contra a hipótese H<sub>1</sub>: F(x)  $\neq$  F. Para fazer o teste as observações aleatórias são ordenadas de forma crescente e para o teste de normalidade é assumido que F é a função de distribuição normal.

A função de distribuição acumulada assumida para os dados é definida por  $F(x_{(i)}) = IP (X \leq x_{(i)})$  e a função de distribuição acumulada empírica é definida por uma função escada, dada pela equação 2.8. (Lopes et all.,2013).

$$
F_n(x) = \frac{1}{n} \sum_{i=1}^n I\{(-\infty, x)\} (x_{(i)})
$$
 (2.8)

Em que:

 $I_A$ é uma função indicadora, ela retorna 1 caso  $x \in A$  ou retorna 0 caso contrário.

Na hipótese H<sub>0</sub> a distribuição assintótica da estatística de Kolmogorov-Smirnov é dada pela equação 2.9. Esta distribuição assintótica é válida quando temos conhecimento completo sobre a distribuição de  $H_0$  porém, na prática,  $H_0$  especifica um conjunto de distribuições de probabilidade, assim a distribuição é determinada via simulação.

$$
\lim_{n \to \infty} P[\sqrt{n} D_n \le x] = 1 - 2 \sum_{j=1}^{\infty} (-1)^{j-1} \exp^{-2j^2 x^2}
$$
 (2.9)

Dado que a função empírica F<sub>n</sub> é descontínua e a função de distribuição hipotética é contínua é necessário considerar duas outras estatísticas conforme as equações 2.10 e 2.11. Essas estatísticas medem a distância vertical entre os gráficos das duas funções, teórica e empírica.

$$
D^{+} = \frac{\sup}{x_{(i)}} |F(x_{(i)}) - F_n(x_{(i)})|
$$
\n(2.10)

$$
D^{-} = \frac{\sup}{x_{(i)}} |F(x_{(i)}) - F_n(x_{(i-1)})|
$$
 (2.11)

Para avaliar as hipóteses é utilizada a equação 2.12, em que se  $D<sub>n</sub>$  for maior que o valor crítico a hipótese de normalidade é rejeitada com (1-α)100% de confiança. Caso contrário, a hipótese é aceita. A tabela 2.6 apresenta os valores críticos para comparação com o valor de  $D_n$  para diferentes tamanhos de amostras.

$$
D_n = \max(D^+, D^-) \tag{2.12}
$$

Tabela 2.6: Valores críticos para estatística do teste de Kolmogorov-Smirnov Fonte: Portal Action, 2017

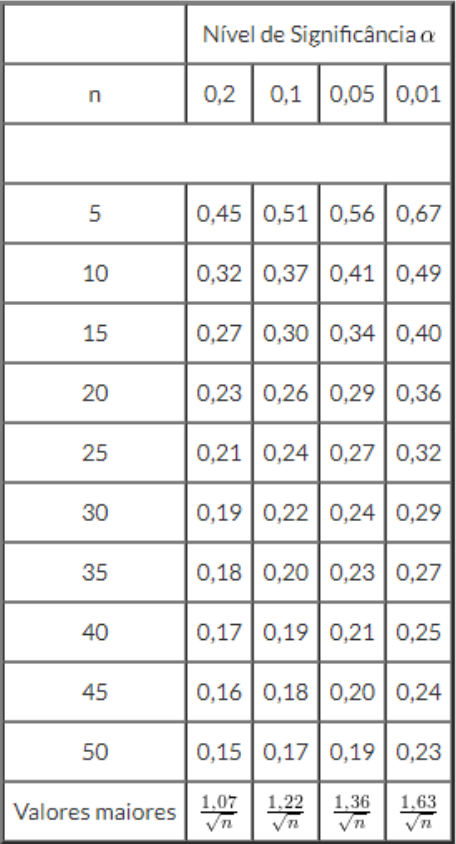

# **2.3 Engenharia Reversa e Bioengenharia**

Após conhecer os processos de aquisição de dados através dos exames de imagem, os processos de fabricação, o tratamento estatístico que deve ser realizado após a fabricação é necessário conhecer alguns materiais utilizados na fabricação de próteses e processo de desenvolvimento utilizados.

A maioria dos pacientes com grande perda óssea craniana são encaminhados para procedimento de cranioplastia, este procedimento visa não somente razões estéticas, mas também proteger o tecido neural. Vários materiais são utilizados incluindo o auto-enxerto em que se usa parte óssea para recompor a região lesionada do crânio. Porém nem sempre este procedimento é possível, pois em alguns traumas o tamanho da lesão é grande fazendo com que se necessite utilizar outros materiais como metais, titânio, materiais ferromagnéticos e atualmente tem se usado materiais como o polimetil metacrilado (PMMA) misturado com hidroxiapatita reforçado com fibra de carbono e até materiais plásticos como polipropileno poliéster.(CHRZAN, 2012)

Em muitos casos o defeito ósseo possui uma geometria não regular, possuindo várias curvaturas em vários planos, a prótese de ser ajustada individualmente por um neurocirurgião durante a operação, o que gera um aumento do tempo de cirurgia, perda de sangue e risco de infecção. A engenharia reversa vem como uma alternativa para contornar este problema, pois ela permite a construção de um modelo CAD a partir da ressonância ou tomografia como também realizar estudos de ajuste da prótese e construção de protótipos antes da cirurgia. (CHRZAN, 2012). Ela possibilita também que a equipe médica possa realizar o planejamento cirúrgico, podendo simular o procedimento antes deste ocorrer. (JARDINI et al, 2016)

Além desses benefícios a engenharia reversa associada a processos de fabricação aditiva permite a construção de próteses de acordo com a necessidade do paciente, ou seja, cada implante é personalizado e é obtido de forma rápida e a um custo razoável. Existem cinco características associadas ao uso de fabricação aditiva na área médica: velocidade de fabricação, custo, precisão, gama de materiais e facilidade de uso. (JAVAID,2017). A tabela 2.7 apresenta essas características e algumas limitações que a manufatura aditiva possui quanto a cada um deles.

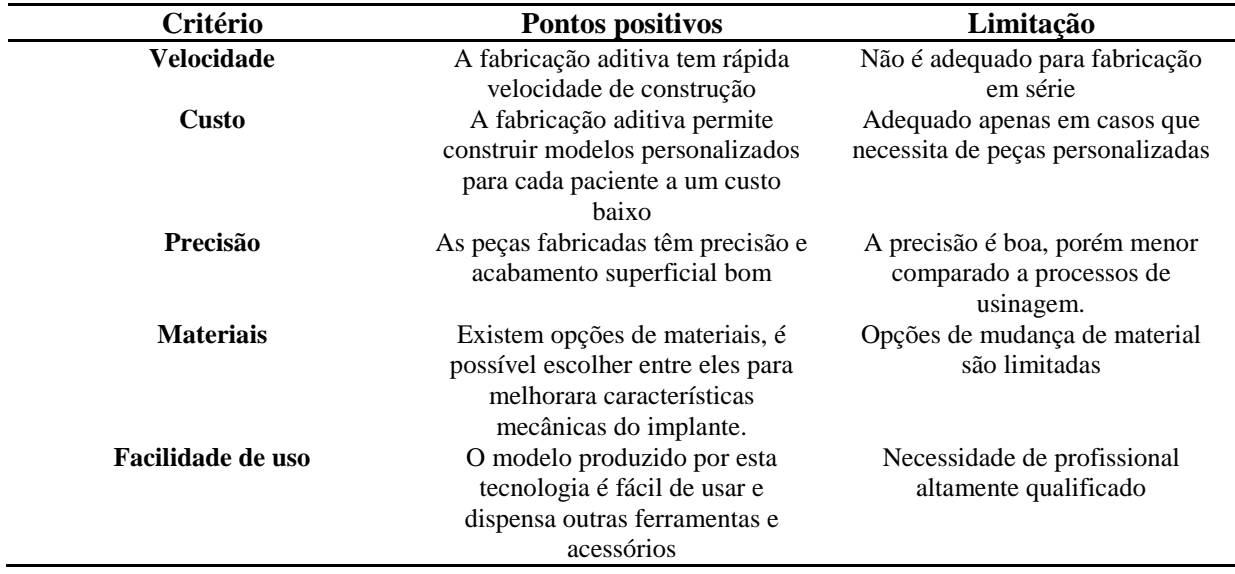

Tabela 2.7: Pontos positivos do uso de fabricação aditiva na área médica Fonte: Adaptado de JAVAID, 2017

O uso das técnicas de Engenharia Reversa integradas com fabricação aditiva permite também a redução de custos de horas do sistema de saúde, bem como possibilidade de proporcionar uma vida digna ao paciente, devido a melhores resultados estéticos. Estes pacientes em alguns casos possuem defeitos congênitos, ou podem ser vitimas de tumores ou ainda de acidentes, este último tipo, atualmente tem apresentado um aumento do número de casos principalmente relacionados a acidentes de trânsito e vitimas da violência urbana. (JARDINI et al, 2016)

Após conhecer os pontos positivos que a Fabricação Aditiva possui associada a área medica é importante conhecer as aplicações que esta pode ter dentro deste contexto que vão deste o treinamento de médicos até o design de implantes customizados. A tabela 2.8 apresenta essas aplicações com seus objetivos e os maiores benefícios.

Tabela 2.8: Maiores aplicações da Fabricação Aditiva na área médica Fonte: Adaptado de JAVAID, 2017

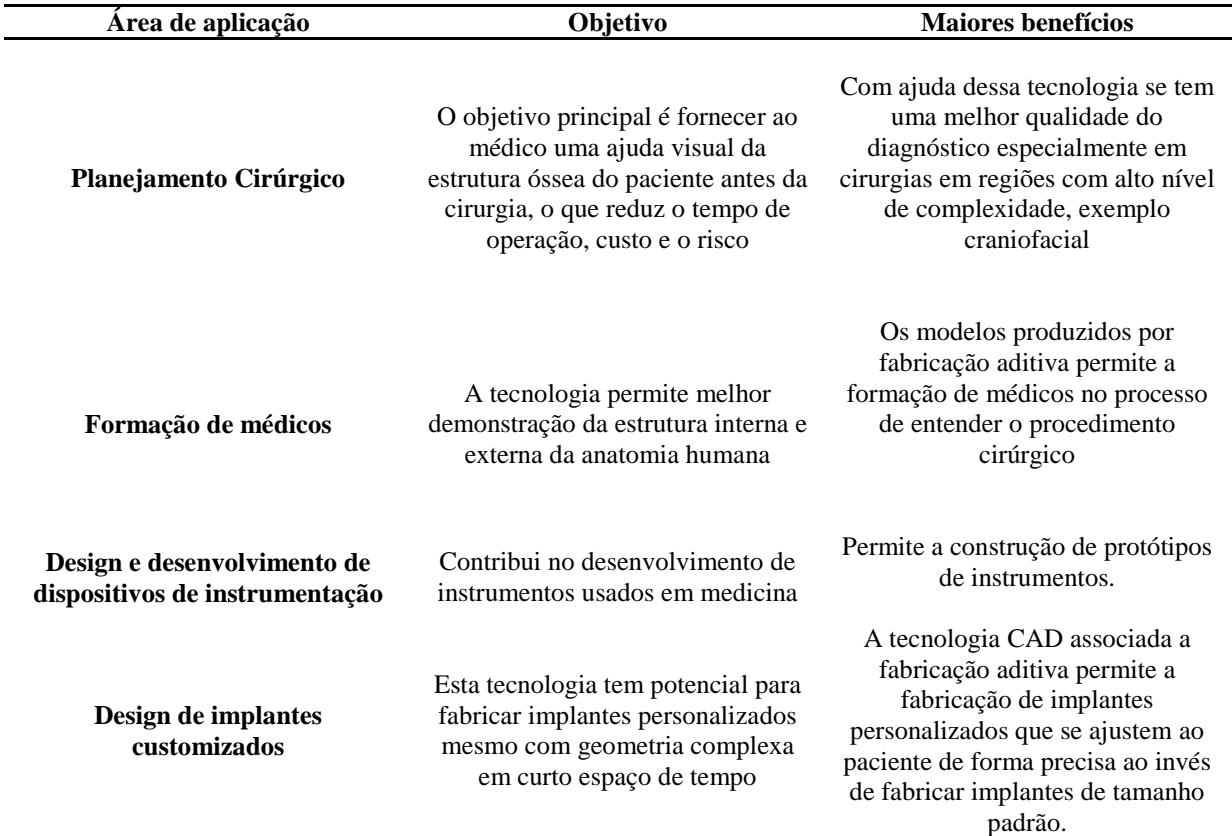

A partir da tabela 2.8 é p0ssivel verificar que uma das grandes aplicações de fabricação aditiva é no design de implantes customizados. Para a geração destas para cada um dos pacientes o processo é iniciado a partir da tomografia ou ressonância, em seguida existe a necessidade de conversão dos arquivos em formato de imagem, em um modelo 3D, esta tarefa pode ser realizada pelos softwares Mimics ou InVesalius, este que permite a separação da estrutura óssea dos demais tecidos. (JARDINI et al, 2016). A figura 2.36 apresenta a tela do software InVesalius realizando o processo de segmentação dos dados em formato DICOM.

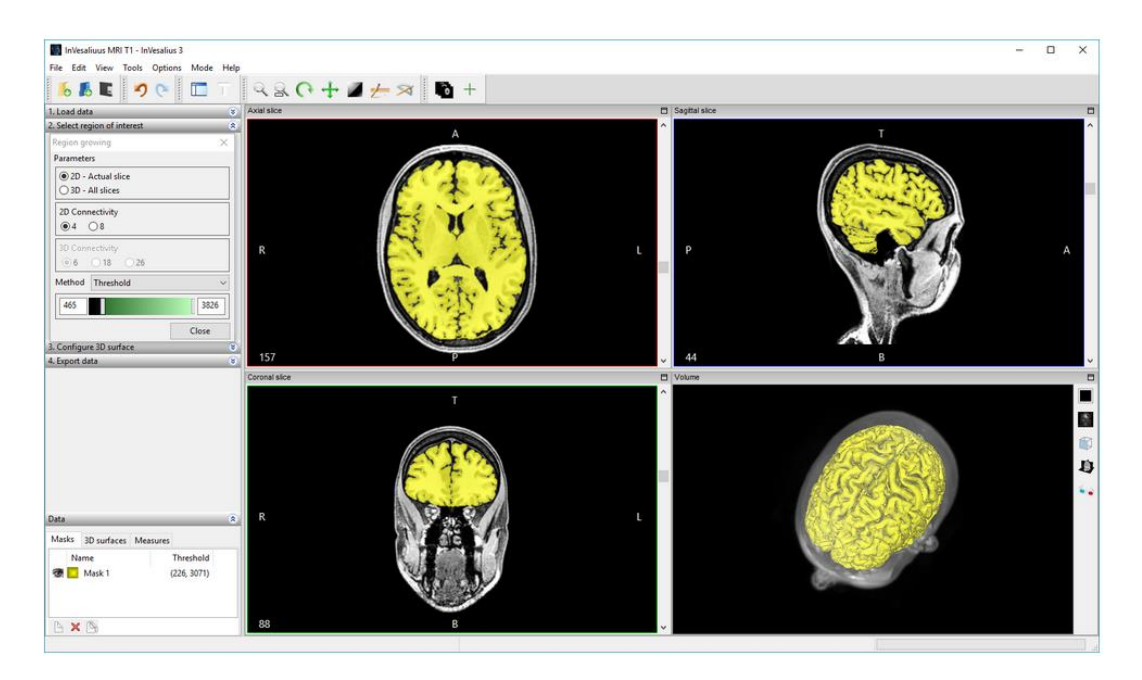

Figura 2.36: Segmentação de imagens em formato DICOM Fonte: Centro de Tecnologia Renato Archer, 2018

Após a segmentação o modelo precisa ser trabalhado em algum software de modelagem, existindo para isso várias opções comercialmente disponíveis já apresentadas anteriormente, existindo tanto opções pagas quanto de licença gratuita Dentre as opções apresentadas utilizadas na construção de modelos, o software 3-matic é utilizado após os dados em formato DICOM serem convertidos em formato tridimensional. A figura 2.37 apresenta as etapas que devem ser seguida, iniciando com importação do arquivo STL, em seguida se cria uma curva do defeito, uma linha guia e usando o comando "Create Cranioplasty Prothesis" se obtém o implante de maneira automática. ROCHA (2014)

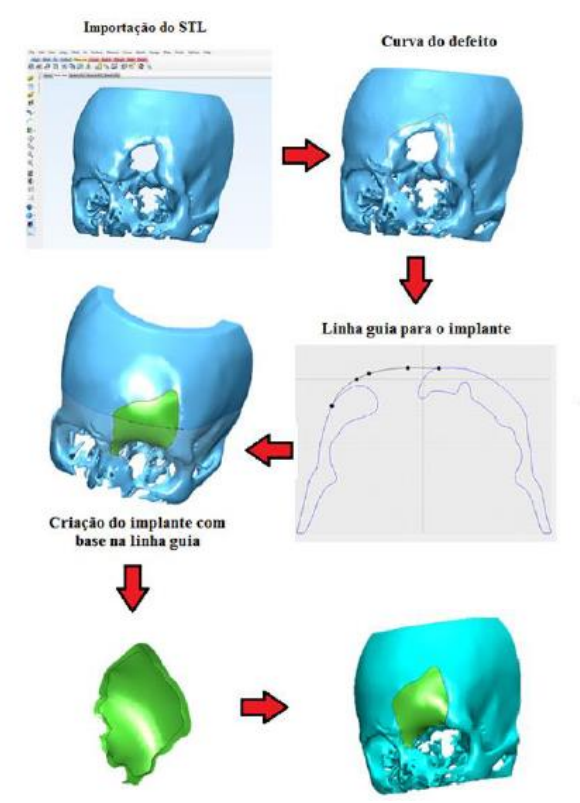

Figura 2.37: Passos para criação de prótese craniana utilizando software 3-matic Fonte: ROCHA, 2014

Através da Figura 2.37 é possível verificar que em alguns poucos passos se consegue criar uma prótese craniana utilizando o 3-matic, porém ele apresenta licença paga. Outra alternativa encontrada na literatura para a modelagem da prótese é o uso do Blender, este que é livre e possui recursos que permitem a modelagem de superfícies de geometria não regular.

Outra técnica que pode ser utilizada na modelagem de próteses é a reconstrução através do espelhamento. Nesta técnica o crânio é dividido ao longo de um plano médio, em seguida o lado defeituoso é removido e o lado saudável é espelhado tomando por base o plano médio, por fim alguns ajustes são necessários para dar melhor acabamento e preencher lacunas. (MOIDUDDIN et al, 2017). A figura 2.38 apresenta o passo a passo da construção de uma prótese craniana utilizando a técnica de espelhamento, esta técnica pode ser desenvolvida em softwares de modelagem como o Blender.

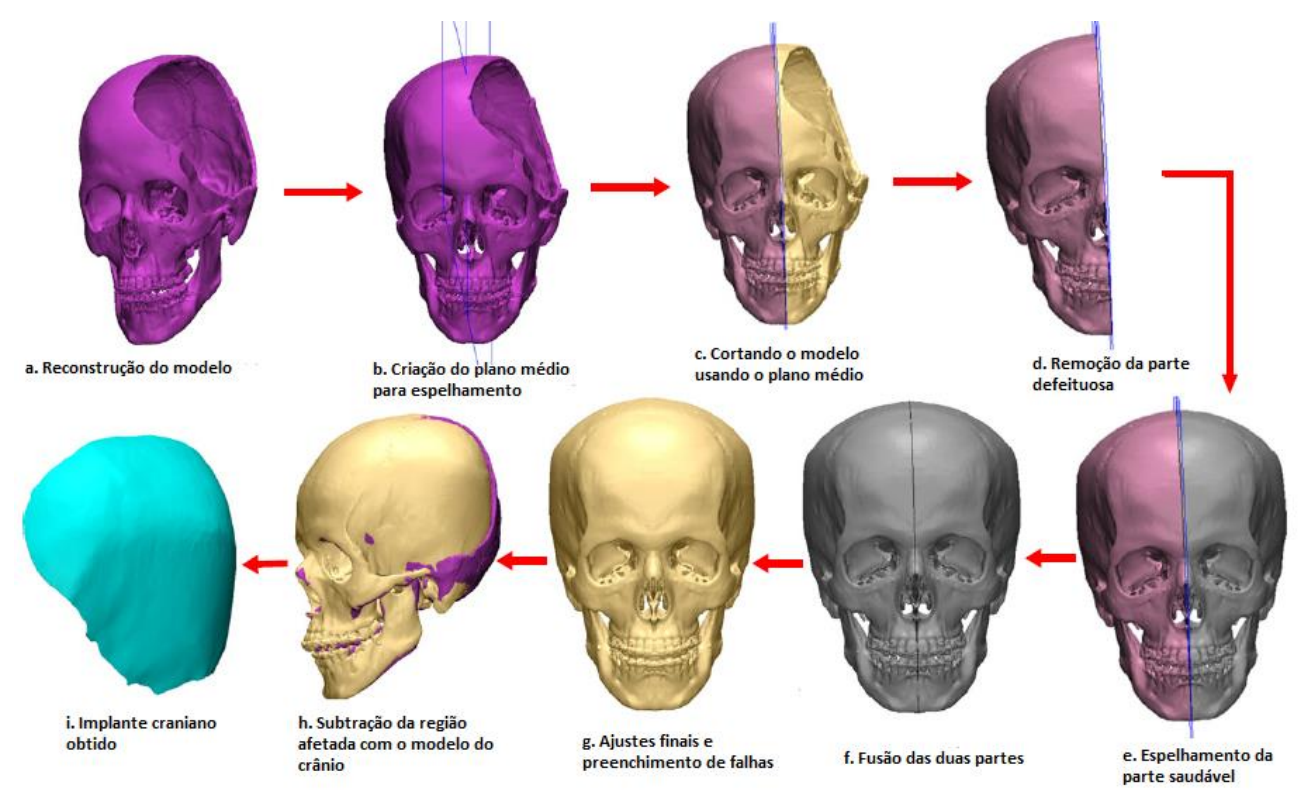

Figura 2.38: Passos para a construção de uma prótese craniana usando a técnica de espelhamento Fonte: Adaptado de MOIDUDDIN et al, 2017

# **3 Metodologia**

Este trabalho foi desenvolvido de forma a realizar um estudo das técnicas de engenharia reversa, através da fabricação CAD/CAM de peças com geometria de forma livre. Os dados utilizados para a construção do modelo CAD originaram de uma ressonância magnética de um crânio, estes que são disponibilizados de forma aberta no banco de dados do Governo Federal Brasileiro e a partir deles foi desenvolvida uma prótese craniana.

## **3.1 Materiais e equipamentos - Ressonância para construção do modelo CAD**

Para a construção do modelo CAD foi utilizado uma ressonância magnética craniana juntamente com o software InVesalius. Este é disponibilizado para fazer a leitura e conversão das imagens em formato DICOM para o formato .stl. A figura 3.1 apresenta o site do centro de Tecnologia da Informação Renato Archer, em que o software é disponibilizado gratuitamente para download como também apresenta um conjunto de informações e alguns casos em que já se utilizou esse software com apresentação de alguns trabalhos publicados.

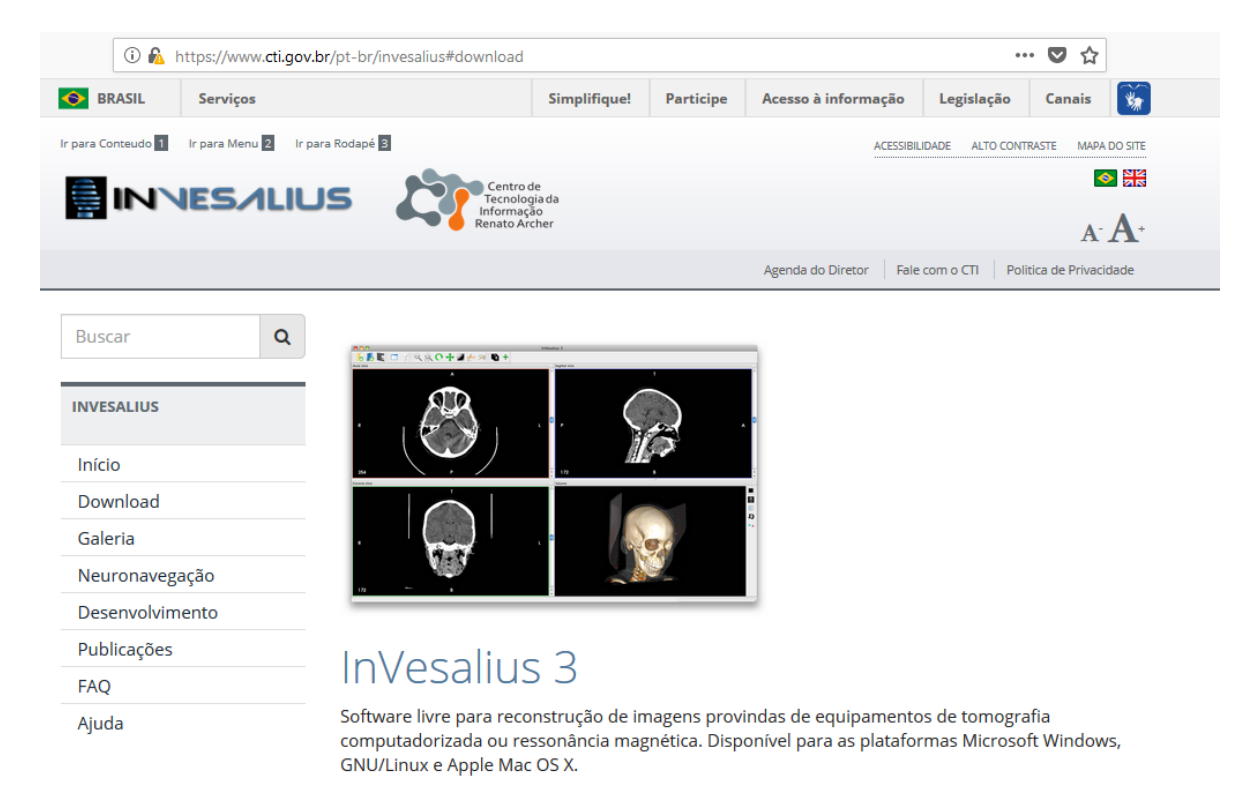

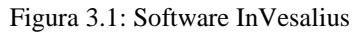

A figura 3.2 apresenta a ressonância craniana utilizada para o desenvolvimento deste trabalho, esta que é disponibilizada de forma aberta no banco de dados no site no Ministério do Planejamento, Desenvolvimento e Gestão, o arquivo é de um adulto e apresenta uma falha no crânio na sua lateral direita, está em formato Digital Imaging Communications in Medicine (DICOM), este formato é um padrão para imagens médicas como ressonâncias, tomografias e ultrassonografias que permite que dado os diversos fabricantes de equipamentos para captura de imagens médias todos operem em um formato comum.

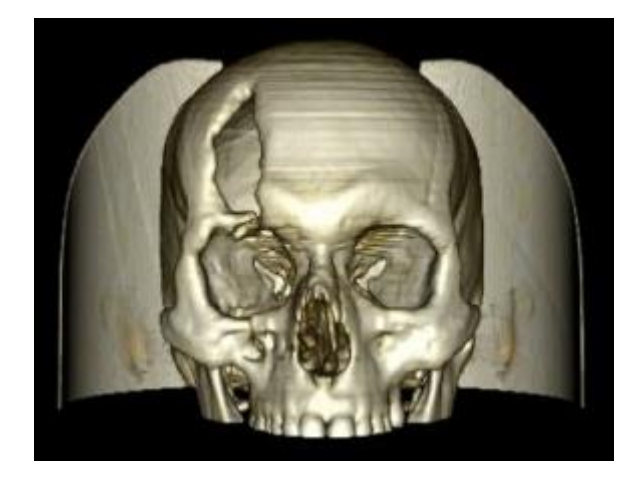

Figura 3.2 – Ressonância craniana utilizada para o desenvolvimento da prótese

# **3.2 Segmentação do arquivo DICOM e obtenção do stl**

O arquivo de ressonância foi importado para o software InVesalius e em seguida foi selecionado a região de interesse, dado que este trabalho tem o objetivo de desenvolver uma prótese craniana foi utilizada a opção osso de um adulto, conforme é apresentado na imagem 3.3, em que o software seleciona apenas a parte óssea da ressonância, excluindo os tecidos esponjoso, muscular e epitelial.

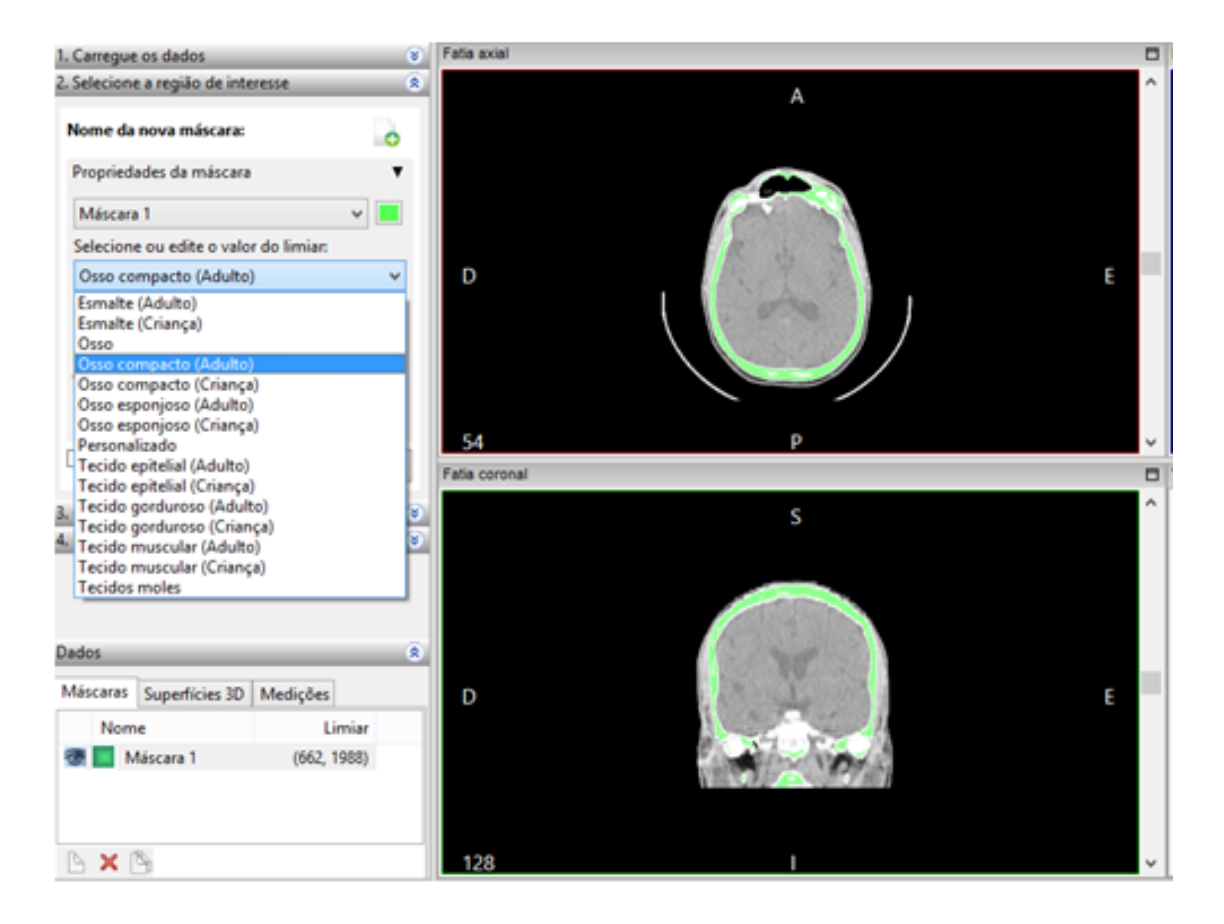

Figura 3.3 – Ressonância importada para o InVesalius e seleção de região de interesse.

Depois de selecionar a região de interesse foi necessário exportar o arquivo em formato stl para em seguida começar a etapa de modelagem CAD, para isso, o software InVesalius possui uma opção que permite o usuário exportar a ressonância como uma superfície 3D, esta opção é apresentada na figura 3.4.

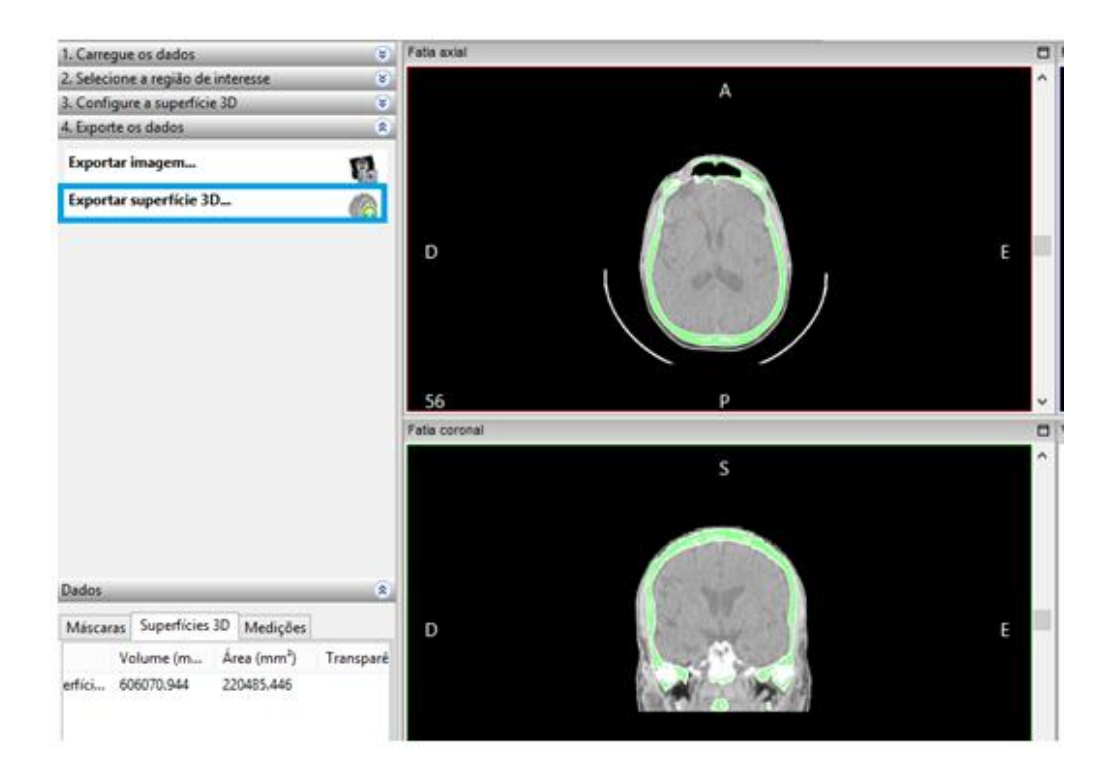

Figura 3.4 – Opção para exportar o crânio como uma superfície 3D em formato .stl

## **3.3 Construção do modelo CAD**

Para a construção do modelo CAD da prótese craniana o arquivo em formato .stl foi importado para o software Blender, este que oferece um conjunto de ferramentas que permite a modelagem de superfícies de forma livre, a figura 3.5 apresenta o crânio aberto no Blender com o respectivo comando de importação utilizado.

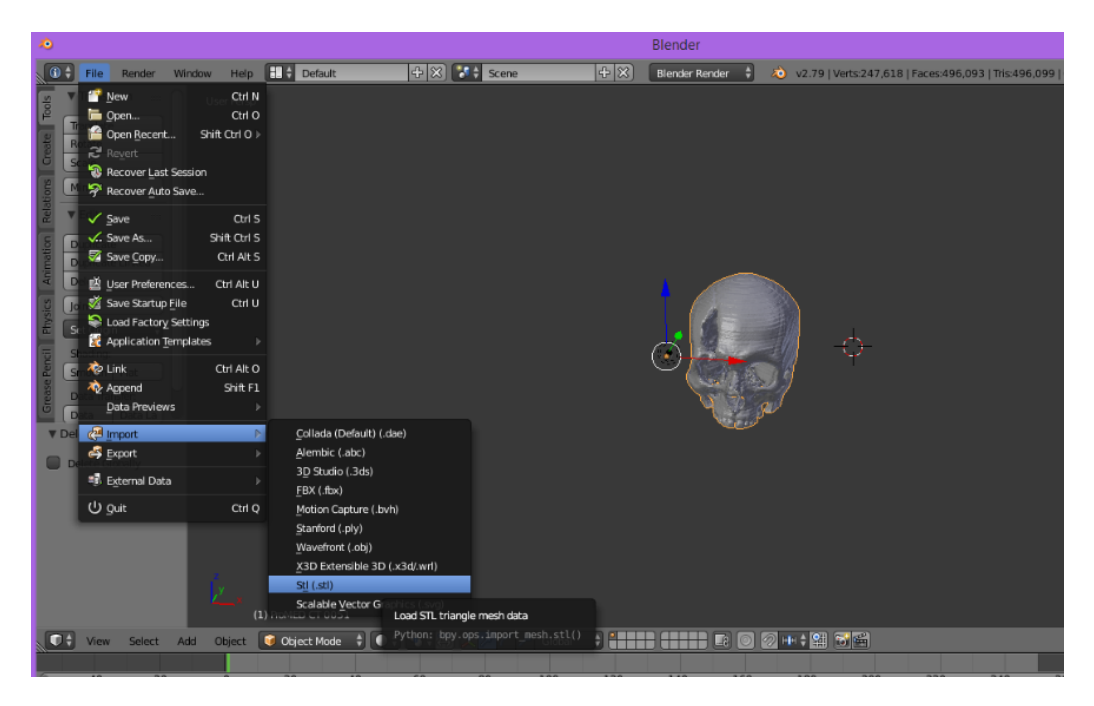

Figura 3.5: Crânio em formato .stl aberto no Blender

Após isso, foram iniciadas as etapas de modelagem da prótese. Para isso foi decidido pelo espelhamento do crânio para capturar a geometria do lado oposto e seguir como modelo para a construção do formato da prótese, a figura 3.6 apresenta o crânio espelhado, este que foi feito a partir de um plano sagital criado na região do nariz, particionando assim, o crânio em duas metades. Foi decidido também atribuir cores para os crânios, sendo cor amarela o crânio base e cor vermelha o crânio espelhado.

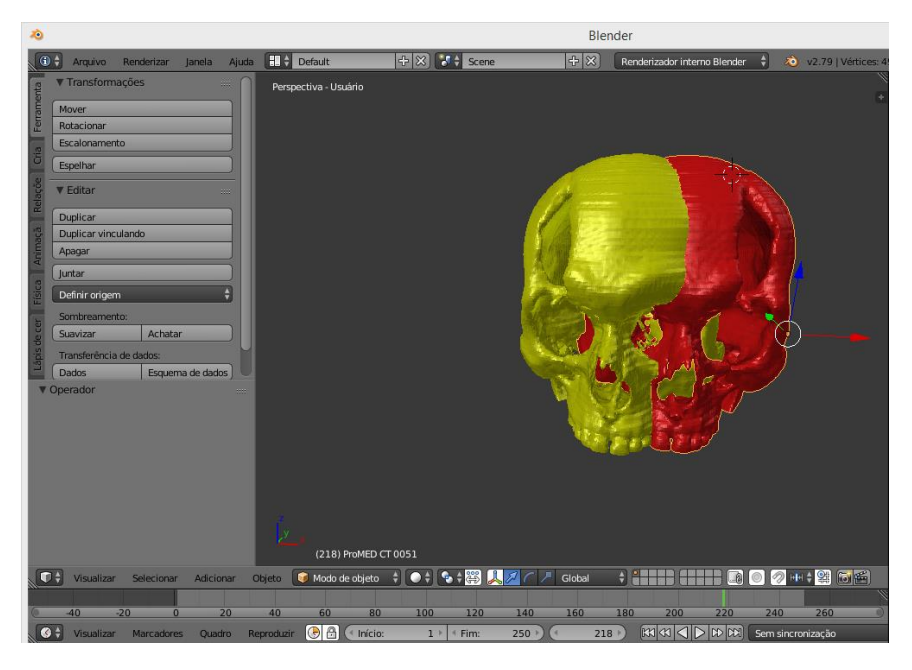

Figura 3.6: Espelhamento do crânio

A partir do espelhamento foi necessário realizar a superposição dos dois crânios para que se conseguisse capturar a geometria da superfície faltante do crânio amarelo (crânio base), para isso foram utilizados os comandos de transformação, em que o crânio vermelho foi aproximado ao máximo do amarelo até que a falha do crânio amarela fosse preenchida. A figura 3.7 apresenta o desenvolvimento desta etapa com os dois crânios superpostos.

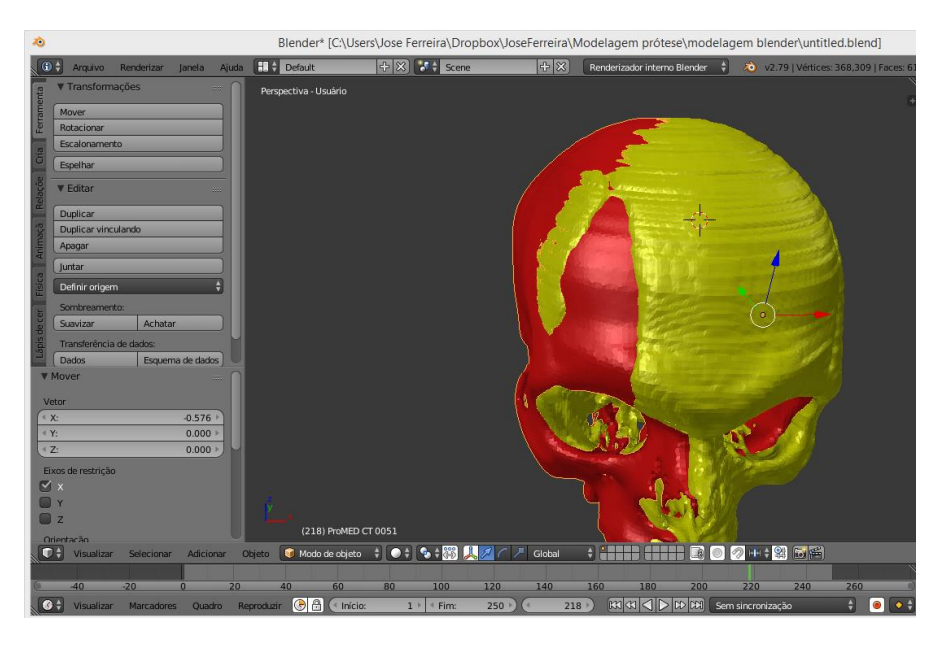

Figura 3.7: Crânios superpostos

Em seguida foi realizada a construção de um objeto sólido que abrangesse todo o contorno da região da prótese, para isso foi ocultado o crânio de cor amarela utilizando as ferramentas de visualização e com o crânio em vermelho foi realizado a construção. A figura 3.8 apresenta o crânio em vermelho com o objeto criado abrangendo toda a região da prótese.

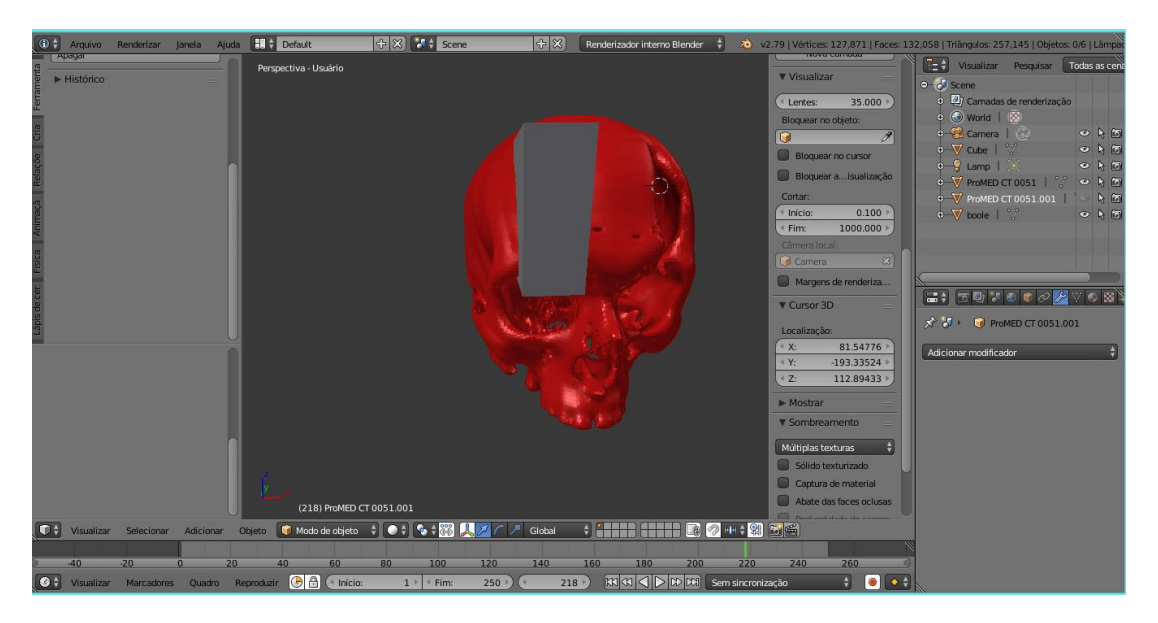

Figura 3.8: Construção de retângulo comtemplando toda a região da prótese

Após a construção do retângulo que abrangesse toda a região da falha craniana, foi subtraído dos dois crânios (amarelo – crânio base e vermelho – crânio espelhado) o retângulo criado. A figura 3.9 apresenta o processo de subtração.

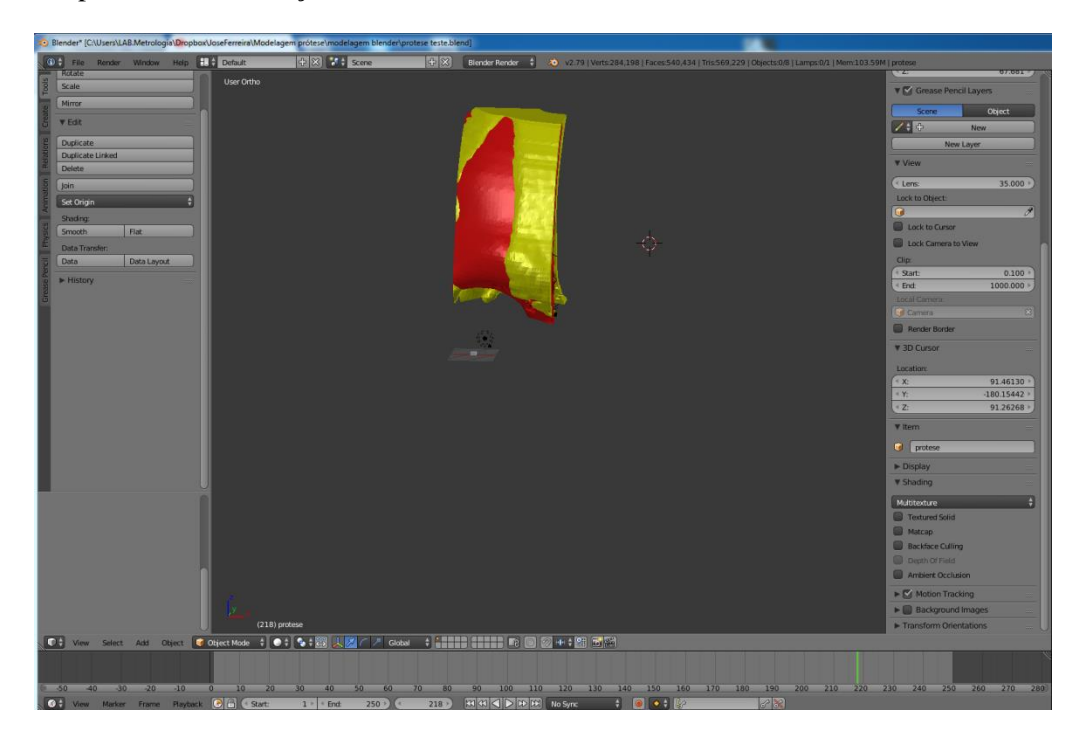

Figura 3.9: Subtração do retângulo de contorno dos crânios base e espelhado

Posteriormente foi realizado procedimento análogo de subtração, em que foi subtraído a superfície em vermelho a superfície amarela para assim se chegar a geometria da prótese que preenchesse a falha apresentada no crânio base.

# **3.4 Fabricação e análise de desvios**

Após finalizar a modelagem o arquivo foi salvo em formato .STL, posteriormente o arquivo final foi enviado à empresa Panacopy para que pudesse ser fabricada. A empresa conta com um equipamento de impressão do fabricante stratasys modelo object 30 Prime, cujo as informações técnicas são apresentadas na tabela 3.1.

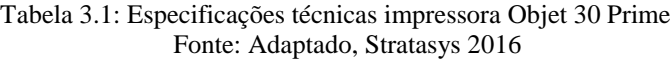

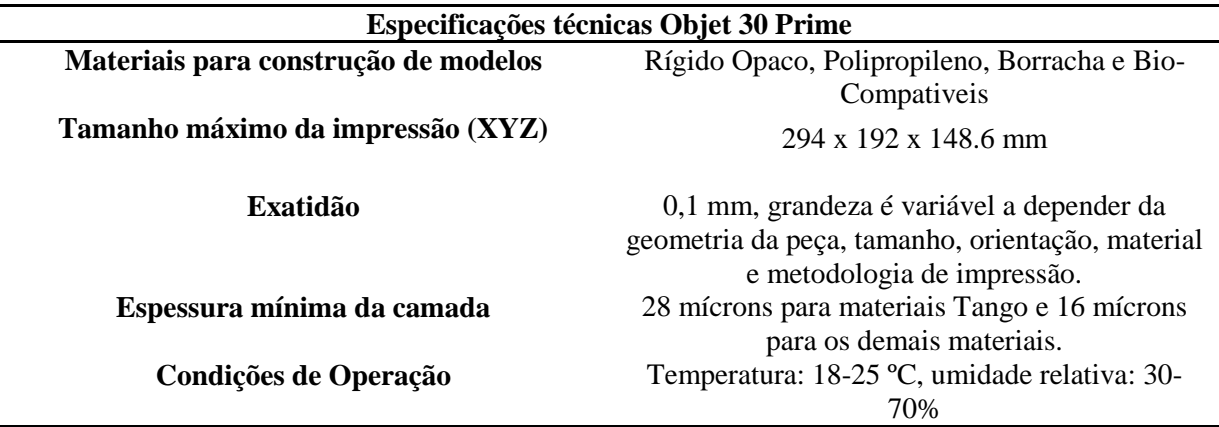

A prótese foi fabricada em material MED 620, este é um fotopolímero opaco e que apresenta segundo o fabricante característica de biocompatibilidade e pode ser utilizado em aplicações médicas e odontológicas, possui aprovação médica que inclui análise de citotoxidade, genotoxidade, hipersensibilidade do tipo retardada e irritação. A tabela 3.2 apresenta algumas propriedades do material.

Tabela 3.2: Propriedades material MED 620 Fonte: Stratasys, 2018

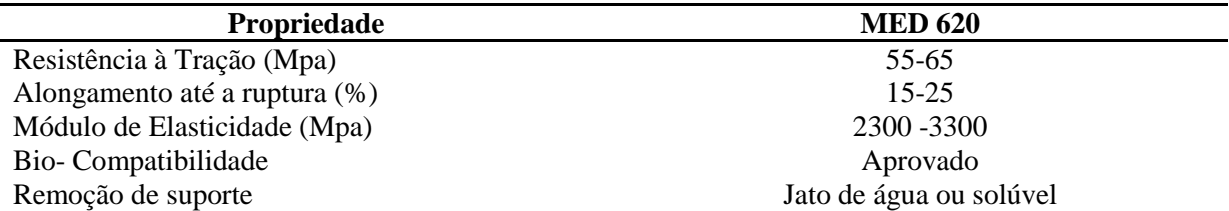

Posteriormente a fabricação da prótese , foi medido uma nuvem de pontos para analise de erros inerentes ao processo. Para isso foi utilizado o Scanner 3D e foram medidos 31407 pontos sobre a peça fabricada, em que no software ScanStudio Pro do próprio equipamento foi adotado as seguintes configurações: Vista simples, 4 divisões, resolução HD, alvo claro, médio alcance. Com essa medição o software gerou um arquivo, este que foi salvo em formato .igs e posteriormente a nuvem de pontos foi importada para o Catia para realizar o alinhamento sobre o modelo CAD e posteriormente analise de desvios.

Para realizar o alinhamento foram utilizados os comandos Align *using the Compass* para um alinhamento inicial mais grosseiro e posteriormente o comando *Align by Best Fit, c*omando que alinha a nuvem de pontos a superfície através de uma rotina de topologia. 3.10 apresenta o modelo CAD juntamente com a nuvem de pontos na etapa de alinhamento

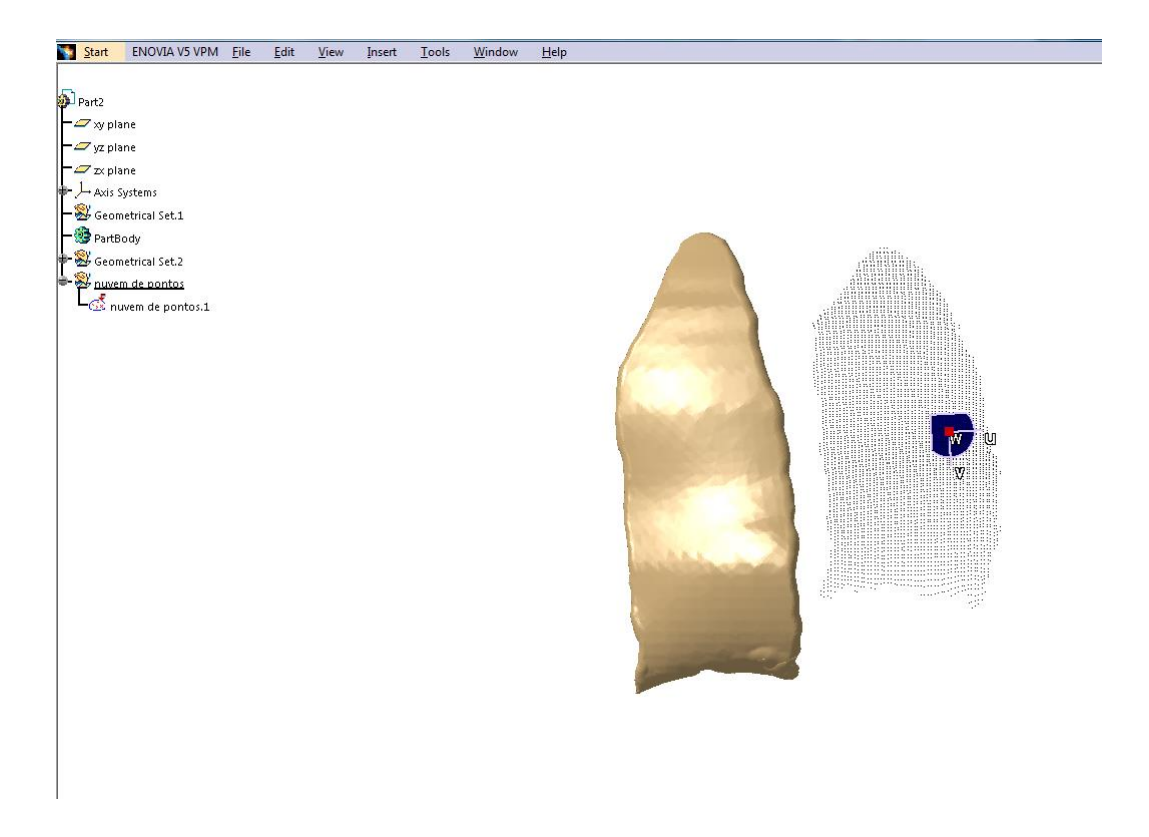

Figura 3.10: Alinhamento da nuvem de pontos sobre o modelo CAD da prótese

Após o alinhamento foi utilizando o comando deviation analysis do Catia para realizar analise de desvios entre o modelo CAD e a nuvem de pontos medida pós-processo de fabricação. Em seguida o Catia cria automaticamente na arvore do arquivo um item chamado analise de desvios. Ao clicar com o botão direito do mouse sobre o mesmo foi possível exportar os desvios em formato .txt para posteriormente importar o arquivo para o software MatLab utilizando duas estratégias diferentes. Na primeira foram utilizados os dados de desvios sem utilizar filtro e na segunda analise foi usado um filtro a fim de retirar ruídos dos dados.

A partir dos desvios que foram importados para o Matlab foi calculado média, desvio padrão, desvio mínimo e máximo, amplitude, plota o gráfico para avaliação da normalidade e também um gráfico do tipo boxplot para identificação de outliers. Já a segunda análise foi realizada utilizando o algoritmo apresentado no apêndice B em que faz uma filtragem dos desvios, utilizando como critério de valor limite o menor outlier positivo e do maior outlier negativo a partir dos dados brutos. Em seguida se calcula novos valores de média, desvio padrão, desvio máximo e mínimo, amplitude e plota um gráfico para avaliação da normalidade dos dados.

A partir dos resultados gerados pelo algoritmo apresentado no apêndice B é possível avaliar a distribuição dos desvios, porém para se fazer uma análise quantitativa foi utilizado o algoritmo apresentado no apêndice C que utiliza do teste de Kolmogorov para avaliar a hipótese de normalidade dos dados.

# **4 Resultados e discussão**

Os resultados obtidos nesse trabalho foram divididos em: construção do modelo CAD, fabricação do protótipo e por fim análise de desvios entre uma nuvem de pontos medida após a fabricação e o modelo CAD original.

#### **4.1Resultados construção do modelo CAD**

Com os dados obtidos a partir da tomografia computadorizada foi realizada a separação dos tecidos moles das partes ósseas utilizando o software InVesalius, esta separação é apresentada na figura 4.1, em que o crânio foi separado dos demais tecidos e salvo em formato .stl para posterior modelagem em outro software CAD.

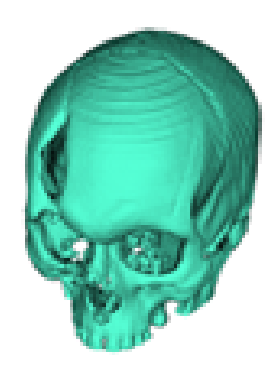

Figura 4.1 : Separação de tecidos moles da parte óssea

Após a separação, o arquivo em formato .stl foi exportado e iniciada a modelagem utilizando o software Blender, este que permite a construções de modelos com superfície livre. Após realizar a construção de um plano sagital, espelhamento do crânio, subtração entre superfícies se obteve a prótese que fecha o defeito craniano, o resultado é apresentado na figura 4.2 em que se tem o crânio base em cinza e a prótese modelada em verde.

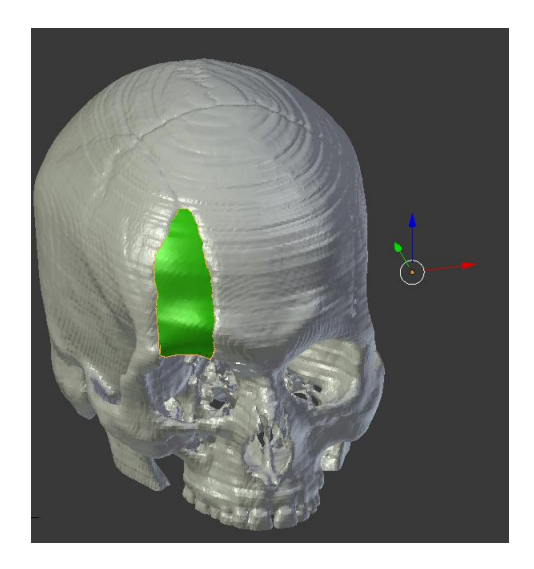

Figura 4.2: Resultado da modelagem da prótese craniana

#### **4.2 Resultados fabricação do protótipo**

Para fazer a construção do protótipo, o modelo CAD apresentado na figura 4.2 foi enviado em formato .stl para a empresa responsável pela fabricação, o resultado obtido foi um protótipo com cerca de 7 centímetros de comprimento fabricado em material MED 620, este que é biocompativel e utilizado para fabricar produtos médicos e odontológicos. A figura 4.3 apresenta a peça obtida na cor bege sobre a base do equipamento de escaneamento do laboratório de metrologia- UnB.

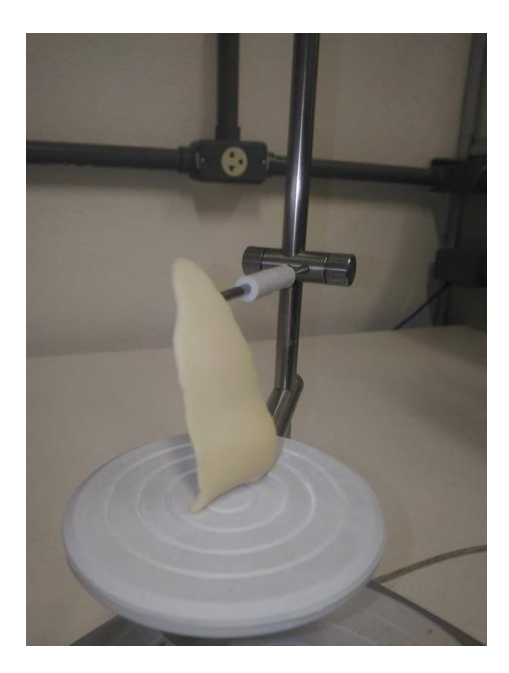

Figura 4.3: Resultado obtido após a fabricação da prótese

Ao realizar uma análise visual do componente obtido é possível constatar que a peça obtida possui uma superfície uniforme, com ausência de defeitos na deposição de camadas, todos os lados com padrão de qualidade semelhante e espessura e ausência de marcas de mecanismos de suportes utilizados durante a fabricação.

### **4.3Resultado análise de desvios entre a nuvem de pontos (pós-fabricação) e o modelo CAD (inicial)- sem filtro.**

Após a prótese ser fabricada ela foi levada até o scanner 3D do laboratório de metrologia UnB para iniciar o processo de medição de uma nuvem de pontos. Para isso a peça foi posicionada na base giratória do equipamento de medição de forma que o equipamento fosse capaz de realizar a varredura de toda a superfície frontal em um único passe. Após a medição da nuvem de pontos, ela foi salva em formato .igs, importada para o Catia e alinhada com o modelo CAD inicial. O resultado do alinhamento é apresentado na figura 4.4 em que os pontos em preto representam os pontos medidos sobre a superfície da prótese em bege.

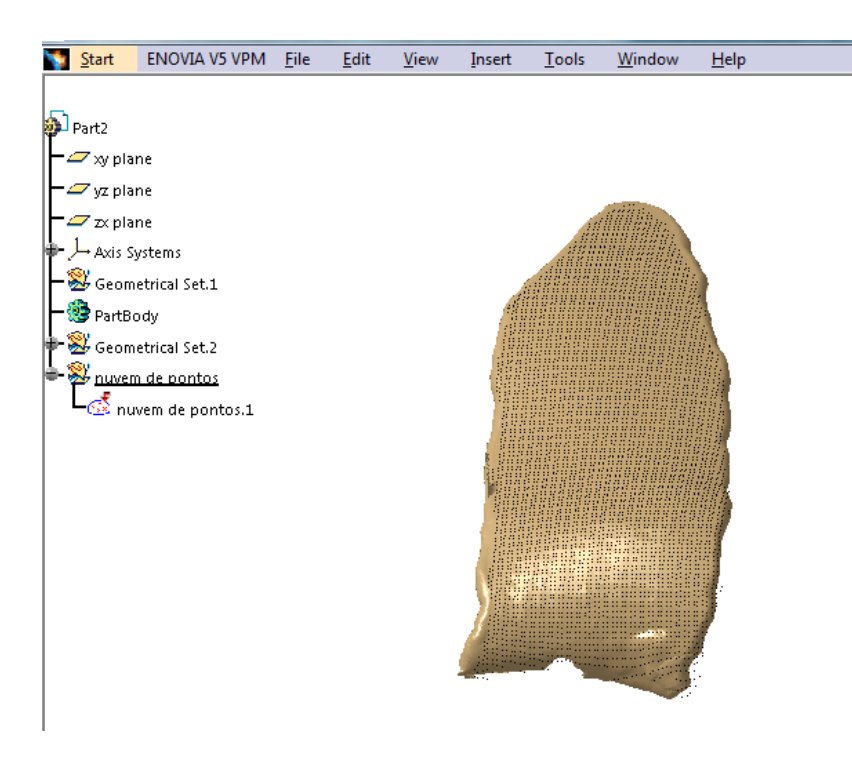

Figura 4.4: Resultado alinhamento da nuvem de pontos com o modelo CAD da prótese

Após finalizar a etapa de alinhamento, foi desenvolvida a análise de desvios, esta foi realizada em duas etapas: Inicialmente sem a utilização de filtro de valor limite e uma segunda fazendo o uso de um filtro. Para a obtenção dos valores limites foi construído um gráfico do tipo boxplot para os dados brutos, afim de observar a existência de outliers e os menores valores desses dados discrepantes foram utilizados como critério de filtro. Para a primeira análise sem a utilização de filtro os resultados são apresentados na figura 4.5 com a distribuição dos desvios sobre a superfície e a respectiva legenda com as porcentagens.

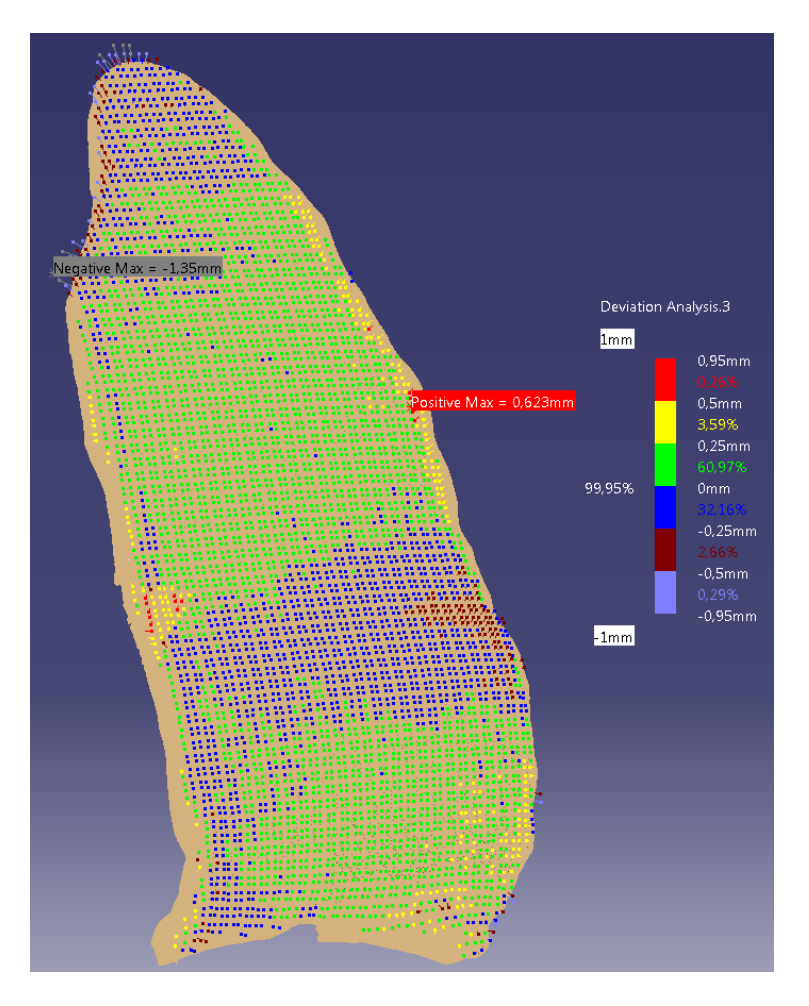

Figura 4.5: Distribuição dos desvios sobre a prótese (sem filtro)

Após realizar análise de desvios no Catia foi necessário calcular alguns parâmetros estatísticos para auxiliar na interpretação dos dados, para isso os valores de desvios foram exportados em formato .txt e em seguida importados para o Matlab e utilizando o algoritmo do apêndice A foi calculado os valores de média, desvio padrão, amplitude que são apresentados na tabela 4.1 com valor de média igual a 0,0315 mm, desvio padrão 0,1439 e amplitude de 1,9761.

Tabela 4.1: Parâmetros estatísticos calculados sem filtro

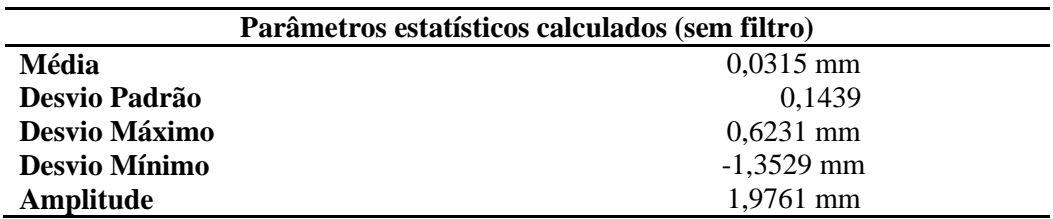

Com os parâmetros calculados na tabela 4.1 foi plotado o gráfico para avaliação da normalidade dos desvios apresentado na figura 4.6, em que os pontos em azul representam o comportamento dos desvios comparados com a distribuição gaussiana representada pela reta em vermelho. Ao analisar o gráfico é possível verificar que até um determinado ponto a distribuição se assemelha com a gaussiana, porém ao atingir valores de 0,3 mm para os desvios positivos e -0,15 mm para o negativos a distribuição começa a se afastar da distribuição normal.

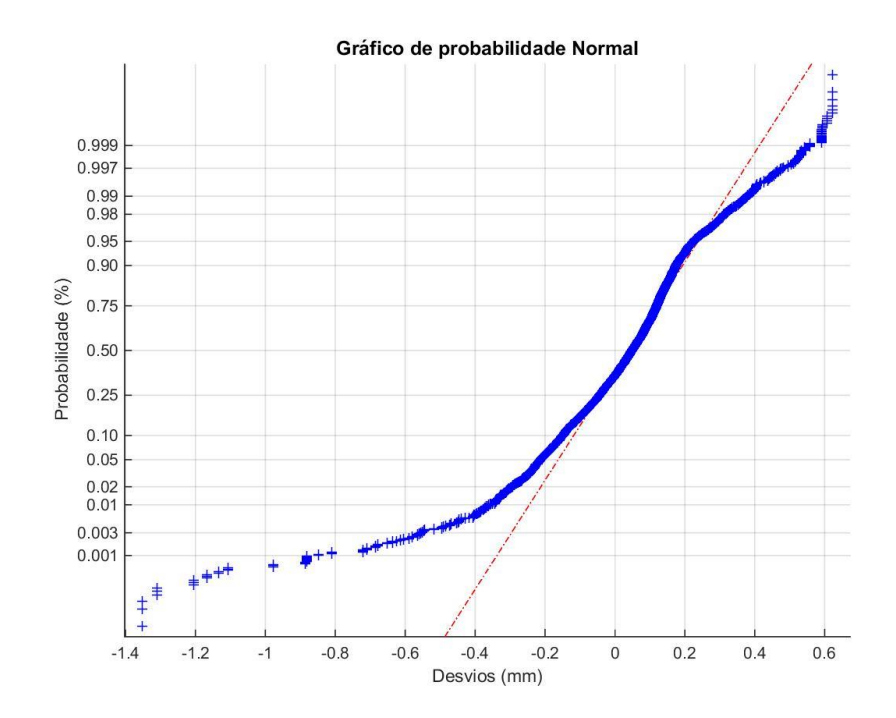

Figura 4.6: Gráfico de probabilidade Normal (sem filtro)

Ao observar este comportamento foi construído o gráfico do tipo boxplot a fim de avaliar se os valores que se afastam da distribuição normal são valores discrepantes (outliers). A figura 4.7 apresenta o boxplot com a representação de valores que se afastaram do limite máximo e mínimo. Os pontos marcados em vermelho representam os pontos discrepantes que a distribuição apresenta.

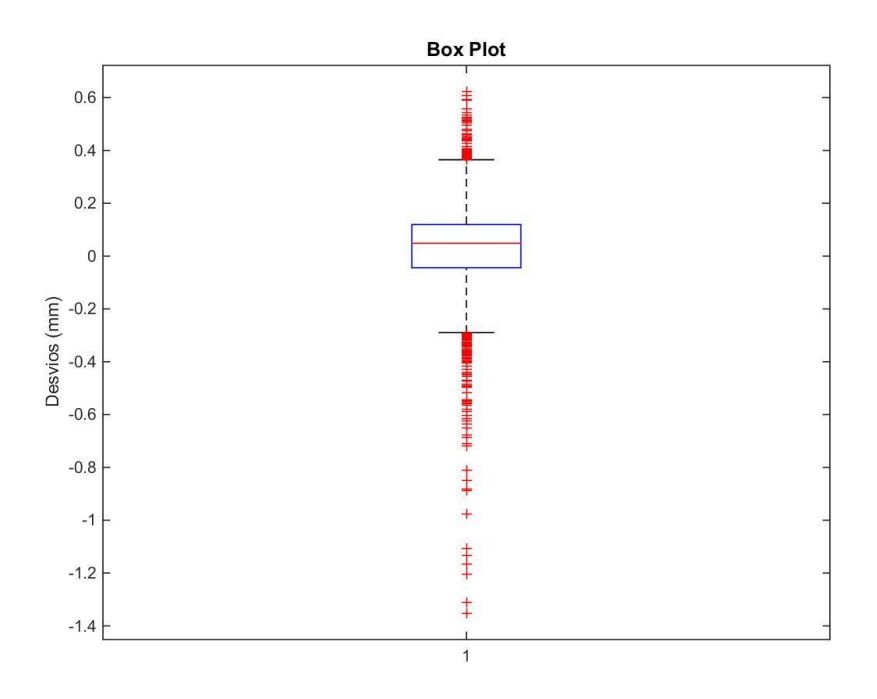

Figura 4.7: Gráfico BoxPlot (sem filtro)

Avaliando o gráfico da figura 4.7 é possível verificar uma grande quantidade de valores discrepantes, ou seja, que estão afastados do máximo e mínimo aceitáveis pelo critério do boxplot. Tais valores, segundo a literatura, podem representar erro no processo de coleta ou de processamento dos dados, e, nesse caso, devem ser corrigidos ou excluídos do banco de dados. Assim, foi decidido pela utilização

do valor do menor outlier positivo e maior outlier negativo como limite superior e inferior respectivamente do filtro de valor limite, esses valores foram calculados através do algoritmo do apêndice A e são apresentados na tabela 4.2.

Tabela 4.2: Valores dos outliers utilizados para filtro

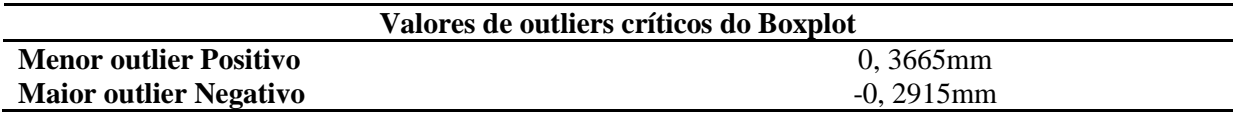

## **4.4 Resultado análise de desvios entre a nuvem de pontos (pós-fabricação) e o modelo CAD (inicial)- com filtro.**

A partir dos valores do outliers na tabela 4.2 foi desenvolvida a segunda análise. Porém dado que o Catia não permitia a inserção de dois valores para valor limite, foi utilizado o valor de 0,3 mm. A figura 4.8 apresenta a distribuição dos desvios após a inserção do valor limite com a respectiva legenda com as porcentagens.

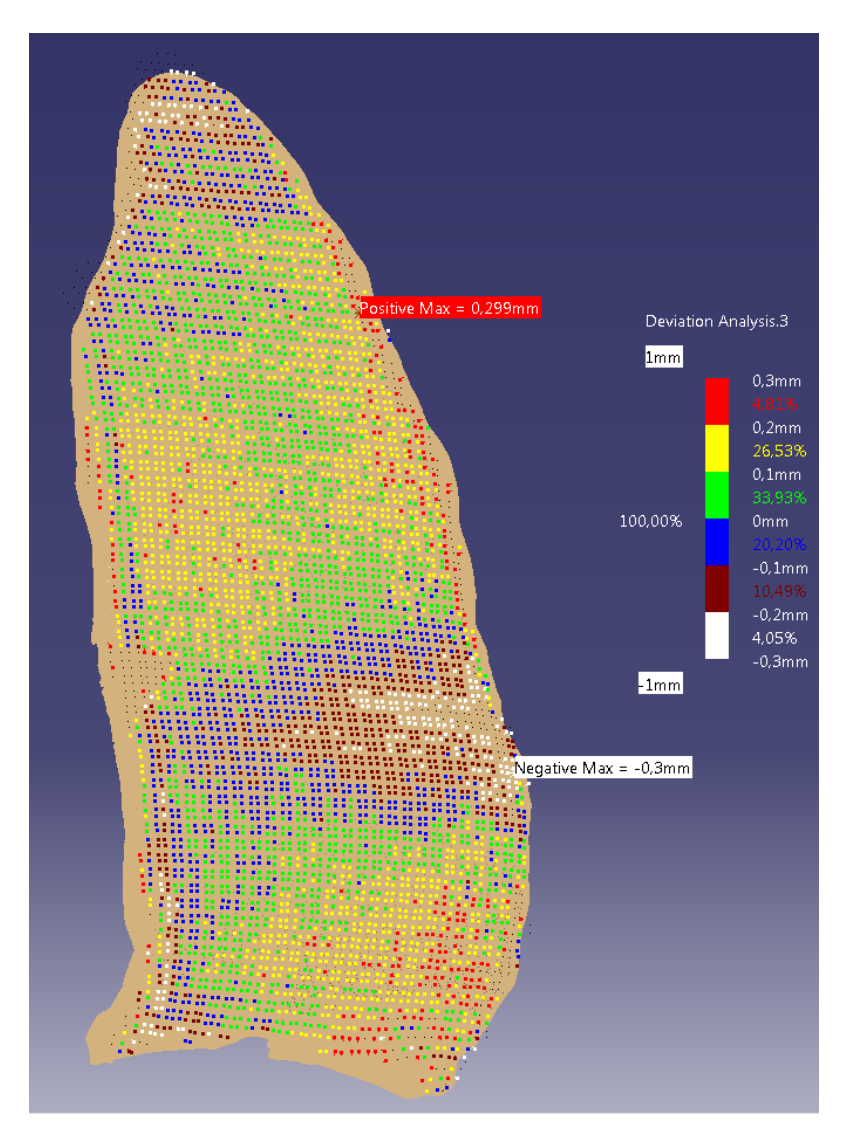

Figura 4.8: Distribuição dos desvios sobre a prótese (com filtro)

Ao observar a figura 4.8 é possível verificar que 91,15% dos desvios estão entre -0,2 e 0,2 mm. Após esta analise qualitativa do comportamento dos desvios foi desenvolvido procedimento semelhante ao feito na etapa sem utilizar filtro, em que os dados de desvios foram exportados em formato .txt e importado no Matlab para cálculo de alguns parâmetros que permitem auxiliar na interpretação dos dados.

Para isso, foi utilizado o algoritmo do apêndice B, chegando aos resultados apresentados na tabela 4.3, em que a média de desvios foi de 0,03630 mm, desvio padrão 0,119 e desvio máximo e mínimo de 0,365 e -0,291 mm respectivamente.

Tabela 4.3: Parâmetros calculados para análise de desvios (com filtro)

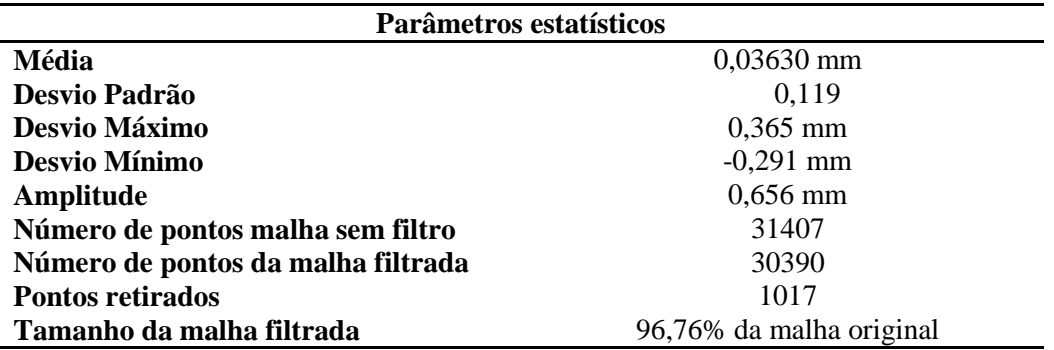

Fazendo uma avaliação dos resultados apresentados na tabela 4.3, o valor da média (0,03630 mm) é possível confirmar a informação apresentada na figura da figura 4.8, pois o valor médio dos desvios se encontra na faixa entre 0 e 0,1 mm que é a região que apresentam mais pontos. Outra observação a ser feita é que, na média, após filtragem os desvios são maiores comparados ao desvio médio apresentado na tabela 4.1 (0,0315 mm). Porém se observarmos o desvio padrão 0,1439 na análise sem filtro e 0,119 após filtragem podemos constatar que os dados apresentam uma menor dispersão. Tal comportamento era esperado, pois ao retirar os valores discrepantes a dispersão tende a diminuir. Assim como o valor da média tende a sofrer alteração, pois esses valores conforme indica a literatura são influenciados pelos valores discrepantes que possuem a capacidade de "puxar" o valor da média e desvio padrão em sua direção.

Outra observação a ser feita a partir da tabela 4.3, é a localização do máximo e mínimo desvio. Pela tabela eles são 0,365 e -0,291 mm respectivamente, observando esses valores na figura 4.8 é possível verificar que esses dois pontos estão situados na região da borda da prótese, esta região que é critica, pois apresenta curvatura o que dificulta a captura de pontos durante a medição. Mais um aspecto a ser observado é a quantidade de pontos que foram levados em consideração para realizar a avaliação de desvios, para a nuvem de pontos original foram coletados 31407 pontos e após a filtragem restaram 30390, ou seja, uma redução 1017 pontos, que representa uma diminuição de 3,24% do tamanho da nuvem, assim mesmo retirando uma quantidade de pontos relativamente alta, ela representa menos do que 4% do tamanho da nuvem.

Após avaliar os parâmetros estatísticos foi plotado um gráfico do tipo Normplot a fim de verificar se esses desvios provinham de uma distribuição normal, esta distribuição que segundo a literatura é uma das mais estudadas e importantes distribuições. A figura 4.9 apresenta o gráfico, em que os pontos em azul representam o comportamento dos desvios e a reta em vermelho à distribuição gaussiana. É possível observar através da figura que os dados possuem uma distribuição semelhante à distribuição normal, porém com um afastamento na região próxima aos valores limites.

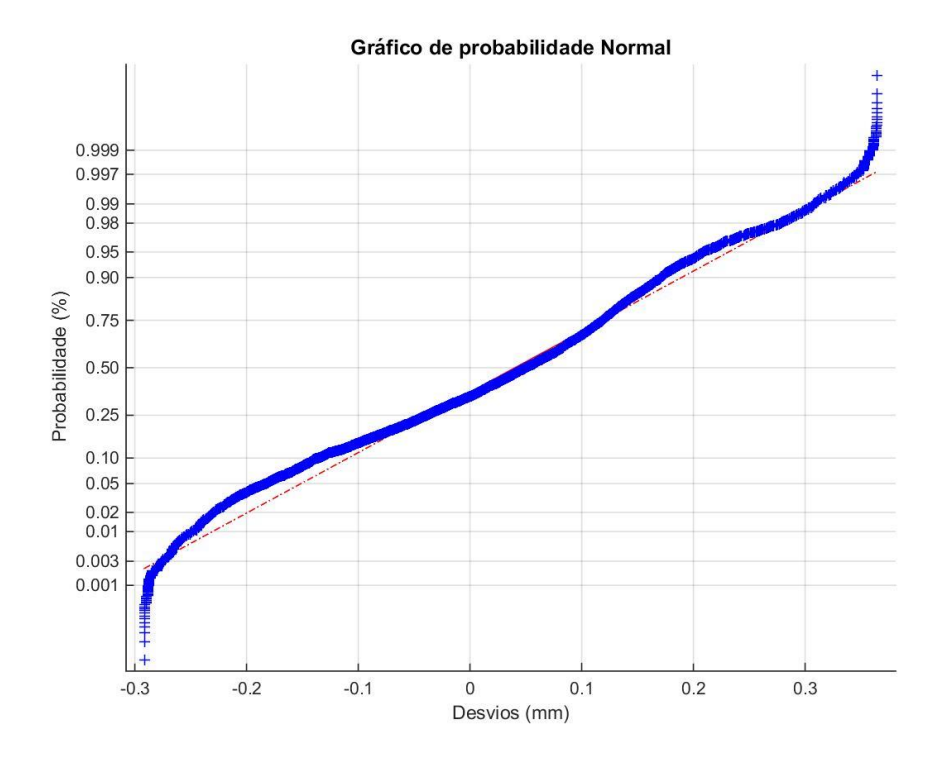

Figura 4.9: Gráfico de Probabilidade Normal (com filtro)

Afim de comparar a distribuição dos desvios com a distribuição gaussiana foi plotado também um histograma, este que é apresentado na figura 4.10, em que as barras em azul representam as frequências absolutas e a linha em vermelho a distribuição gaussiana. Se pode verificar através do gráfico que os desvios apresentam um comportamento semelhante à distribuição normal, porém para os desvios de aproximadamente 0,1 mm existe um afastamento, este comportamento era esperado, pois o valor da média (0,03630) esta entre 0 e 0,1 mm e a distribuição normal apresenta média igual a zero.

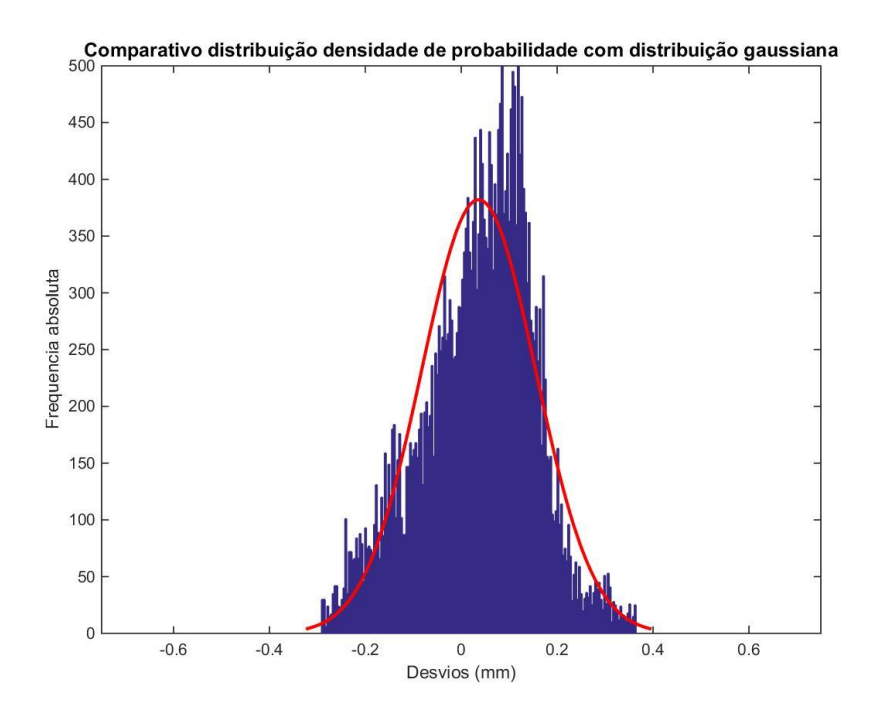

Figura 4.10: Histograma da distribuição dos desvios

Os gráficos apresentados nas figuras 4.9 e 4.10 permitem realizar uma análise qualitativa quanto à distribuição dos dados. Entretanto este tipo de análise gráfica não permite afirmar se os dados provém de um distribuição normal ou não, por isso, foi desenvolvida uma análise quantitativa utilizado o teste de Kolmogorov – Smirnov a fim examinar se se os desvios vinham de uma distribuição normal. Para isso foi estabelecido as seguintes hipóteses:

H0 : Os dados seguem uma distribuição Normal

H1 : Os dados não seguem uma distribuição Normal

Após estabelecer as hipóteses, foi utilizado o algoritmo do apêndice C para avaliar se a hipótese de normalidade dos dados é verdadeira. Os resultados para esta análise são apresentados na tabela 4.4. Para este teste foi utilizado a tabela 2.6 de valores críticos para um nível de significância de 5%.

Tabela 4.4: Resultado para teste de Kolmogorov-Smirnov

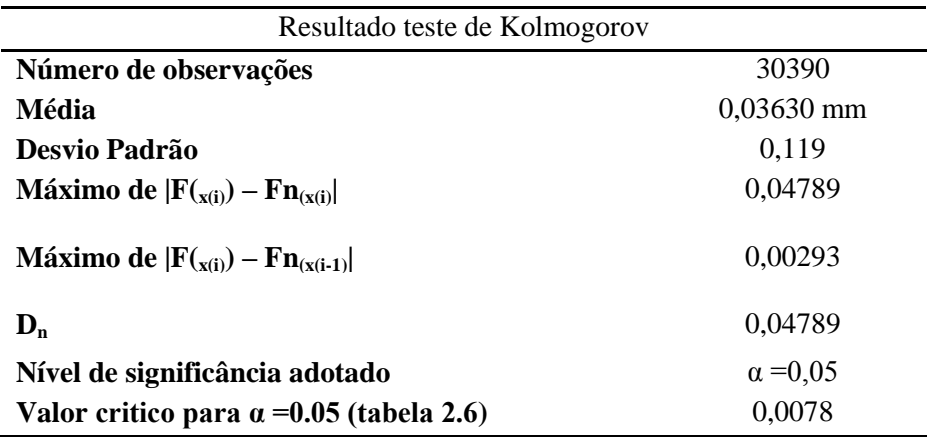

Ao avaliar os resultados apresentados na tabela 4.4 é possível verificar que o valor de  $D_n$  é igual a 0,04789 e o valor crítico apresentado pela literatura como valor limite é de 0,0078, ou seja, os dados não apresentam uma distribuição normal com 95% de confiabilidade. Fazendo um paralelo deste resultado com o apresentado no gráfico da figura 4.9 é possível verificar que existe um afastamento da normalidade em algumas regiões mesmo após a filtragem. Poderia se utilizar outros testes para descobrir qual a distribuição que os desvios seguem, porém tal tarefa fica como sugestão para trabalhos futuros.

A partir dos resultados apresentados na tabela 4.4 é possível verificar também que após a filtragem o desvio médio foi de 0,03630 mm, e desvio padrão de 0,119, realizando um comparativo com o erro do equipamento de impressão (0,1 mm) e do scanner 3D usado para medir após a impressão (0,127 mm), assim se pode notar que os desvios estão próximos do erro dos equipamentos utilizados. Porém é importante observar que tal valor de desvio padrão foi obtido após retirar alguns pontos discrepantes do conjunto de desvios. Anteriormente a aplicação do filtro o valor do desvio padrão se afastava do erro associado aos equipamentos, desvio padrão de 0,1439.

Além da análise de desvios apresentada, outro ponto que deve ser avaliado é tempo necessário para a construção de um protótipo de uma prótese craniana, em que se parte de um arquivo de imagens (tomografia ou ressonância) e após um conjunto de passos se consegue obter um modelo CAD, em seguida após um curto espaço de tempo (entre 4 e 5 horas a depender de parâmetros de velocidade e nível de precisão requerida) uma prótese fabricada. As aplicações deste tipo de prótese podem ser a mais variadas possíveis segundo a literatura, passando deste a formação de médicos, explicação do processo cirúrgico para os pacientes e testes de encaixe. Por isso, o nível de precisão se torne de suma importância, pois a prótese além de encaixar de forma perfeita na região da falha deve possuir uma geometria que represente de forma fiel o crânio do paciente.

Esta tentativa de representação fiel é realizada no momento da construção do modelo CAD a partir do espelhamento do crânio, em que se tenta capturar a geometria do lado que não possui falha, de forma que o crânio após a implantação da prótese seja aproximadamente simétrico.

Com resultados apresentados neste trabalho se pode verificar que é possível construir próteses de crânio de forma relativamente rápida com um nível de precisão médio na casa do centésimo de milímetro, o que atende os níveis de precisão da área em questão, pois em muitos casos cirúrgicos o ajuste fino de encaixe é realizado atualmente de forma manual, o que indica que as próteses fabricadas não possuem alta precisão dimensional, esta que gera um aumento das horas de cirurgia e consequentemente do preço total do processo, assim com a utilização de prótese por fabricação aditiva se consegue reduzir tempo, melhorar o encaixe e ter uma melhor representação da geometria do crânio.

# 5 **Conclusões**

Ao longo desse trabalho foi desenvolvida uma avaliação da qualidade de uma prótese craniana através de uma análise metrológica. Essa que foi desenvolvida por processos CAD/CAM, seguindo as etapas de engenharia reversa. As etapas desenvolvidas passaram pelas fases aquisição de dados (obtenção de arquivo de imagem), modelagem CAD, fabricação de um protótipo em material bio-compativel utilizando impressora 3D, medição do protótipo e avaliação da qualidade dimensional do componente obtido por meio da análise de desvios entre o modelo CAD e a nuvem de pontos.

Após o desenvolvimento das etapas de engenharia reversa, foi possível verificar que de maneira relativamente rápida (entre 4 e 5 horas) é possível construir um protótipo de geometria livre. Ao analisar a média de desvios, a dispersão, a amplitude, os desvios máximos e mínimos e a distribuição desses desvios ao longo superfície podemos verificar após o tratamento dos dados que o desvio padrão foi de 0.119 mm, sendo este aproximadamente igual a incerteza de medição do scanner que é de 0,12 mm. Sendo possível constatar também que os dados obtidos para uma análise sem aplicação de filtro apresentaram valores discrepantes, daí a necessidade de filtrar os resultados da medição com o scanner.

Após a filtragem e retirada de outliers dos desvios, foi verificado uma redução na dispersão dos dados, pois o desvio padrão antes da filtragem era de 0,1439 e após o uso do filtro o desvio padrão foi de 0,119. Assim se torna possível, utilizando a engenharia reversa, fabricar uma prótese craniana com um nível de desvio muito próximo a incerteza dos equipamentos de medição e fabricação que são 0,127 e 0,1mm respectivamente.

Outro ponto importante é a diminuição do tempo das horas de cirurgia que este tipo de prótese permite, pois com o protótipo obtido é possível realizar simulação do procedimento e fazer alguns testes de encaixe antes mesmo deste ocorrer. Com essa diminuição do tempo de cirurgia o custo total do procedimento tende a reduzir. Além do aspecto econômico positivo as próteses fabricadas por ER permitem também auxiliar na formação de médicos residentes, contribuir para o esclarecimento ao paciente e a confecção de próteses customizadas.

Como sugestão para trabalhos futuros é indicado realizar a modelagem CAD utilizando os comandos próprios para gerar prótese craniana através do software 3-matic e comparar com o desenvolvido pela técnica de espelhamento realizado neste trabalho. Outra sugestão é o uso de outros testes além do teste de Kolmogorov a fim de avaliar qual distribuição os desvios seguem.

# **6 Referências bibliográficas**

3D INSIDER, PLA vs. ABS PLASTIC – The Pros and Cons.Disponível em: < [http://www.absplastic.eu/pla-vs-abs-plastic-pros-cons/>](http://www.absplastic.eu/pla-vs-abs-plastic-pros-cons/). Acesso em: 08 de dezembro de 2016.

ABREU, Sofia Alexandra Chaves. Impressão 3D baixo custo versus impressão em equipamentos de elevado custo. Porto Portugal, Faculdade de Engenharia, Universidade do Porto, 2015. 235 p. (Dissertação Mestrado)

ALBERTAZZI, Armando. Fundamentos de Metrologia Cientifica e Industrial.1º ed. Barueri, São Paulo: Manole, 2008. 407 p.

AMARO, Edson Júnior; Yamashita, Helio. Aspectos básicos de tomografia computadorizada e ressonância magnética. Revista Brasileira de Psiquiatria, Sup I, 2001

BARCLIFT,M. W.; WILLIAMS, C. B. Examining variability in the mechanical properties of parts manufactured via polyjet direct 3D printing. In International Solid Freeform Fabrication Symposium, August 2012.

BORDALO, Marcelo Rodrigues. Guia completo para escolha de tomógrafo. Disponível em: < [http://www.star.med.br/guia-completo-para-escolha-do-seu-tomografo/>](http://www.star.med.br/guia-completo-para-escolha-do-seu-tomografo/). Acesso em 13 de junho de 2018.

BORDALO, Marcelo Rodrigues. Guia completo para escolha de aparelho de ressonância. Disponível em: < http://www.star.med.br/como-escolher-o-melhor-aparelho-de-ressonancia-magnetica/>. Acesso em 13 de junho de 2018.

BRASIL. Ministério da Indústria e do Comércio. Instituto Nacional de Metrologia, Normalização e Qualidade Industrial - INMETRO. Portaria nº 102, de 10 de junho 1988.

CENTRO DE TECNOLOGIA DA INFORMAÇÃO RENATO ARCHER. Disponível em: < [https://www.cti.gov.br/pt-br/invesalius/galeria-de-imagens>](https://www.cti.gov.br/pt-br/invesalius/galeria-de-imagens). Acesso em 20 de junho de 2018

CHEN, Y.H. NG, C.T. Integrated Reverse Engineering and Rapid Prototyping. Computer ind. Engng. Elsevier Science Ltd. v. 33, n. 3-4, p.481-484. 1997.

CHRZAN, Robert; URBANIK, Andrzej; KARBOWSKI, Krzysztof; MOSKALA, Marek; POLAK, Jaroslaw; PYRICH, Marek. Cranioplasty prosthesis manufacturing based on reverse engineering technology. [Medical science monitor: international medical journal of experimental and clinical](https://www.researchgate.net/journal/1643-3750_Medical_science_monitor_international_medical_journal_of_experimental_and_clinical_research)  [research,](https://www.researchgate.net/journal/1643-3750_Medical_science_monitor_international_medical_journal_of_experimental_and_clinical_research)University Cracow, Poland, 2012.

CHUA, Chee Kai; LEONG, Kah Fai. 3D Printing and additive manufacturing principles and applications. 4º ed, Singapore, Nanyang Technological University: Word Scientific, 2015.

CORREA, Sonia Maria Barros Barbosa. Probabilidade e Estatística/ Sonia Maria Barros Barbosa Correa – 2ª ed. Belo Horizonte: PUC Minas Virtual, 2003. 116p.

DEBOOR, C. A Practial Guide to Splines. New York, Spinger-Verlang, 1978

FARIA, Leonardo. As fraturas Cranianas. Disponível em: [https://meucerebro.com/as-fraturas](https://meucerebro.com/as-fraturas-cranianas/)[cranianas/.](https://meucerebro.com/as-fraturas-cranianas/) Acesso em 13 de junho de 2018.

Faro, Braço articulado de medição Faro.

Disponível[<https://faro.blob.core.windows.net/sitefinity/product-overview-](https://faro.blob.core.windows.net/sitefinity/product-overview-galleries/productfaroarmprimeoverview.jpg?sfvrsn=2&size=199)

[galleries/productfaroarmprimeoverview.jpg?sfvrsn=2&size=199>](https://faro.blob.core.windows.net/sitefinity/product-overview-galleries/productfaroarmprimeoverview.jpg?sfvrsn=2&size=199). Acesso em: 05 de dezembro de 2016.

FISCHER, Martin; HAYMAKER, John; LISTON Kathleen. Benefits of 3D and 4D Models dor Facility managers an AEC service providers. Stanfor, USA, 2003

FORD, Sharon. Additive Manufacturing Technology: Potencial Implications for U.S Manufacturing Competitivess. Journal of International Commerce and Economics, 2014.

GENERAL ELETRIC, Portifólio: Tomografia Computadorizada GE, 2018

GIBSON, I., ROSEN, D. W. e STRUCKER, B. Additive manufacturing technologies. New York: Springer, 2010.

GONÇALVES, Clídio Richardson de Lima. Um estudo comparativo de sistemas de medição aplicáveis ao controle dimensional de superfícies livres em peças de médio e grande porte, Florianópolis, Universidade Federal de Santa Catarina, 2006. 108 p. Dissertação (Mestrado).

GONZALEZ CARDOZO, Carlos Aurelio. Manufatura Digital Aplicada no Contexto de engenharia reversa. Estudo de Caso: protótipo virtual do avião Blériot. Campinas – SP, Univrsidade Estadual de Campinas, Faculdade de Engenharia Mecânica, 2012. Dissertação (Mestrado)

Hexagon, Romer absolute Arm. Disponível em: [<http://www.hexagonmetrology.com.br/ROMER-](http://www.hexagonmetrology.com.br/ROMER-Absolute-Arm_719.htm#.V5qe6KKoM8I)

[Absolute-Arm\\_719.htm#.V5qe6KKoM8I>](http://www.hexagonmetrology.com.br/ROMER-Absolute-Arm_719.htm#.V5qe6KKoM8I). Acesso em: 05 de dezembro de 2016.

Huang, Y., Leu, M. C., Mazumder, J., and Donmez, A. Additive Manufacturing: Current State, Future Potential, Gaps and Needs, and Recommendations. *Journal of Manufacturing Science and Engineering*, 137 (1),2015.

JACOB, P. F. Rapid prototyping & manufacturing: fundamentals of stereolithofrafy. Society of Manufacturing Engineers, 1992

JARDINI, A.L; LAROSA, M.A; MACEDO, M.F; BERNARDES, L.F; LAMBERT C.S; ZAVAGLIA, C.A.C; MACIEL FILHO, R.; CALDERONI, D.R.; GHIZONE, E.; KHARMANDAYAN, P. Improvement in Cranioplasty: Advanced Prosthesis Biomanufacturing. The Second CIRP Conference on Biomanufacturing, 2016.

JAVAID, Mohd; HALEEM, Abid. Additive manufacturing applications in medical cases: A literature based review. Alexandria Journal of Medicine, 2017

LABORATORIO MIT. "Three Dimensional Printing: What is the 3DPTM Process?", 2000. Disponivel em :[<http://www.mit.edu/~tdp/whatis3dp.html>](http://www.mit.edu/~tdp/whatis3dp.html). Acesso em 05 de dezembro de 2016

LIANG, K.M; MANDAVA, R; KHOO,B.E. NURBS: A new shape descriptior for shape-based image retrieval. International Conference on Robotic, Vision, Information and Signal Processing, Penang, Malaysia,2003

LIMA, Cristiane Brasil, *Engenharia Reversa – Estudo de Casos,* Campinas: Faculdade de

Engenharia Mecânica, Universidade Estadual de Campinas, 2003. 98 p. Dissertação de (Mestrado).

LOPES, M. M, CASTELO BRANCO V.T.F., BARBOSA S.J. Utilização dos testes estatísticos de kolmogorov-Smirnov e Shapiro-Wilk para verificação da normalidade para materiais de pavimentação. Transportes v.21,n.1,ISSN:2237-1346,2013.

MAGALHÃES, Francielle Souza da Silva; FERREIRA Edson Marcos de Oliveira. Comparação dos métodos de imagem (tomografia computadorizada e ressonância magnética) para o diagnóstico de acidente vascular encefálico. Journals Bahiana, 2017.

MARQUES, Tiago Miguel Ribeiro 2013. "Definição de um Modelo de Planeamento Pré Operatório em Ortopedia usando Imagem Digital". Dissertação Mestrado em Engenharia Biomédica, Faculdade de Engenharia da Universidade do Porto. Acedido a 29 de Fevereiro de 2013.

MARICEVICH, Pablo; PANTOJA, Eduardo; MANSUR, André; PEIXOTO,Acrysio; AMANDO, Julia; BORGES, Philip Yin Vieira; BRAUNE, André; NASSER, José Augusto; CRUZ, Ricardo Lopes da. Prototipagem: aplicações na cirurgia de crânio-maxilo-facial do Instituto Nacional de Traumatologia e Ortopedia (INTO). Rio de Janeiro, Revista brasileira de cirurgia plástica, 2015.

MATHWORKS, Normal probability plot. Disponivel em: <https://www.mathworks.com/help/stats/normplot.html>.Acesso em 22 de setembro de 2017

MOIDUDDIN, Khaja; DARWISH, Saied; AL-AHMARI, Abdulrrahman; ELWATIDY, Sherif; MOHAMMAD, Ashfaq; AMEEN, Wadea. Structural and mechanical characterization of custom design cranial implant created using additive manufacturing. Eletronic Journal of Biotechnology, 2017

MORAIS, César Augusto Galvão de. Modelos de sintetização plena e reduzida de erros em máquinas de medir por coordenadas. São Carlos, Escola de Engenharia, Universidade de São Paulo, 2012. 205 p. Dissertação (Mestrado).

NANO METROLOGY, Máquina de medição por coordenadas (MMC) série summary. Disponível em: < [http://bridge-cmms.com/5-gantry-cmm/227419>](http://bridge-cmms.com/5-gantry-cmm/227419) . Acesso em 05 de dezembro de 2016.

OLIVEIRA, Adriano de. Modelagem automotiva e de produtos com Rhinoceros 3.0 e 3ds max 8. 1 ed. São Paulo: Érica, 2005

PEREIRA, P.H; Coordinate Measuring Machines and Systems. Boca Raton: CRC Press,2011.

PHILLIPS, S.D.(2011). Performance Evaluation. Hocken, R. J.; Pereira, P. H. Coordinate Measuring Machines and Systems. Boca Raton: CRC Press.

PIEGL, L.A; TILLER, W. The NURBS Book. Springer, Berlin. 2<sup>nd</sup> Edition. 1997.

PIRATELLI-FILHO, A.; CASSIANO, E.R S; VIANA, D.M; ZAMBONI, J.G. Uma abordagem para digitalização de figuras humanoides visando a animação computadorizada. Design & Tecnologia, Porto Alegre,2013.

PIRATELLI-FILHO, A.; JOBIM, Pedro Henrique Souza; VALDÉS, Rosenda Arencibia; ANWER, Nabil. Study of Contact and Non-contact Measurement Techniques Applied to Reverse Engineering of Complex Freeform Parts. International Journal of Mechanical Engineering and Automation, p 166- 175, 25 de Setembro de 2014

PIRATELLI-FILHO, A.; MOTTA, J.M.S.T. Performance of CAD model recovering method based on CMA measurement and NURBS modeling applied to small freeform surfaces. Ciência & Engenharia, v. 16, n. 1/2, p. 67- 72. 2007.

PIRATELLI-FILHO, A.; SOUZA, P.H.J.; GENNARI JR, W.; ARENCIBIA, R.V. Study of CAD/CAM processing of freeform surfaces. Anais do 21. Brazilian Congress of Mechanical Engineering, COBEM, Natal, RN, 24-28 outubro, 2011.

PORTAL ACTION TESTE DE KOLMOGOROV-SMIRNOV. Disponível em: [<http://www.portalaction.com.br/inferencia/62-teste-de-kolmogorov-smirnov>](http://www.portalaction.com.br/inferencia/62-teste-de-kolmogorov-smirnov). Acesso em 26 de setembro de 2017.

Reis, E. A., Reis, I. A. (2001). Análise Descritiva de Dados- Tabelas e Gráficos. (Relatório Técnico)

Reis, E. A., Reis, I. A. (2002). Análise Descritiva de Dados- Síntese Numérica. (Relatório Técnico)

RELVAS, Carlos; RAMOS, António; COMPLETO, António; SIMÕES, José A. A systematic approach for na accuracy level using rapid prototyping Technologies. Portugal, University of Aviero, 2012.

ROCHA, M. S. Desenvolvimento do processo de produção de próteses crânio-maxilofaciais por processos alternativos à fundição. Dissertação mestrado. Universidade do Porto – Faculdade de Engenharia. Porto, 2014.

RTE04/2001) Departamento de Estatística - ICEx – Universidade Federal de Minas Gerais.

RTP 02/2002) Departamento de Estatística - ICEx – Universidade Federal de Minas Gerais.

SANTIAGO, M. A. G. LARA, J. C. SANDOVAL, B. Reconstrucción craneal con implante personalizado. Revista Espanhola de Cirurgia Oral y Maxilofacial 33, 40-44, 2011.

SETHI 3D, Manual de Usuário da Impressora "Sethi3D AiP A3, Disponível em: < [http://robotica.ufscar.br/~aroca/sethi/Manual\\_Usuario\\_AiP\\_A3.pdf>](http://robotica.ufscar.br/~aroca/sethi/Manual_Usuario_AiP_A3.pdf) . Acesso em: 07 de dezembro de 2016.

SILVA, F.P.; DUARTE, L.C.; ROLDO, L.; KINDLEIN JR, W. A digitalização tridimensional móvel e sua aplicação no design de produto. Design & Tecnologia, v. 1, n. 1, p. 60-65, 2010.

Vocabulário Internacional de Metrologia: Conceitos fundamentais e gerais e termos associados (VIM 2012). Duque de Caxias, RJ: INMETRO, 2012. 94p.

WECKENMANN, A. KNAUER, M. KILLMAIER,T. Uncertainty of coordinate measurements on sheet – metal parts in the automotive insdustry. Erlagen Germany, Department of Quality Management and Manufacturing Metrology, University Erlagen-Nuremberg, 2011.

WOHLERS, T. and Caffrey T. (2015). *Wohlers Report 2015: 3D Printing and Additive Manufacturing State of the Industry,* Wohlers Associates, Fort Collins, CO
# **7 Apêndices**

### **Apêndice A: Algoritmo MatLab cálculo de parâmetros estatísticos (sem filtro)**

```
close all;
clc;
%Universidade de Brasília
%José Ferreira da Silva Junior
%Projeto de Graduação 2
%Programa Para Cálculo de Média, Desvio Padrão, Amplitude e gerar gráficos
media=mean(data);
%calcula a média dos desvios
desvioPadrao=std(data);
%calcula o desvio padrão
desvioMaximo=max(data);
%calcula o desvio máximo dos desvios da pá
desvioMinimo=min(data);
%calcula o desvio minimo dos desvios da pá
amplitude=(desvioMaximo-desvioMinimo);%calcula a amplitude dos desvios
normplot(data);
title('Gráfico de probabilidade Normal','FontSize',12,'FontName','arial')% 
cria o nome do gráfico com o 1 subescrito tamanho 20 e tipo arial
xlabel('Desvios (mm)')
ylabel('Probabilidade (%)')
saveas(gcf,'Grafico de Probabilidade Normal.jpg') %salva o grafico gerado
histfit(data);
axis([-1,1,0,1200])
title('Comparativo distribuição densidade de probabilidade com distribuição 
gaussiana','FontSize',12,'FontName','arial') %cria o nome de Histograma
saveas(qcf, 'Histograma.jpg') %salva o grafico gerado
xlabel('Desvios (mm)')
ylabel('Frequencia absoluta')
boxplot(data)
xlabel('')
ylabel('Desvios (mm)')
title('Box Plot','FontSize',12,'FontName','arial')
saveas(gcf,'Box Plot.jpg') %salva o grafico gerado, após ser gerado
graph = boxplot(data);Ydata = get(graph,'ydata');
terceiro q = [Ydata(1,1)]; %Cálculo o terceiro Quartil
terceiro q d = terceiro q{1,1}(1);
primeiro_q= [Ydata(5,1)]; %Cálcula o primeiro Quartil
primeiro q d = primeiro q{1,1}(1);
dist quartil=terceiro q d-(primeiro q d); %distância entre quartis
limite superior=terceiro q d+1.5*dist quartil;%limite superior para
identificar outlier
limite inferior=primeiro q d-1.5*dist quartil;%limite inferior para
identificar outlier
j=1;i=1;
```

```
tam data=length(data);
for i=1:tam_data
     if (data(i)>limite_superior)||(data(i)<limite_inferior)
         outlier(j)=data(i);
        j = j + 1; end
end
k=1;
menor outlier positivo=1;
tam_out=length(outlier);
for k=1:tam_out %identifica o menor outlier positivo
     if(outlier(k)>0)
        maximo=(outlier(k));
       if(menor outlier positivo>maximo)
           menor outlier positivo=maximo;
        end
     end
end
1=1;maior outlier negativo=desvioMinimo;
for l=1:tam_out %identifica o maior outlier negativo
    if(outlier(l)<0)
        minimo=(outlier(l));
        if(maior_outlier_negativo<minimo)
           \overline{m} outlier negativo=minimo;
        end
     end
end 
{'Média', [media];'Desvio Padrao',[desvioPadrao];'Desvio 
Máximo', [desvioMaximo]; 'Desvio
Mínimo',[desvioMinimo];'Amplitude',[amplitude];'Menor outlier 
Positivo', [menor outlier positivo]; 'Maior outlier
Megativo', [maior_outlier_negativo] }
```
#### **Apêndice B: Algoritmo MatLab cálculo de parâmetros estatísticos (com filtro)**

close all;

```
clc;
j=1;1=1;js=1;kp=1;kn=1;cont=1;
 js2=1;SomaPositivo=0;
 SomaNegativo=0;
 tamanho=length(data);
for i=1:tamanho 
    if ((data(i))>0) & (data(i)) < 0.3665)%Faz o Filtro para os valores positivos 
        dataFiltrado1(j)=data (i);
        j=j+1; else
         js=js+1;
     end
end
for k=1:tamanho 
   if ((data(k) < 0) & (data(k) > -0.2915))%Faz o Filtro para os valores negativos 
        dataFiltrado2(1)=data (k);
        l=1+1; else
        js2=js2+1; end
end
dataFiltrado=[dataFiltrado1 dataFiltrado2];
tam_malha=(length(dataFiltrado));
tam malha filtrada=(((tam malha)*100)/tamanho);
%calcula o tamanho final filtrada
media=mean(dataFiltrado); 
%calcula a média dos desvios
desvioPadrao=std(dataFiltrado); 
%calcula o desvio padrão
desvioMaximo=max(dataFiltrado); 
%calcula o desvio máximo 
desvioMinimo=min(dataFiltrado);
%calcula o desvio minimo 
amplitude=(desvioMaximo-desvioMinimo); 
%calcula a amplitude dos desvios
normplot(dataFiltrado);
title('Gráfico de probabilidade Normal','FontSize',12,'FontName','arial') 
% cria o nome do gráfico com o 1 subescrito tamanho 20 e tipo arial
xlabel('Desvios (mm)')
ylabel('Probabilidade (%)')
saveas(gcf,'Grafico de Probabilidade Normal.jpg') 
%salva o grafico gerado
histfit(dataFiltrado);
axis([-0.75,0.75,0,500])
xlabel('Desvios (mm)')
ylabel('Frequencia absoluta')
```
title('Comparativo distribuição densidade de probabilidade com distribuição gaussiana','FontSize',12,'FontName','arial') %cria o nome de Histograma saveas(gcf, 'Histograma.jpg') %salva o grafico gerado nuvem filtrada=transpose(dataFiltrado);

fprintf(' Média : %4.5f mm',media); fprintf('\n Desvio Padrão: %4.3f',desvioPadrao); fprintf('\n Desvio máximo: %4.3f mm',desvioMaximo); fprintf('\n Desvio Minimo: %4.3f mm',desvioMinimo); fprintf('\n Amplitude: %4.3f mm', amplitude); fprintf('\n A nuvem de pontos sem filtro tinha : %4.0f pontos', tamanho); fprintf('\n A nuvem de pontos após aplicação de filtro tem : %4.0f pontos', tam malha); fprintf('\n Foram retirados após filtragem: %4.0f pontos',tamanhotam malha); fprintf('\n A nuvem de pontos filtrada tem %4.2f %% dos pontos da nuvem original ', tam malha filtrada);

**Apêndice C: Algoritmo MatLab para teste de Normalidade – Kolmogorov – Smirnov**

```
close all;
clc;
%Programa para teste de Normalidade - KOLMOGOROV-SMIRNOV
media=mean(dataFiltrado);
%calcula a média dos desvios
desvioPadrao=std(dataFiltrado);
%calcula o desvio padrão
data ordenado=sort(dataFiltrado);
%ordena o vetor de desvios em ordem crescente
tamanho=length(dataFiltrado); %captura o tamanho do vetor de desvios
numero de desvios= 1:tamanho;
numero de desvios= transpose(numero de desvios);
%cria um vetor com passo unitário de 1 até o tamnho dos desvios
for i=1:tamanho
     %calcula Fn_x para um dos valores dos desvios
    Fn x(i)=numero de desvios(i)/tamanho;
end
%Fn x=transpose(Fn x);
for j=1:tamanho
    F x(j)=normcdf(data ordenado(j),media,desvioPadrao);
     %Calcula a distribuição cumulativa normal
end
%F x=transpose(F_x);
Fx i menos Fn i=abs(Fn x-F x);
%calcula a diferença entre Fx e Fn_x
for k=1:tamanho
     if k==1
        Fx i menos Fn x menos 1(k) =abs(F x(k)-0);
         break;
     end
Fx i menos Fn x menos 1(k) =abs(F x(k)-Fn x(k-1));
%calcula a diferença entre F x e F n(x-1)
end
D_mais=max(Fx_i_menos_Fn_i);
D_menos=max(Fx_i_menos_Fn_x_menos_1);
Dn=max(D_mais,D_menos);
fprintf('RESULTADOS DO TESTE DE KOLMOGOROV \n\n');
fprintf('Quantidade de pontos analisados : %4.0f',tamanho);
fprintf('\nMédia : %4.5f mm', media);
fprintf('\nDesvio Padrão: %4.3f',desvioPadrao);
fprintf('\nD_menos : % 4.5f ', D_menos);
fprintf('\nD_mais : %4.5f ',D_mais);
fprintf('\nO Valor final de Dn para este teste é : %4.5f',Dn);
```
# **8 Anexos**

#### **Anexo A: Certificado de calibração braço articulado de medição ROMER Arm100**

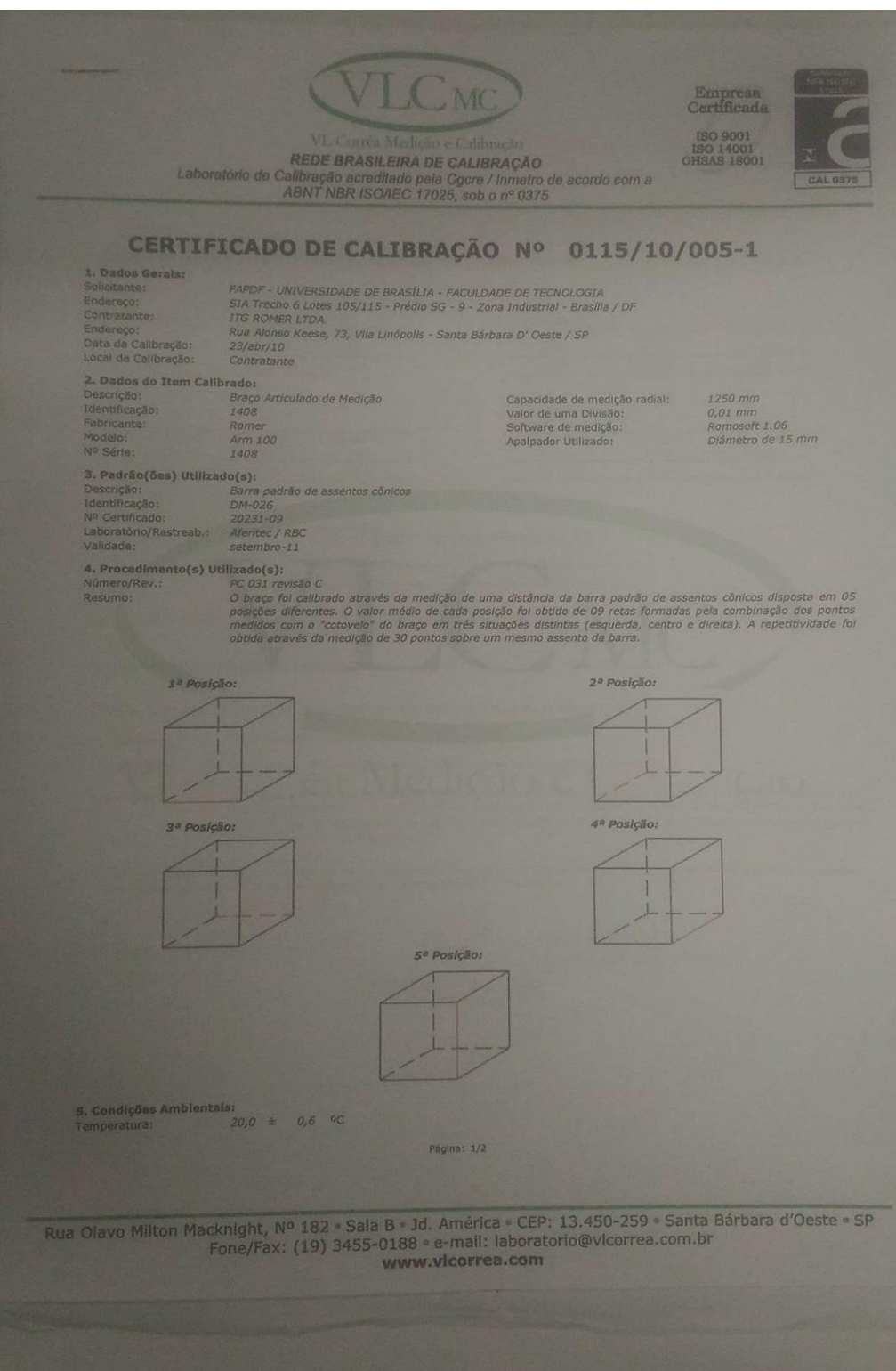

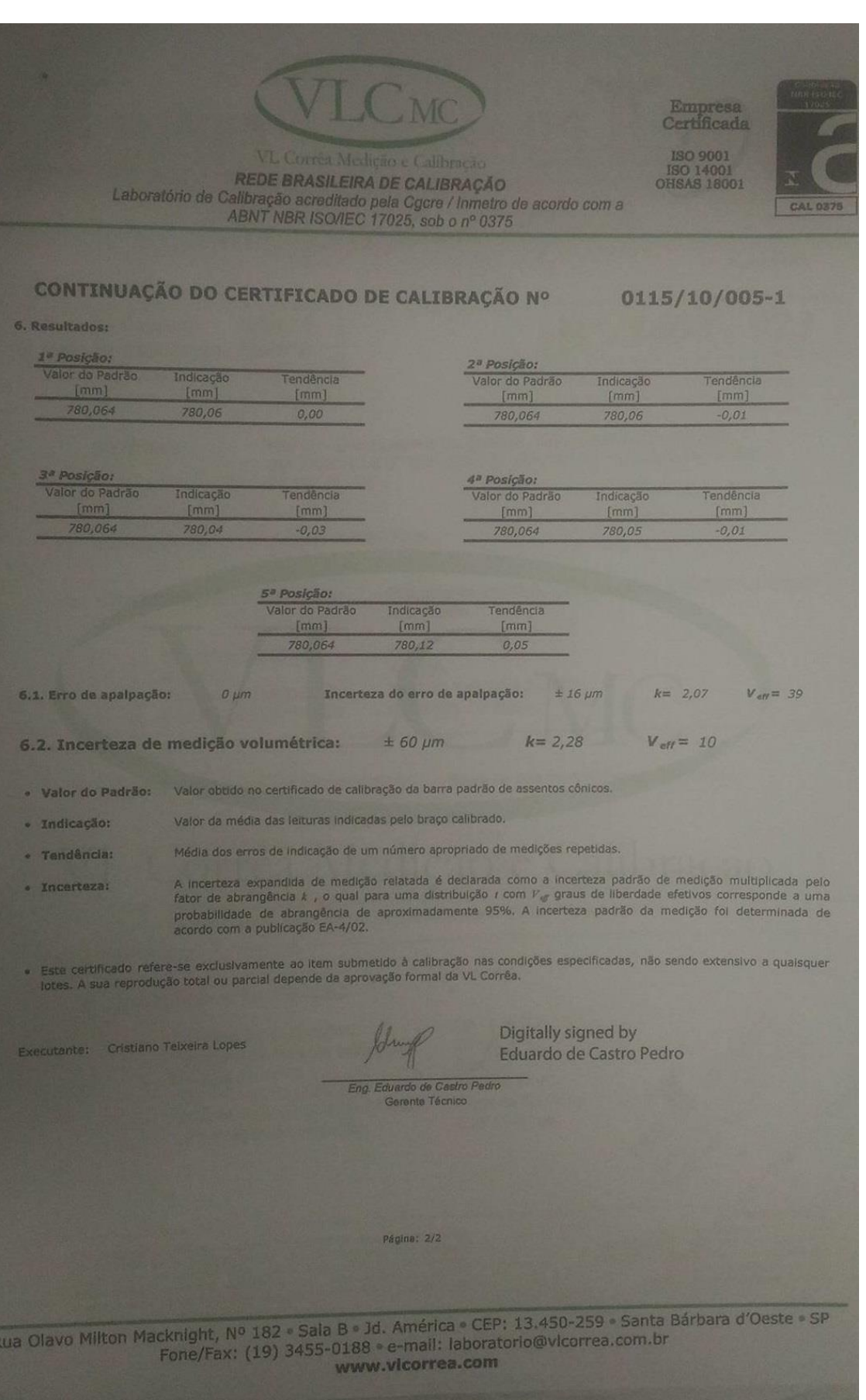

## **Anexo B: Especificações Técnicas Scanner 3D NextEngine**

## **ONEXTENGINE 3D SCANNER CD**

TECHSPECS

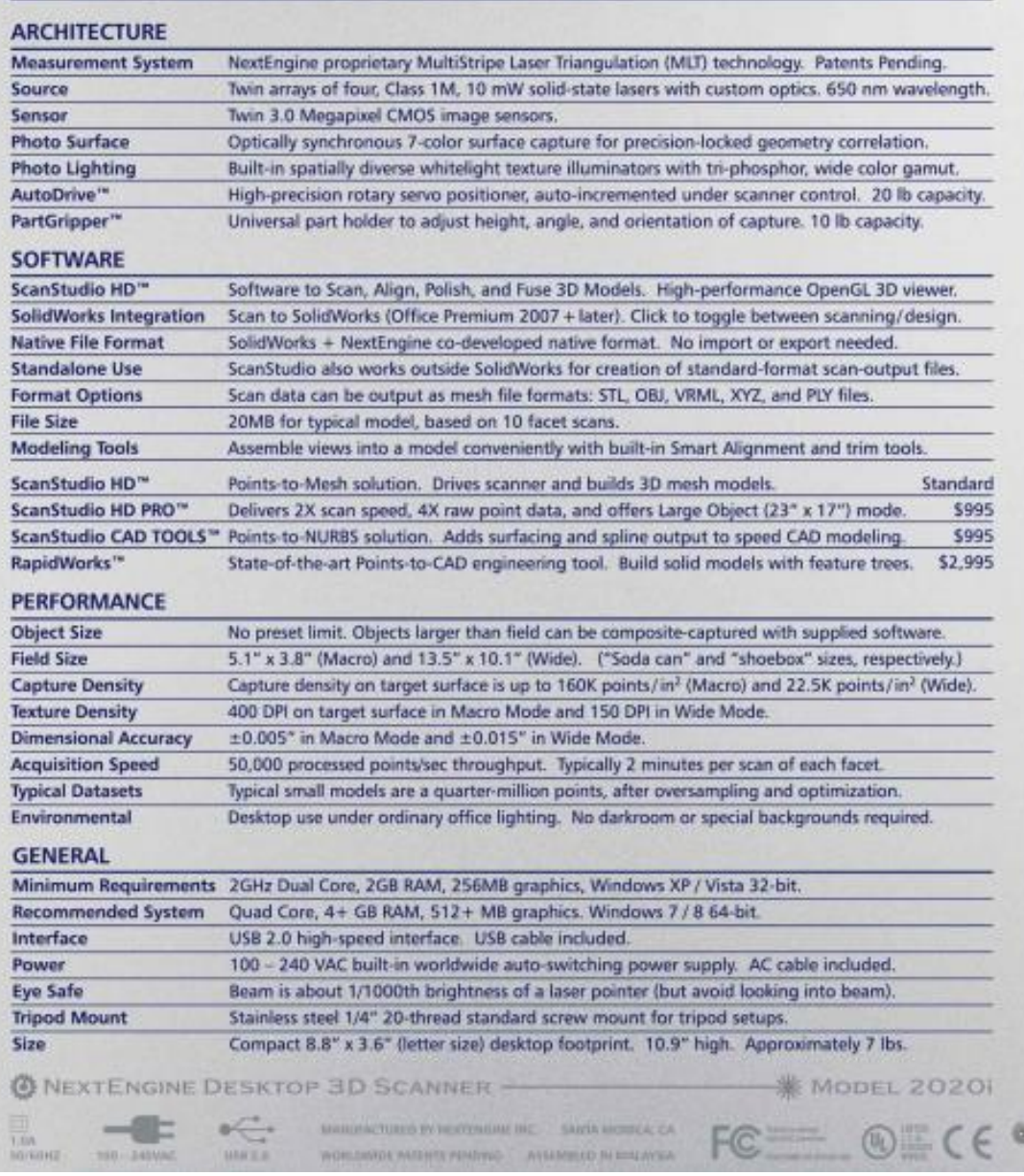